# **StorageTek Enterprise Library Software**

Gestión del HSC y el VTCS Versión 7.3 **E63449-02**

**Septiembre de 2016**

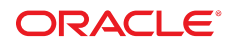

#### **StorageTek Enterprise Library Software**

Gestión del HSC y el VTCS

#### **E63449-02**

Copyright © 2015, 2016, Oracle y/o sus filiales. Todos los derechos reservados.

Este software y la documentación relacionada están sujetos a un contrato de licencia que incluye restricciones de uso y revelación, y se encuentran protegidos por la legislación sobre la propiedad intelectual. A menos que figure explícitamente en el contrato de licencia o esté permitido por la ley, no se podrá utilizar, copiar, reproducir, traducir, emitir, modificar, conceder licencias, transmitir, distribuir, exhibir, representar, publicar ni mostrar ninguna parte, de ninguna forma, por ningún medio. Queda prohibida la ingeniería inversa, desensamblaje o descompilación de este software, excepto en la medida en que sean necesarios para conseguir interoperabilidad según lo especificado por la legislación aplicable.

La información contenida en este documento puede someterse a modificaciones sin previo aviso y no se garantiza que se encuentre exenta de errores. Si detecta algún error, le agradeceremos que nos lo comunique por escrito.

Si este software o la documentación relacionada se entrega al Gobierno de EE.UU. o a cualquier entidad que adquiera las licencias en nombre del Gobierno de EE.UU. entonces aplicará la siguiente disposición:

U.S. GOVERNMENT END USERS: Oracle programs, including any operating system, integrated software, any programs installed on the hardware, and/or documentation, delivered to U.S. Government end users are "commercial computer software" pursuant to the applicable Federal Acquisition Regulation and agency-specific supplemental regulations. As such, use, duplication, disclosure, modification, and adaptation of the programs, including any operating system, integrated software, any programs installed on the hardware, and/or documentation, shall be subject to license terms and license restrictions applicable to the programs. No other rights are granted to the U.S. Government.

Este software o hardware se ha desarrollado para uso general en diversas aplicaciones de gestión de la información. No se ha diseñado ni está destinado para utilizarse en aplicaciones de riesgo inherente, incluidas las aplicaciones que pueden causar daños personales. Si utiliza este software o hardware en aplicaciones de riesgo, usted será responsable de tomar todas las medidas apropiadas de prevención de fallos, copia de seguridad, redundancia o de cualquier otro tipo para garantizar la seguridad en el uso de este software o hardware. Oracle Corporation y sus filiales declinan toda responsabilidad derivada de los daños causados por el uso de este software o hardware en aplicaciones de riesgo.

Oracle y Java son marcas comerciales registradas de Oracle y/o sus filiales. Todos los demás nombres pueden ser marcas comerciales de sus respectivos propietarios.

Intel e Intel Xeon son marcas comerciales o marcas comerciales registradas de Intel Corporation. Todas las marcas comerciales de SPARC se utilizan con licencia y son marcas comerciales o marcas comerciales registradas de SPARC International, Inc. AMD, Opteron, el logotipo de AMD y el logotipo de AMD Opteron son marcas comerciales o marcas comerciales registradas de Advanced Micro Devices. UNIX es una marca comercial registrada de The Open Group.

Este software o hardware y la documentación pueden proporcionar acceso a, o información sobre contenidos, productos o servicios de terceros. Oracle Corporation o sus filiales no son responsables y por ende desconocen cualquier tipo de garantía sobre el contenido, los productos o los servicios de terceros a menos que se indique otra cosa en un acuerdo en vigor formalizado entre Ud. y Oracle. Oracle Corporation y sus filiales no serán responsables frente a cualesquiera pérdidas, costos o daños en los que se incurra como consecuencia de su acceso o su uso de contenidos, productos o servicios de terceros a menos que se indique otra cosa en un acuerdo en vigor formalizado entre Ud. y Oracle.

# Tabla de contenidos

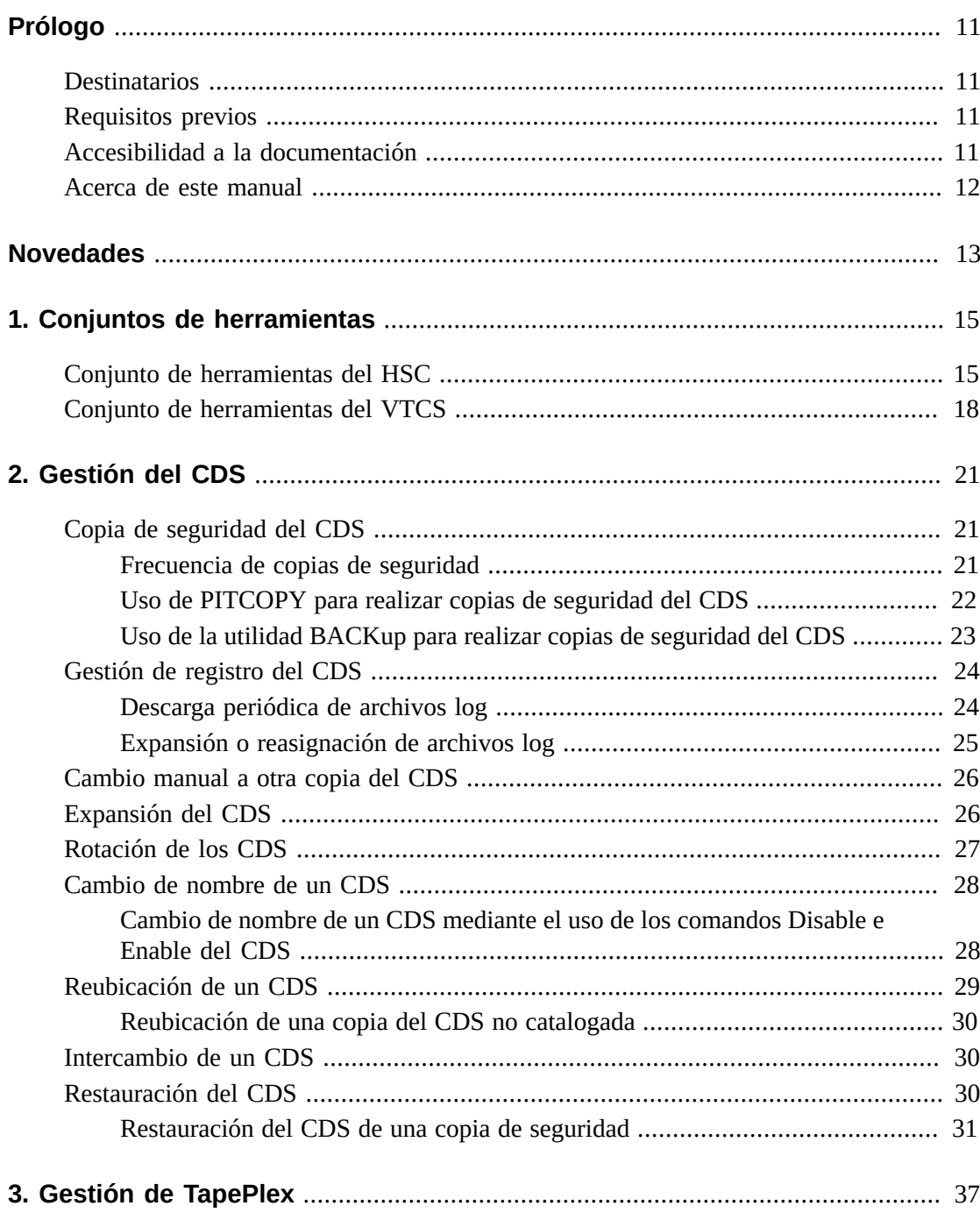

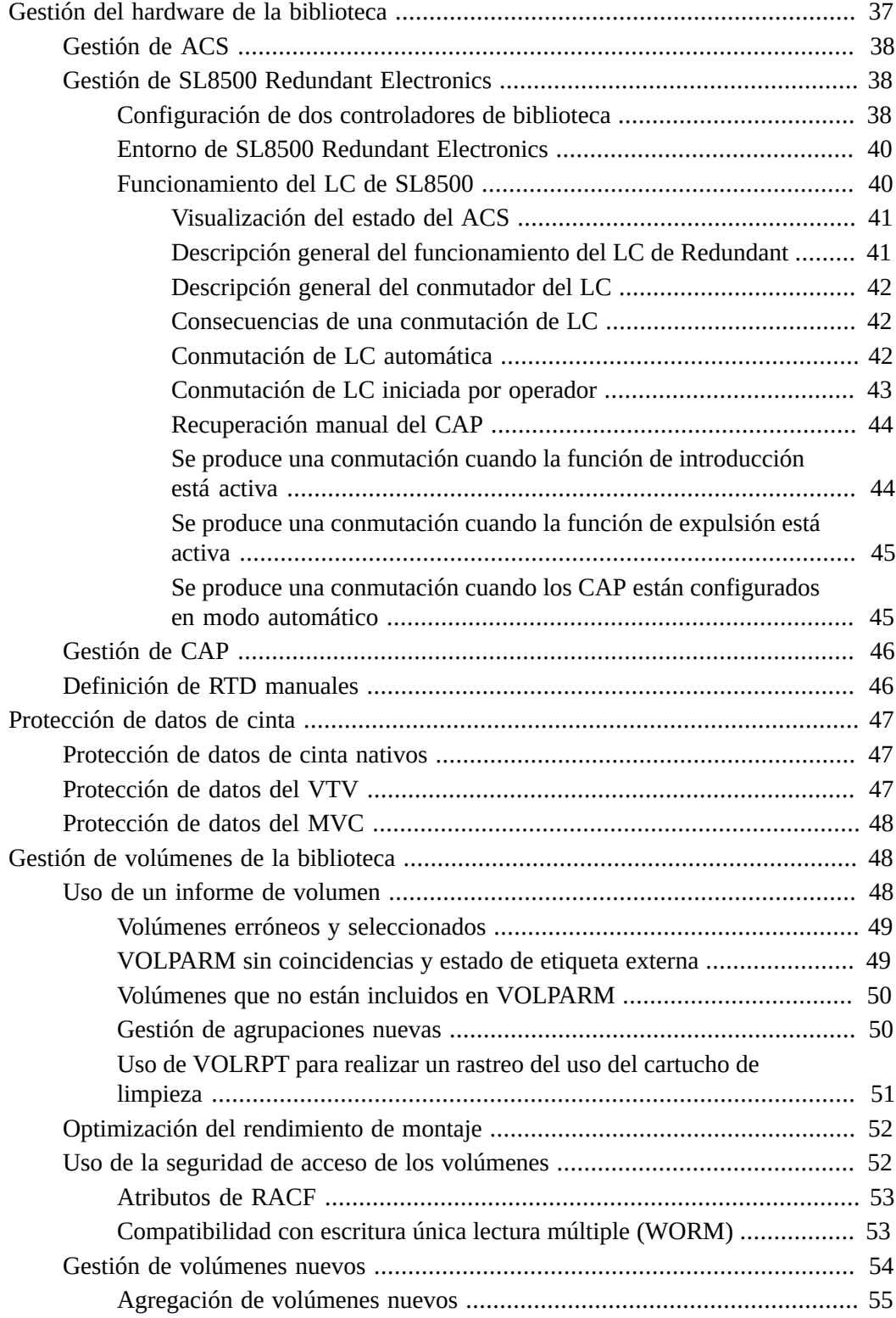

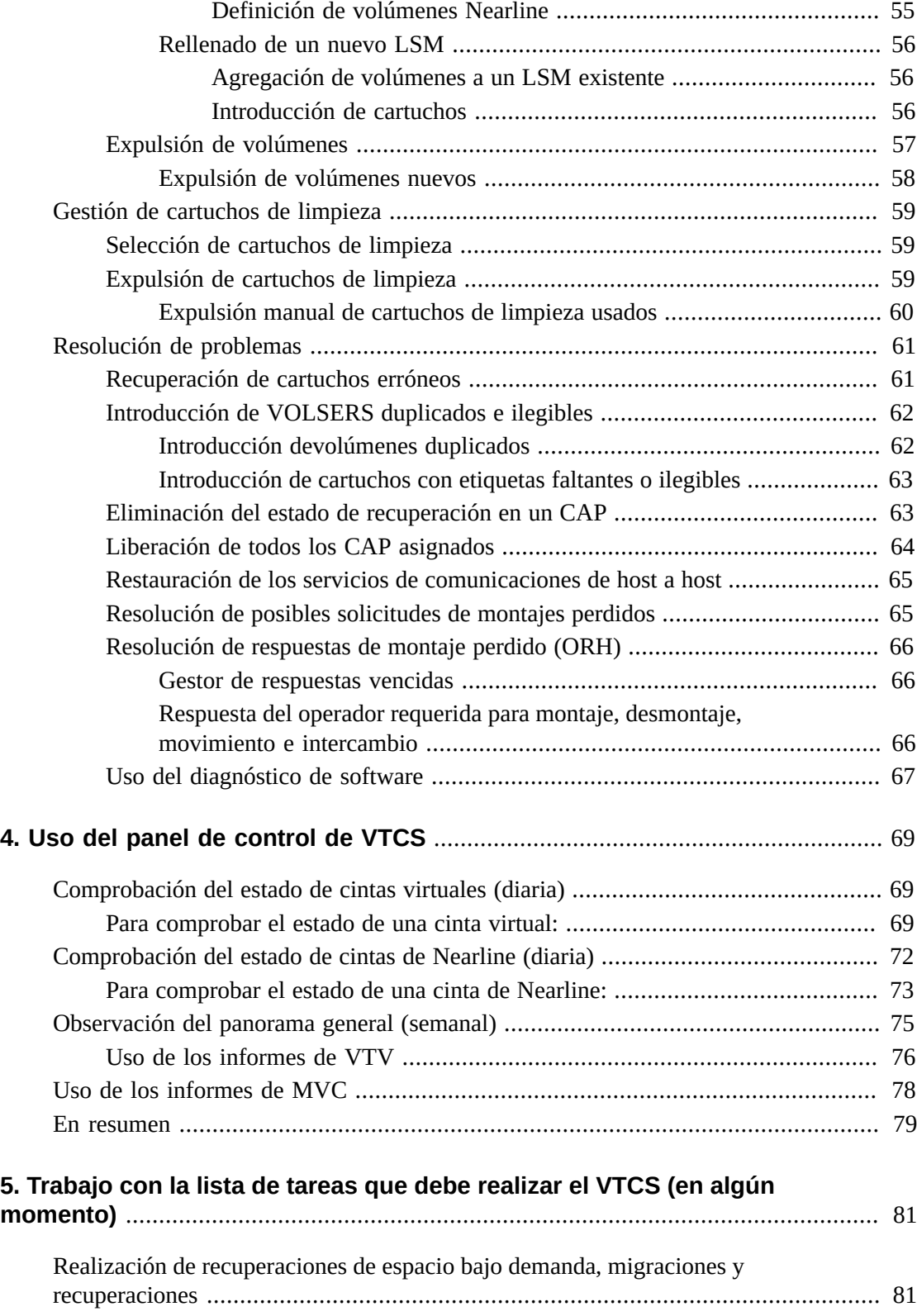

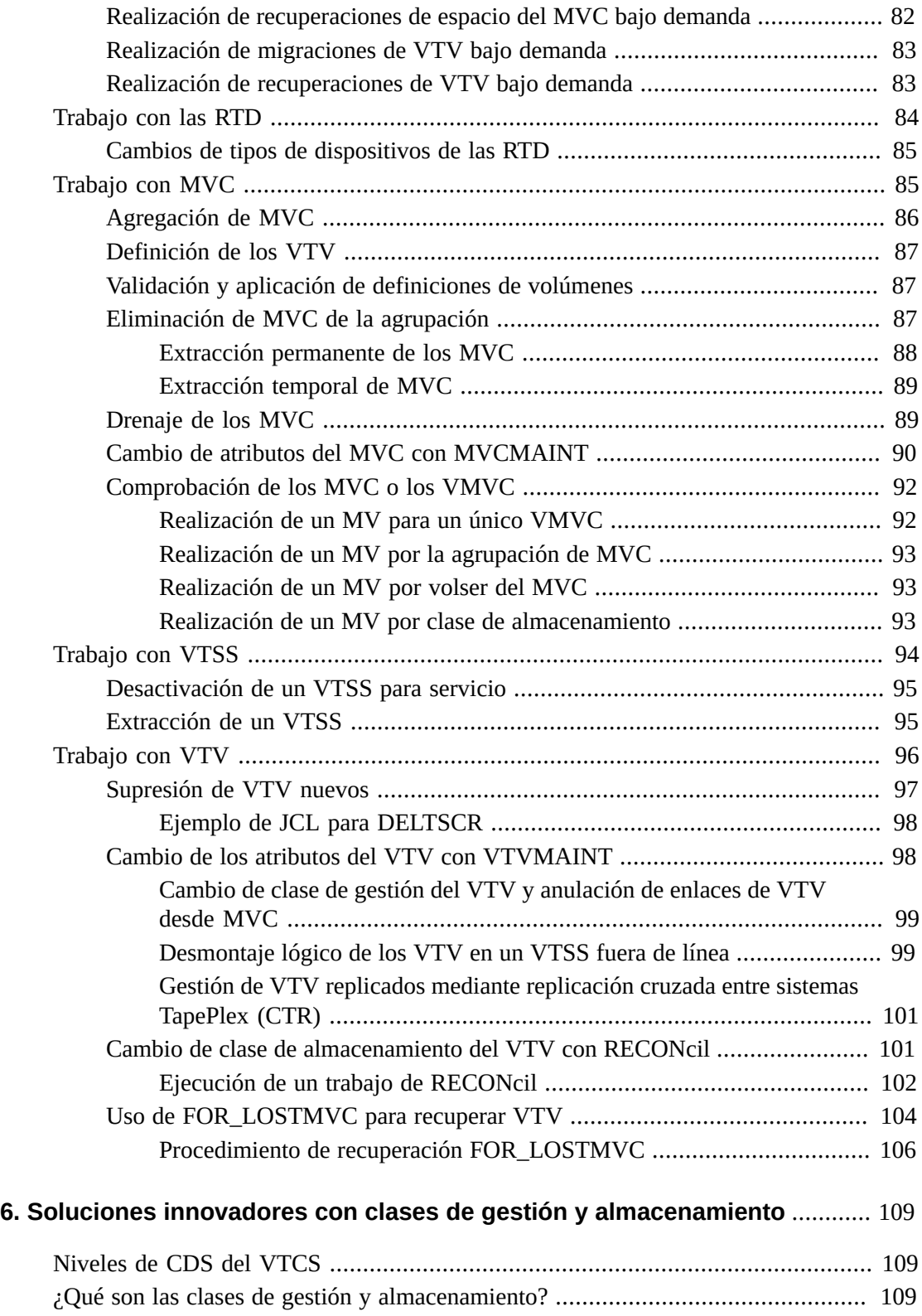

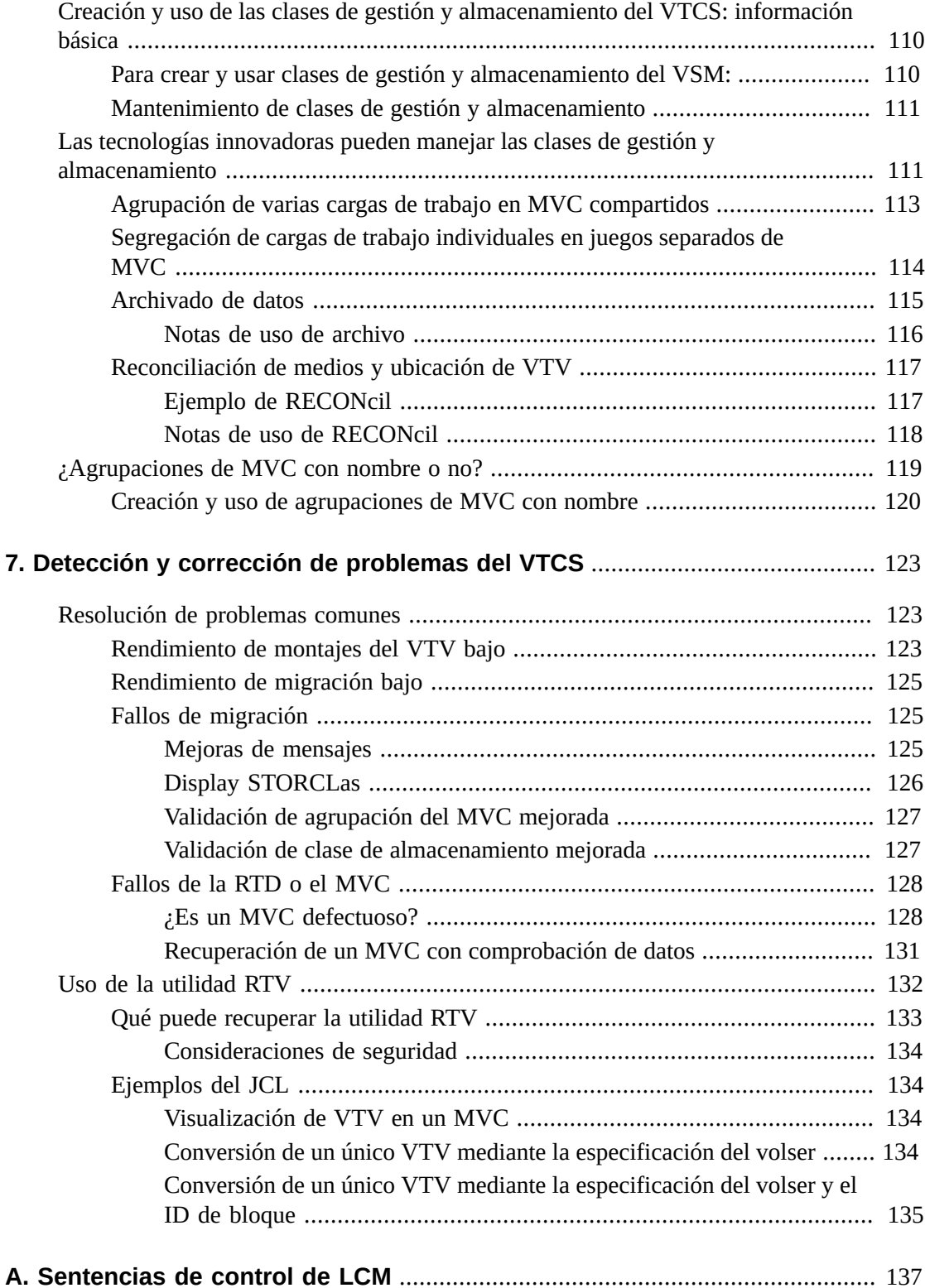

**7**

# **Lista de tablas**

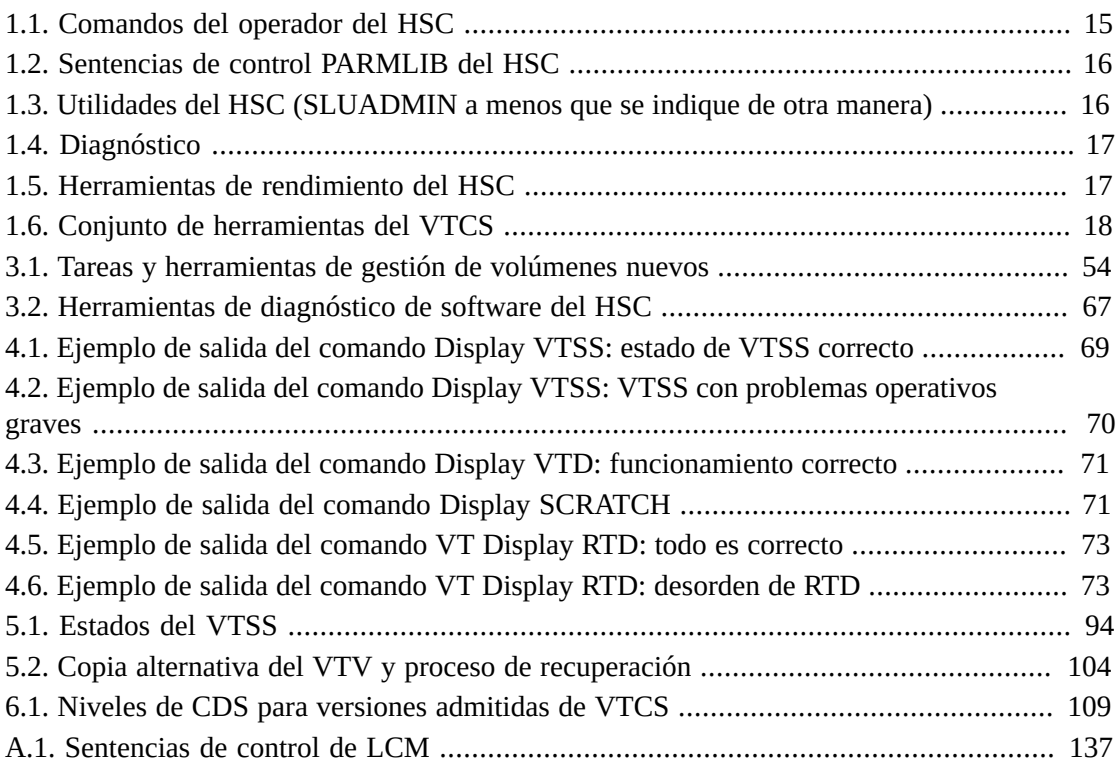

# <span id="page-10-0"></span>Prólogo

StorageTek Enterprise Library Software (ELS) de Oracle es una solución compuesta por el siguiente software básico:

- Componente de gestión de almacenamiento (SMC) de StorageTek
- Componente de software de host (HSC) de StorageTek
- Software de control de cinta virtual (VTCS) de StorageTek
- Prueba concurrente de recuperación ante desastres (CDRT) de StorageTek

Además, se proporciona el siguiente software con el paquete de ELS:

- Library Content Manager (LCM) de StorageTek (antes ExLM) LCM incluye una versión mejorada del producto que antes se conocía como Offsite Vault Feature
- Componente de sistema de cliente para entornos de MVS (MVS/CSC) de StorageTek
- StorageTek LibraryStation

### <span id="page-10-1"></span>**Destinatarios**

Esta guía está destinada al personal de Oracle o al personal del cliente responsable de gestionar ELS.

## <span id="page-10-2"></span>**Requisitos previos**

Para llevar a cabo las tareas que se describen en esta guía, debe comprender lo siguiente:

- El entorno operativo del MVS
- JES2 o JES3
- Enterprise Library Software (ELS)

## <span id="page-10-3"></span>**Accesibilidad a la documentación**

Para obtener información sobre el compromiso de Oracle con la accesibilidad, visite el sitio web del Programa de Accesibilidad de Oracle en [http://www.oracle.com/pls/topic/](http://www.oracle.com/pls/topic/lookup?ctx=acc&id=docacc) [lookup?ctx=acc&id=docacc](http://www.oracle.com/pls/topic/lookup?ctx=acc&id=docacc).

#### **Acceso a My Oracle Support**

Los clientes de Oracle que hayan contratado servicios de soporte electrónico pueden acceder a ellos mediante My Oracle Support. Para obtener información, visite [http://www.oracle](http://www.oracle.com/pls/topic/lookup?ctx=acc&id=info) [.com/pls/topic/lookup?ctx=acc&id=info](http://www.oracle.com/pls/topic/lookup?ctx=acc&id=info) o, si tiene alguna discapacidad auditiva, visite <http://www.oracle.com/pls/topic/lookup?ctx=acc&id=trs>.

## <span id="page-11-0"></span>**Acerca de este manual**

Este manual está diseñado para las personas cuyo trabajo consiste en mantener el HSC y el VTCS en funcionamiento. El HSC/VTCS es básicamente un servidor y, como todos los servidores, si lo instala y lo configura correctamente, construye políticas eficaces y proporciona una cantidad razonable de gestión cuidadosa, se cuida por sí mismo. El HSC y el VTCS comparten algunas tareas comunes, como el mantenimiento del CDS, y tienen algunas tareas paralelas pero separadas, como el trabajo con volúmenes reales en comparación con el trabajo con VTV y MVC. Para obtener información acerca de cómo gestionar el miembro de asignación del trío, consulte *Gestión del SMC*.

¿Qué clase de "gestión consciente" *se* requiere? ¿Qué se necesita para "gestionar el HSC y el VTCS"? En la siguiente lista, se describen las secciones de este libro y las tareas de gestión correspondientes:

- "*[Conjuntos de herramientas](#page-14-0)* " describe, en formato de tabla, las herramientas que usa para gestionar el HSC y el VTCS. En esta sección, se describen las tareas y las funciones específicas de estas herramientas. Para obtener información detallada, tenga a mano la *Referencia de comandos, sentencias de control y utilidades de ELS*.
- "*[Gestión del CDS](#page-20-0)*" le indica cómo proteger los CD y como recuperarlos si pierde una o más copias del CDS.
- "*[Gestión de TapePlex](#page-36-0)*"describe las tareas periódicas y las tareas que surgen según la necesidad requeridas para gestionar un sistema TapePlex.
- "*[Uso del panel de control de VTCS](#page-68-0)* " trata analiza las tareas que necesitará realizar regularmente. Además de supervisar el estado del sistema VTCS, hay varios elementos clave que deseará colocar en su lugar, como el trabajo por lotes de recuperación de espacio del MVC bajo demanda.
- "*[Trabajo con la lista de tareas que debe realizar el VTCS \(en algún momento\)](#page-80-0)*" comprende la lista de tareas que realiza para los VTCS a medida que surge la necesidad de realizarlos.

Hay un superposición entre la gestión periódica y según surgen las necesidades, de la misma manera que hay una superposición entre estas dos categorías y la resolución de problemas. Es probable que, si es escrupuloso en relación con las tareas de gestión, no *tenga* que resolver muchos problemas; de lo contrario sí deberá hacerlo. "Periódica" y "según surgen las necesidades" son dos categorías generales y deberá ajustarlas según las necesidades de su planta.

- "*[Soluciones innovadores con clases de gestión y almacenamiento](#page-108-0)*" trata acerca de las clases de gestión y almacenamiento, que son la base de las tareas más importantes relacionadas con el VTCS.
- "*[Detección y corrección de problemas del VTCS](#page-122-0)* " trata acerca de qué hacer cuando ocurren problemas.
- "*[Sentencias de control de LCM](#page-136-0)* " es una lista práctica de referencia cruzada de tareas que puede realizar con el HSC, que también puede realizar con el LCM.

# <span id="page-12-0"></span>Novedades

En esta revisión, se incluyen las siguientes actualizaciones:

• Se agregó tamaño de CAP para carga masiva (36 celdas) a la lista de tamaño de CAP.

Consulte [" Gestión de CAP.](#page-45-0)"

• Se agregaron algunas estipulaciones para suprimir MVC o VTV de la configuración.

Consulte ["Trabajo con MVC"](#page-84-1) and " [Trabajo con VTV](#page-95-0)."

• Se agregó el CDS de nivel I a los niveles de CDS de la tabla de versiones de VTCS admitidas. Este nivel de CDS es necesario para compatibilidad con VTV de 32 GB.

Consulte [" Niveles de CDS del VTCS.](#page-108-1)"

# **Capítulo 1. Conjuntos de herramientas**

<span id="page-14-0"></span>En las siguientes tablas, se describen las herramientas que necesita para gestionar el HSC y el VTCS, agrupadas por interfaz. Para obtener más información acerca de las herramientas, consulte la *Referencia de comandos, instrucción de control y utilidades de ELS*.

#### **Nota:**

**Importante: regístrese para notificaciones de HIPER.** Para ayudarlo a mantenerse actualizado sobre el mantenimiento y para evitar problemas de forma preventiva, Oracle publica notificaciones de HIPER como documentos de alerta de la base de conocimientos. Puede recuperar la lista completa de notificaciones de HIPER; para ello, busque la palabra "HIPER" en la página inicial de My Oracle Support (MOS). También deberá registrarse para recibir nuevas alertas de notificaciones de HIPER automáticamente mediante el correo electrónico de temas de interés de MOS. Artículo de la base de datos 793436.1, permite buscar por número desde la página inicial de MOS, explica la función Correo electrónico de temas de interés y cómo suscribirse. Asegúrese de agregar todos los productos de interés de Oracle StorageTek al perfil de correo electrónico de temas de interés. Simplemente haga clic en **Agregar** para incluir un producto determinado y, a continuación, elija un producto de la lista que aparece cuando escribe **StorageTek** en el campo Producto del cuadro **Agregar producto**. Asegúrese de activar el tipo de documento de alerta cuando selecciona cada producto.

## <span id="page-14-1"></span>**Conjunto de herramientas del HSC**

<span id="page-14-2"></span>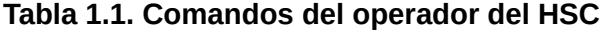

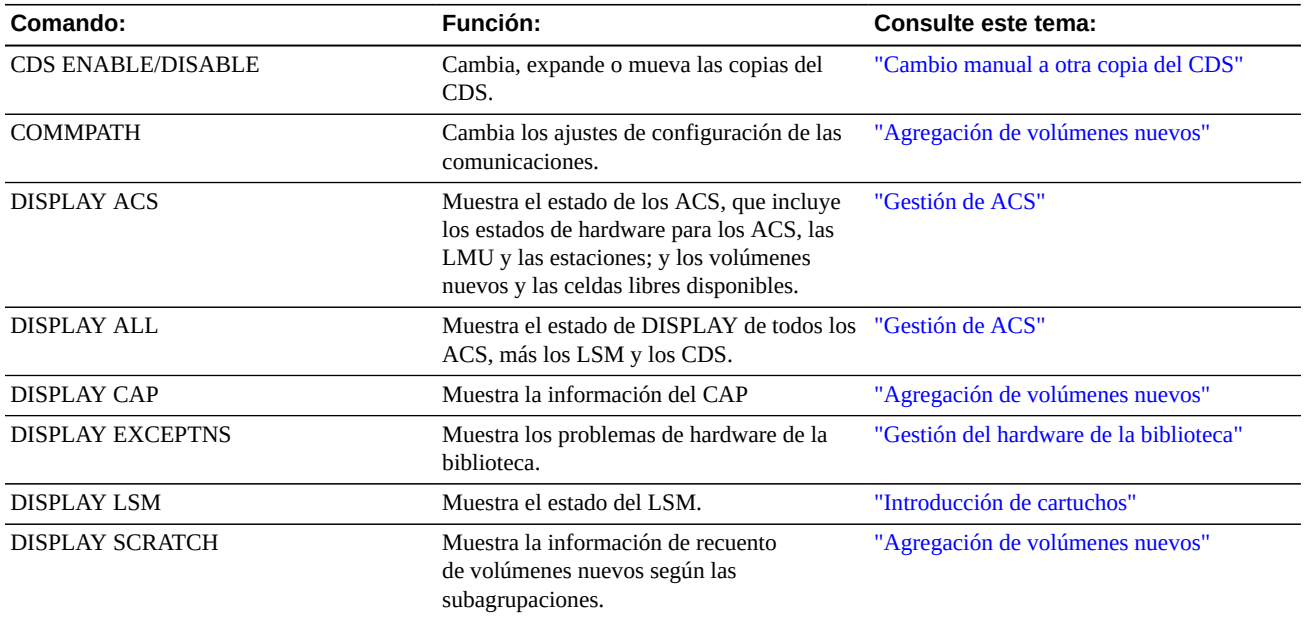

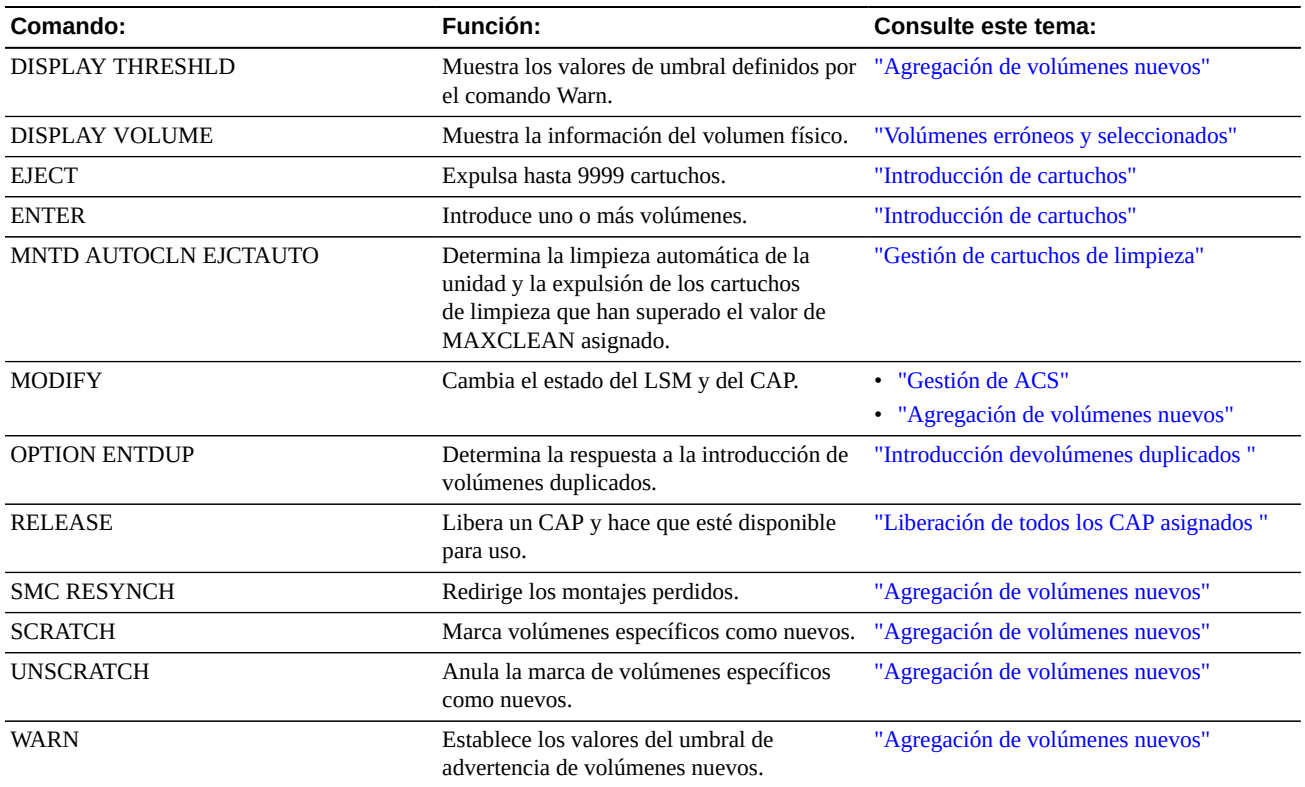

#### <span id="page-15-0"></span>**Tabla 1.2. Sentencias de control PARMLIB del HSC**

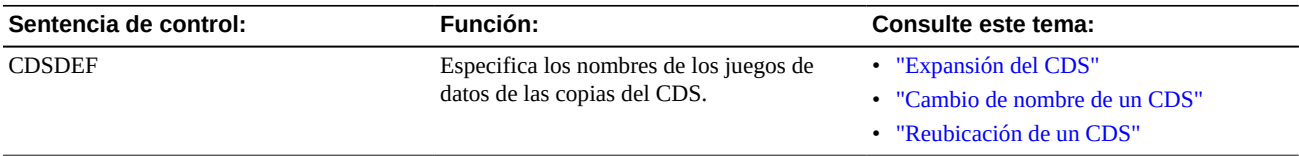

#### <span id="page-15-1"></span>**Tabla 1.3. Utilidades del HSC (SLUADMIN a menos que se indique de otra manera)**

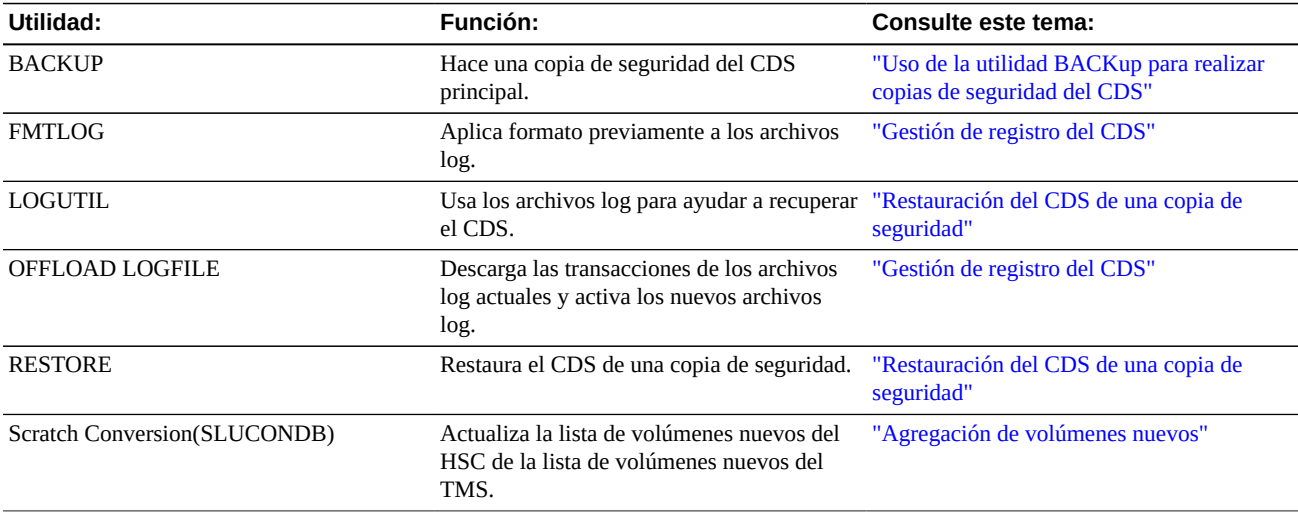

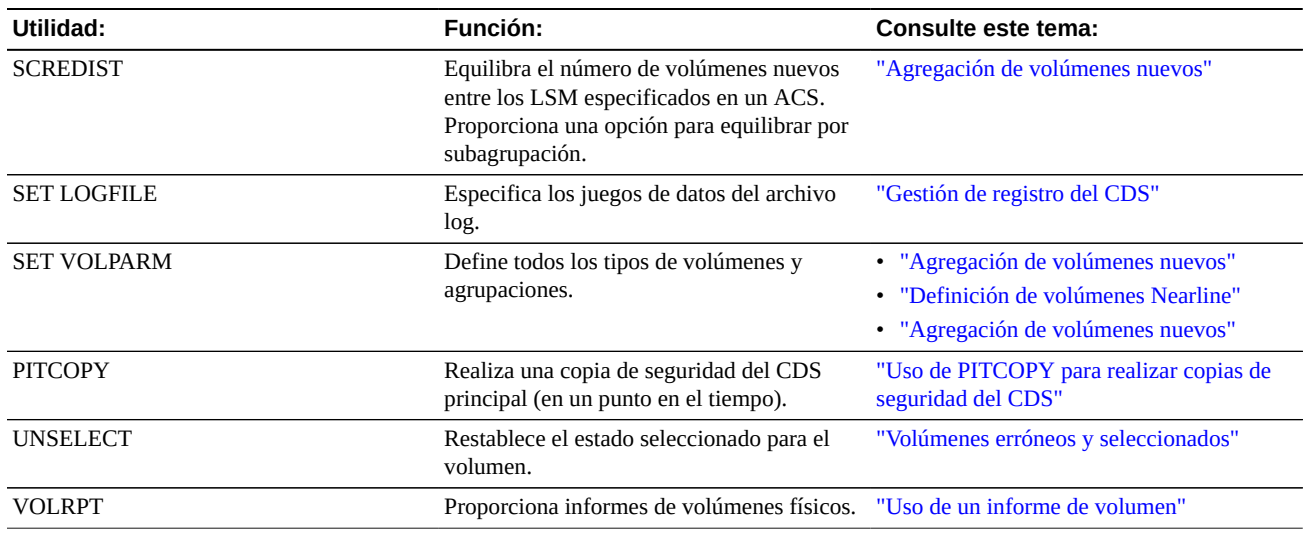

#### <span id="page-16-0"></span>**Tabla 1.4. Diagnóstico**

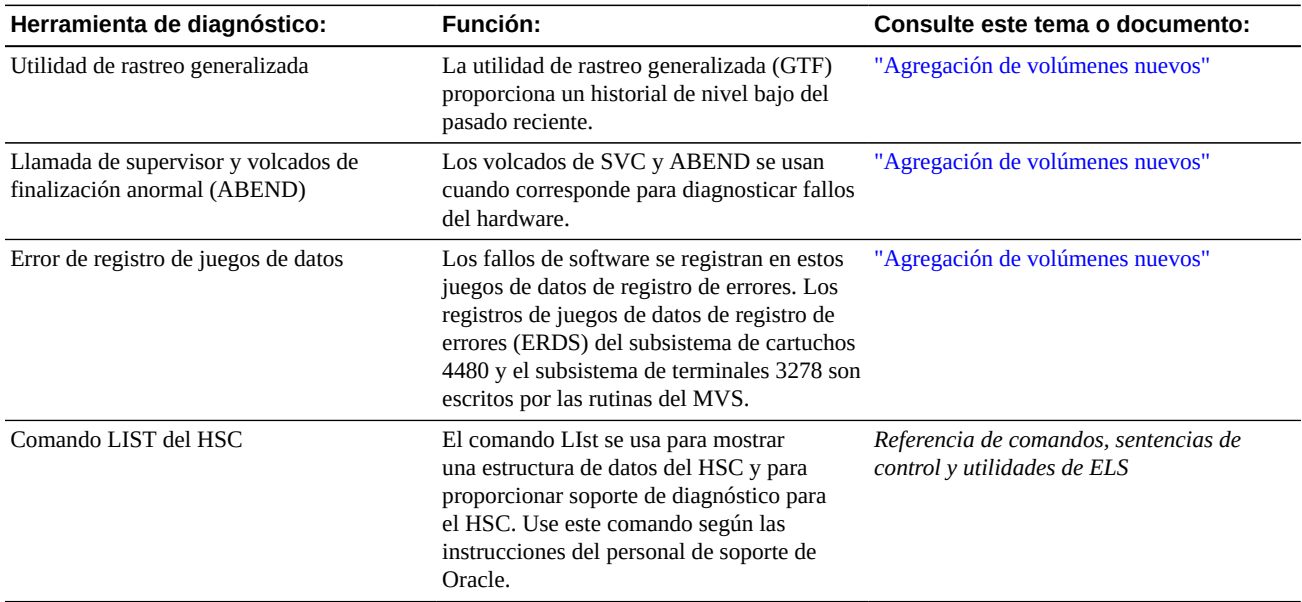

### <span id="page-16-1"></span>**Tabla 1.5. Herramientas de rendimiento del HSC**

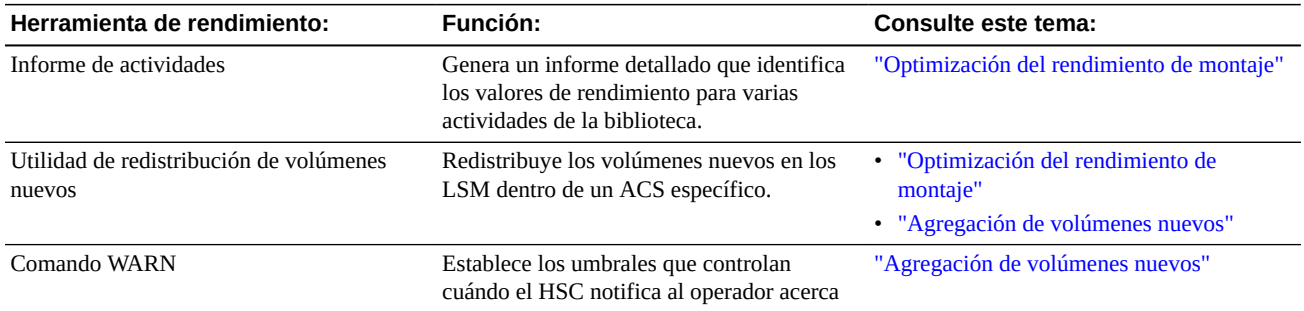

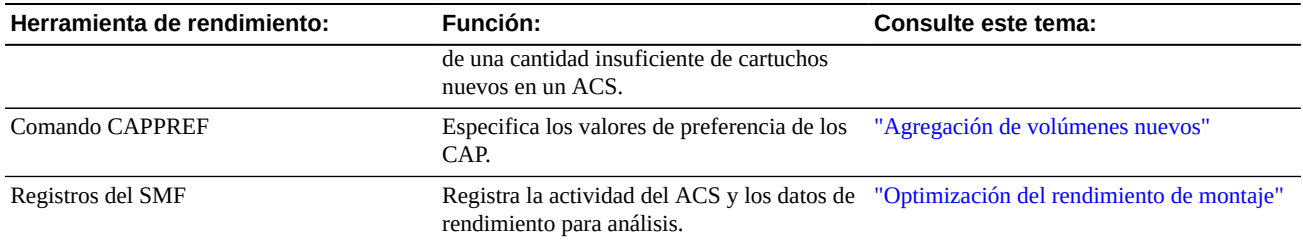

# <span id="page-17-0"></span>**Conjunto de herramientas del VTCS**

### <span id="page-17-1"></span>**Tabla 1.6. Conjunto de herramientas del VTCS**

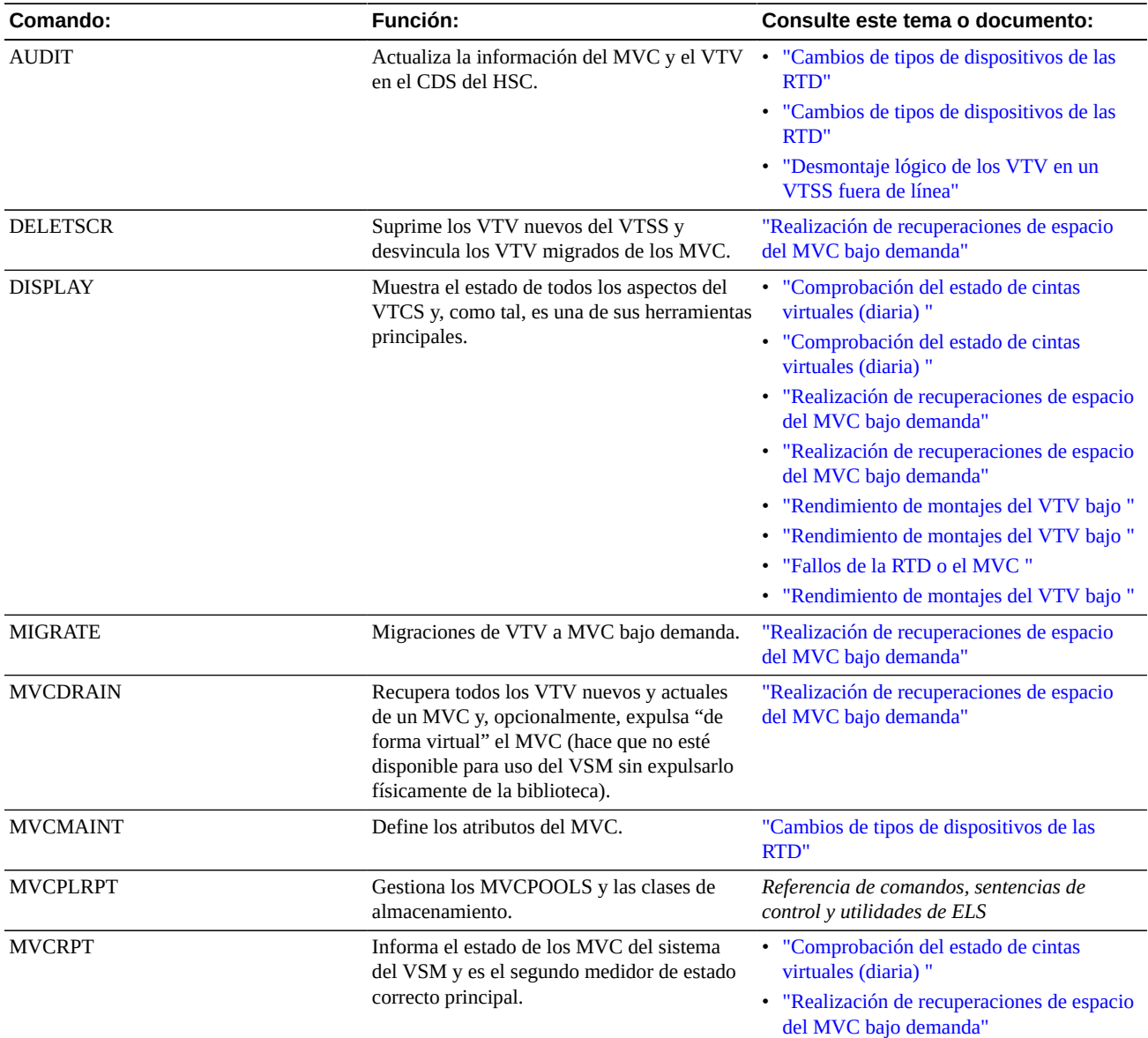

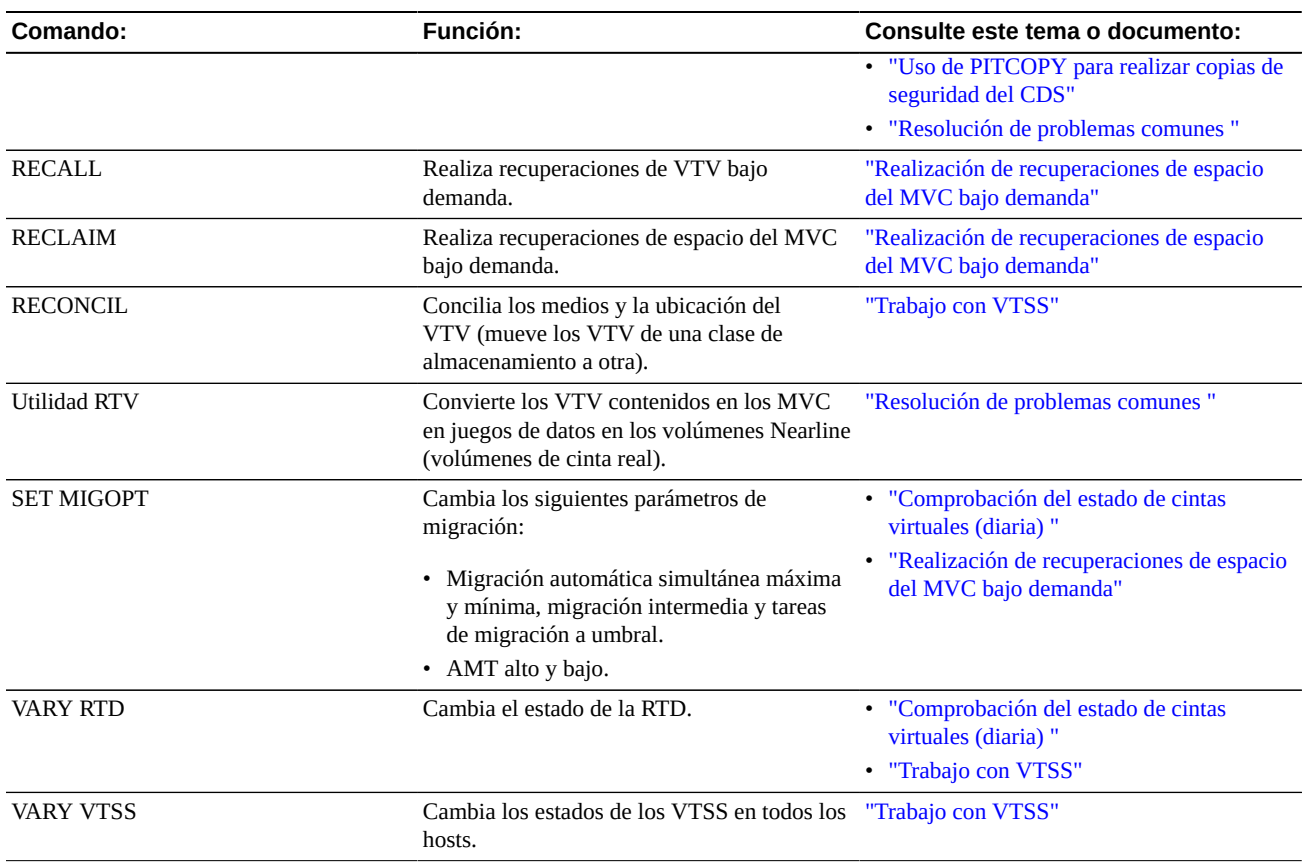

# **Capítulo 2. Gestión del CDS**

<span id="page-20-0"></span>La gestión del CDS es una tarea clave debido a los datos críticos que contiene el CDS. En las siguientes secciones, se indica cómo proteger el CDS y cómo recuperarlo si pierde una o más copias del CDS. Para obtener información acerca de la planificación y la creación del CDS; consulte *Configuración del HSC y el VTCS*.

# <span id="page-20-1"></span>**Copia de seguridad del CDS**

Si todas las copias del CDS fallan (es decir, pierde las copias principal, secundaria y en espera), deberá restaurar el CDS de una copia de seguridad. Puede realizar una copia de seguridad el CDS mediante utilidades que no pertenecen a ELS, como creación de reflejo de disco, software de copia de seguridad de terceros, como IBM DFSMSdss e Innovation FDR, o software de copia en un punto en el tiempo de terceros, como IBM FlashCopy. Sin embargo, Oracle no recomienda estos métodos, ya que no garantizan la coherencia e integridad del CDS.

En su lugar, Oracle recomienda lo siguiente para copias de seguridad del CDS:

- Si cuenta con utilidades para crear una copia de seguridad de instantánea, use la utilidad *PITCOPY* del HSC, que invoca estas utilidades después de garantizar la coherencia del CDS. Los tiempos de copia de seguridad, en especial para grandes CDS, se reducen considerablemente en comparación con la utilidad *BACKUP* estándar.
- Si no cuenta con utilidades para crear una copia de seguridad de instantánea, use la utilidad *BACKUP* del HSC.

### <span id="page-20-2"></span>**Frecuencia de copias de seguridad**

Oracle recomienda realizar copias de seguridad del CDS al menos una vez al día. Si usa el registro del CDS, también deberá ejecutar una descarga de archivo log inmediatamente después de realizar la copia de seguridad del CDS, de modo que durante la recuperación pueda seleccionar el archivo log de descarga que corresponde al archivo de copia de seguridad que usa para recuperación.

También deberá realizar una copia de seguridad del CDS antes de que cambie la configuración y otros eventos importantes, entre otros:

- Ejecución de la utilidad *SLUADMIN SET*.
- Ejecución de la utilidad *VTCS CONFIG*.
- Movimiento de un CDS.
- Expansión de un CDS.
- Fusión de CDS.

La función PITCOPY no requiere que el HSC esté activo. Sin embargo, si el HSC no está activo, se deberán proporcionar sentencias DD para los juegos de datos CDS.

### <span id="page-21-0"></span>**Uso de PITCOPY para realizar copias de seguridad del CDS**

La utilidad PITCOPY admite los siguientes métodos de instantáneas:

- StorageTek SVAA SnapShot (SIBBATCH)
- DFSMSdss SnapShot / DFSMSdss FlashCopy (ADRDSSU)
- Instantánea invocada por FDR (FDRSNAP)

Consulte la documentación de la utilidad para el entorno de las sentencias DD del JCL requeridas y las cartas de control.

Además de las sentencias DD requeridas por la utilidad SLUADMIN y por la utilidad de instantáneas, la función PITCOPY requiere las siguientes sentencias DD:

- *SLSPARMP*, un juego de datos que contiene sentencias de control de instantáneas para realizar una copia de seguridad del juego de datos definido en el entorno como SLSCNTL.
- *SLSPARMS*, un juego de datos que contiene sentencias de control de instantáneas para realizar una copia de seguridad del juego de datos definido en el entorno como SLSCNTL2 (si corresponde).
- *SLSPARMB*, un juego de datos que contiene sentencias de control de instantáneas para realizar una copia de seguridad del juego de datos definido en el entorno como SLSSTBY (si corresponde).
- *SYSIN*, se debe definir como un juego de datos que la utilidad PITCOPY podrá leer y escribir.

La función PITCOPY no requiere que el HSC esté activo. Sin embargo, si el HSC no está activo, se deberán proporcionar sentencias DD para los juegos de datos CDS.

En el siguiente ejemplo, se muestra el JCL general requerido para todos los métodos de copiado de PIT.

```
//PITCOPY EXEC PGM=SLUADMIN,PARM='MIXED'
//STEPLIB DD DSN=hlq.SEALINK,DISP=SHR
//* If HSC IS NOT OR MAY NOT BE ACTIVE, INCLUDE THE 
//* FOLLOWING:
//SLSCNTL DD DSN=primary.cds.name, DISP=SHR
//SLSCNTL2 DD DSN=secondary.cds.name, DISP=SHR
//SLSSTBY DD DSN=standby.cds.name,DISP=SHR
//SLSPARMP DD DSN=hlq.PARMLIB(BKPCNTL),DISP=SHR
//SLSPARMS DD DSN=hlq.PARMLIB(BKPCNTL2),DISP=SHR
//SLSPARMB DD DSN=hlq.PARMLIB(BKPSTBY),DISP=SHR
```

```
//SYSIN DD UNIT=SYSDA,SPACE=(TRK,1)
//* THE FOLLOWING IS USED BY THE SNAPSHOT UTILITY:
//SYSPRINT DD SYSOUT=* 
//SLSPRINT DD SYSOUT=* 
1/SLSTN
 PITCOPY METHOD=(SIBBATCH|ADRDSSU|FDRSNAP)
```
Consulte la guía del usuario de la utilidad de instantáneas que está usando para conocer los requisitos adicionales del JCL.

• Las tarjetas de control de SLSPARMP, SLSPARMS y SLSPARMB son necesarias para invocar la utilidad de la instantánea. Consulte la guía del usuario de la utilidad de instantánea que está usando para el formato de las tarjetas de control requeridas. Deberá usar una opción de tarjeta de control que no solicite colas en el juego de datos, ya que la utilidad PITCOPY garantiza serialización.

### <span id="page-22-0"></span>**Uso de la utilidad BACKup para realizar copias de seguridad del CDS**

#### **Ejecución de la utilidad BACKup:**

1. Asigne el juego de datos SLSBKUP.

Deberá ser un poco más grande que los CDS. El tamaño depende del número de discrepancias encontradas. Sin embargo, el tamaño recomendado es un cinco por ciento más grande que el tamaño del CDS actual.

Se aplica el formato RECFM=F, BLKSIZE=4096 a los datos de copia de seguridad. La longitud del registro lógico puede ser LRECL=0. En este caso, LRECL=0 indica que se usará el tamaño del bloque como predeterminado.

2. Ejecute la utilidad BACKup.

El CDS se coloca en estado de reserva únicamente mientras los datos se copian en el juego de datos SLSBKUP. Otras funciones no pueden acceder a los juegos de datos del CDS durante el procesamiento de la copia de seguridad:

- Si el HSC no está activo, deberá identificar los CDS principal, secundario y en espera que se usarán para la copia de seguridad mediante la especificación de las sentencias DD SLSCNTL, SLSCNTL2 y SLSSTBY en el JCL.
- Si el HSC está activo e identifica los CDS principal, secundario y en espera que se usarán para copias de seguridad mediante la especificación de las sentencias DD SLSCNTL, SLSCNTL2 y SLSSTBY en el JCL, las sentencias DD se usarán incluso si el HSC está activo en el host en el que se ejecutó la utilidad. Si el HSC está activo y se omiten estas sentencias DD, se usarán los juegos de datos usados por el HSC activo en el host donde se ejecuta la utilidad.

Ejemplo de JCL para copia de seguridad de CDS principal, secundaria y en espera:

```
//JOBBKUP job (account),programmer 
//S1 EXEC PGM=SLUADMIN,PARM=MIXED 
//STEPLIB DD DSN=hlq.SEALINK,DISP=SHR
//SLSBKUP DD DSN=backup.dataset.name(+1),DISP=(NEW,CATLG,DELETE),
// UNIT=SYSDA,SPACE= 
//SLSCNTL  DD DSN=primary.dataset.name, DISP=SHR
//SLSCNTL2 DD DSN=secondary.dataset.name, DISP=SHR
//SLSSTBY DD DSN=standby.dataset.name, DISP=SHR
//SLSPRINT DD SYSOUT=A 
//SLSIN DD * 
  BACKUP
```
# <span id="page-23-0"></span>**Gestión de registro del CDS**

El servicio de registro de transacciones del HSC es un servicio interno del HSC que registra información en un archivo log, u opcionalmente, en dos archivos log. Si todas las copias del CDS fallan (es decir, pierde las copias principal, secundaria y en espera), la recuperación de una copia de seguridad puede demorar mucho tiempo. Cuando se realiza una recuperación desde una copia de seguridad, el registro del CDS puede ayudar en la resincronización del CDS con el contenido de datos del subsistema del VSM. Si inicialmente está configurando el registro en la configuración, consulte *Configuración del HSC y el VTCS*. En las siguientes secciones, se indica cómo gestionar el registro del CDS.

#### **Nota:**

La recuperación mediante el uso de archivos log involucra un análisis de los datos de log y la construcción de sentencias de auditoría del MVC para restaurar el acceso a las últimas versiones de los datos. Esto no recupera el CDS en el estado exacto que tenía antes del fallo. Por ejemplo, un VTV puede existir en varios MVC. La auditoría recupera el acceso a todas las copias de ese VTV, pero es posible que las copias no estén en exactamente los mismas MVC que antes de la pérdida del CDS. El objetivo del registro del CDS es recuperar el acceso a los datos, que no es una recuperación del CDS bit por bit.

### <span id="page-23-1"></span>**Descarga periódica de archivos log**

Deberá descargar periódicamente archivos log para evitar que se completen, lo que detiene el registro. Estas son algunas de las mejores prácticas para hacerlo:

- Configure un comando PROC para descargar periódicamente los archivos log. Experimente durante unos minutos para ver cuánto tiempo toma que se complete el archivo log en operaciones normales o en momentos de mayor actividad y, a continuación, ejecute la descarga del log en ese intervalo.
- Considere también la configuración del paquete de operaciones automáticas para interceptar el mensaje SLS1781E , que se muestra a partir del 70 % completado para los juegos de datos del archivo log.
- También deberá programar una descarga de archivo log para ejecutar cuando ejecute la copia de seguridad periódica del CDS, de modo que durante la recuperación pueda

seleccionar el archivo log de descarga que corresponde al archivo de copia de seguridad que usa para recuperación.

• Si se pierde el CDS (desaparecen las tres copias) o, por algún motivo, no es confiable, no intente descargar el archivo log, en su lugar, consulte [" Restauración del CDS"](#page-29-2).

### <span id="page-24-0"></span>**Expansión o reasignación de archivos log**

#### **Si necesita expandir los archivos log o reasignarlos por algún motivo, realice lo siguiente:**

1. Cree los nuevos archivos log y aplíqueles formato.

El tamaño de los archivos log asignados depende del número de transacciones que genera el sistema, así como de la frecuencia en la que se realiza la descarga. Oracle sugiere asignar y activar algunos archivos log de prueba y determinar el ratio en el que se completan antes de determinar el tamaño de los archivos log de producción.

#### JCL de muestra:

```
//FMTLOG JOB (account),REGION=1024K
//S1 EXEC PGM=SLUADMIN,PARM=MIXED
//STEPLIB DD DSN=hlq.SEALINK,DISP=SHR
//SLSLOG1 DD DSN=hlq.CDSLOG1,DISP=(,CATLG,DELETE),
// UNIT=SYSDA,SPACE=(CYL,100)
//SLSLOG2 DD DSN=hlq.CDSLOG2,DISP=(,CATLG,DELETE),
// UNIT=SYSDA,SPACE=(CYL,100)
//SLSPRINT DD SYSOUT=*
//SLSIN DD *
FMTLOG
```
2. Ejecute *SET LOGFILE* para especifica los nuevos archivos log.

JCL de muestra:

```
//SETLOG JOB (account),REGION=1024K
//S1 EXEC PGM=SLUADMIN,PARM=MIXED
//STEPLIB DD DSN=hlq.SEALINK,DISP=SHR
//SLSPRINT DD SYSOUT=*
//SLSIN DD *
SET LOGFILE(hlq.CDSLOG1,hlq.CDSLOG2)
```
3. Ejecute *OFFLOAD LOGFILE* para descargar los archivo log anteriores.

```
//JOBOFFL job (account),programmer 
//S1 EXEC PGM=SLUADMIN,PARM=MIXED 
//STEPLIB DD DSN=hlq.SEALINK,DISP=SHR
```

```
//SLSOFFLD DD DSN=offload.dataset.name(+1),DISP=(NEW,CATLG,DELETE),
// UNIT=SYSDA,SPACE= 
//SLSCNTL DD DSN=primary.dataset.name, DISP=SHR
//SLSCNTL2 DD DSN=secondary.dataset.name, DISP=SHR
//SLSSTBY DD DSN=standby.dataset.name, DISP=SHR
//SLSPRINT DD SYSOUT=A 
1/5ISTN DD *
OFFLOAD LOGFILE
```
Esto automáticamente causa que un HSC cambie a los nuevos archivos log.

## <span id="page-25-0"></span>**Cambio manual a otra copia del CDS**

Como se describe en [" Copia de seguridad del CDS](#page-20-1)", si especifica varias copias del CDS, el HSC cambiará automáticamente a otra copia del CDS si la copia del CDS principal falla. ¿Por qué desearía cambiar manualmente a otra copia del CDS? Generalmente, en alguna de las siguientes situaciones:

- Desea mover el CDS o expandirlo.
- Después de que un HSC ha cambiado automáticamente copias del CDS, desea suprimir el CDS principal anterior, reasignarla y volver a rellenarla. Una vez que ha activado el CDS principal reasignado, el HSC vuelve a copiar los datos válidos del CDS en éste desde una copia de seguridad.

Usará los comandos CDS ENABLE/DISABLE para cambiar, expandir o mover copias del CDS. Para obtener más información, consulte la *Referencia de comandos, sentencias de control y utilidades de ELS*.

# <span id="page-25-1"></span>**Expansión del CDS**

Puede usar el comando EXpand del CDS para agregar datos de VOLPARM, datos de CONFIG del VTCS o datos del volumen almacenado en el CDS. Para realizar otros cambios de configuración que puedan requerid el aumento del tamaño del CDS (como la agregación de nuevos ACS y LSM si el comando LIBGEN no usó los parámetros FUTRACS y FUTRLSM), deberá usar otros métodos en lugar del comando EXpand del CDS. Consulte "Reconfiguración de un sistema TapePlex" en *Configuración del HSC y el VTCS* para obtener más información.

#### **Precaución:**

*Oracle recomienda realizar copias de seguridad de todas las copias del CDS antes de ejecutar el comando EXpand del CDS.* Los fallos durante la operación de expansión generalmente hacen que el CDS se vuelva inutilizable. Es importante realizar copias de seguridad del CDS antes de invocar al comando EXpand del CDS para asegurarse de que esté disponible la última copia del CDS en caso de fallo durante la operación de expansión.

A continuación, se muestran las directrices del comando EXpand del CDS:

- El HSC debe estar activo y la actividad de la cinta puede continuar cuando se usa el comando EXpand del CDS.
- No ejecute los comandos Enable o Disable del CDS simultáneamente desde varios hosts. De lo contrario, es posible que el HSC ejecute mensajes de error. Si esto ocurre, consulte *Mensajes y códigos de ELS* para determinar si se requiere la acción del usuario.
- Actualice la sentencia de control CDSDEF en el parámetro PARMLIB del HSC según sea necesario para que sea coherente con los resultados de las operaciones de expansión.
- La restauración del CDS a un juego de datos más grande asignado previamente no se puede usar para expandir de forma dinámica un CDS; no se aplica formato al espacio adicional y no se puede usar tal como está.
- Oracle recomienda que se asignen todos los CDS con la misma cantidad de espacio de DASD. El espacio utilizable en el CDS está determinado por el número de bloques de bytes 4096 que entran en el CDS con la menor asignación de espacio de DASD.

#### **Para expandir todos los CDS:**

- 1. Desactive cada CDS (de a uno por vez) con el comando CDS DISABLE.
- 2. Reasigne cada CDS con una cantidad de espacio principal más grande.

No especifique una cantidad de espacio secundaria; todos los CDS deben tener una única extensión.

- 3. Vuelva a activar cada CDS con el comando ENABLE del CDS.
- 4. Introduzca el comando EXpand del CDS.

Todos los CDS que son conocidos para el HSC (es decir, que están activados) se expanden al mismo tiempo con una única invocación del comando EXpand del CDS.

### <span id="page-26-0"></span>**Rotación de los CDS**

Los nombres del CDS no cambian como resultado del cambio manual o automático del CDS. Puede usar una secuencia de los comandos Disable e Enable del CDS para restaurar el orden y hacer coincidir los nombres del juego de datos con los roles esperados.

#### **Para rotar los CDS:**

1. Introduzca un comando Display del CDS para ver el estado actual y la asignación del CDS:

```
SYS000001 = ELS.SYSCNTL2
PRIVOL = PROD02 FLAGS(40) ACTIVE
SYS000002 = ELS.SYSCNTL
SECVOL = PROD01 FLAGS(40) ACTIVE
```
La visualización muestra que SYSCNTL (que era el elemento principal originalmente) es ahora secundario, y SYSCNTL2 (que era el elemento secundario originalmente) es ahora el elemento principal.

2. Desactive el elemento principal actual:

CDS DISABLE PRIMARY

ELS.SLSCNTL2 está desactivado y ELS.SLSCNTLT se convierte en el nuevo elemento principal.

3. Vuelva a activar ELS.SLSCNTL2 como el nuevo elemento secundario:

CDS ENABLE DSN(ELS.SLSCNTL2)

4. Introduzca el comando Display CDS para confirmar que se han rotado los CDS:

```
SYS000001 = ELS.SYSCNTL
PRIVOL = PROD02 FLAGS(40) ACTIVE
SYS000002 = ELS.SYSCNTL2
SECVOL = PROD01 FLAGS(40) ACTIVE
```
## <span id="page-27-0"></span>**Cambio de nombre de un CDS**

Hay dos métodos para cambiar el nombre de un CDS:

- Use los comandos *CDS Disable* y *Enable* para cambiar el nombre sin detener el HSC.
- Detenga HSC y use las utilidades *BACKup* y *RESTore* para cambiar el nombre.

La desventaja obvia del uso de las utilidades *BACKup* y *RESTore* es que se debe detener el HSC; sin embargo, la ventaja es que se crea una copia de seguridad del CDS.

### <span id="page-27-1"></span>**Cambio de nombre de un CDS mediante el uso de los comandos Disable e Enable del CDS**

#### **Para cambiar un CDS mediante el uso de comandos:**

1. Desactive el CDS del que desea cambiar el nombre en todos los hosts.

Por ejemplo:

CDS DISABLE DSN(ACS.DBASEOLD)

2. Cambie el nombre del juego de datos que contiene el CDS.

Por ejemplo, cambie el nombre de *ACS.DBASEOLD* a *ACS.DBASECPY*..

3. Active el CDS con el nombre nuevo.

Por ejemplo:

CDS ENABLE DSN(ACS.DBASECPY)

Si el comando *Enable* falla para el CDS con el nombre cambiado, las definiciones del CDS se restablecen al estado anterior a que se ejecutara el comando. Modifique la sentencia de control CDSDEF en el PARMLIB del HSC para mantener la coherencia con el CDS activo.

Los nombres del CDS se registran en el registro de latidos de la base de datos (DHB). Durante la inicialización del HSC, los nombres de juegos de datos del DHB se comparan con los nombres de juegos de datos especificados en la sentencia de control CDSDEF en el parámetro PARMLIB del HSC.

Si el nombre del juego de datos especificado en la sentencia CDSDEF no coincide con ninguno de los nombres del CDS registrados en el DHB, el CDS está desactivado. Si todos los CDS están desactivados, el HSC no se inicializa. La asignación específica de CDS activados a los CDS principal, secundario y en espera se realiza sobre la base de las asignaciones de CDS registradas en el registro de latidos de la base de datos.

Si es necesario cambiar el nombre de los CDS, use las utilidades BACKup y RESTore del HSC, como se describe en el siguiente procedimiento de cambio de nombre. No use el MVS, TSO ISPF ni utilidades de terceros para cambiar el nombre de los CDS sin ejecutar las utilidades BACKup y RESTore.

## <span id="page-28-0"></span>**Reubicación de un CDS**

#### **Para reubicar un CDS:**

1. Desactive el CDS del que desea reubicar en todos los hosts.

Por ejemplo:

CDS DISABLE DSN(ACS.DBASECPY)

<span id="page-28-1"></span>2. Asigne un juego de datos nuevo con los atributos adecuados del CDS.

Para obtener más información, consulte *Configuración del HSC y el VTCS*.

3. Introduzca en el CDS el juego de datos asignado en el paso [2](#page-28-1):

Por ejemplo:

CDS ENABLE DSN(ACS.DBASENEW)NEWLOC

**Nota:**

```
El MVS usa servicios de catálogo para resolver las definiciones de volumen y unidad, si no se
especifican.
```
Si falla una operación de cambio de nombre o reubicación, las definiciones del CDS se restauran al estado anterior a la ejecución del comando. Modifique la sentencia de control CDSDEF para mantener la coherencia con el CDS activo.

#### <span id="page-29-0"></span>**Reubicación de una copia del CDS no catalogada**

Supongamos que se ha desactivado y suprimido ACS.DBASECPY (o descatalogado), y se ha asignado y catalogado ACS.NOTCATLG. El siguiente comando reubicará una copia no catalogada del CDS:

CDS ENABLE DSN(ACS.NOTCATLG) NEWVOL(HSC001), NEWUNIT(ABC)

Modifique la sentencia de control CDSDEF para que sea coherente con las definiciones de CDS de este comando. Si falla una operación de cambio de nombre o reubicación, las definiciones del CDS se restauran al estado anterior a la ejecución del comando.

### <span id="page-29-1"></span>**Intercambio de un CDS**

En contraste con la reubicación de un CDS mediante el uso de los comandos o las utilidades del HSC, hay una variedad de productos de software de terceros que permiten el intercambio de juegos de datos de discos de una ubicación a otra sin afectar a los usuarios de esos juegos de datos. Se ha mejorado el HSC para actualizar de forma dinámica la información de dirección de unidad almacenada en el CDS unos segundos después de que se lleva a cabo la operación de intercambio de TDMF, FDRPAS o P/DAS, de modo que las utilidades HSC y VTCS siempre usan la ubicación nueva del CDS.

Esta mejora no proporciona una capacidad irrestringida para mover un CDS. El movimiento de un CDS mediante un medio diferente a una operación de PPRC o intercambio requiere un cambio en el VOLSER del CDS. El proceso tradicional de una operación de BACKup y RESTore de SLUADMIN del CDS se debe usar para restablecer la información de dirección de la unidad y de serie del volumen si el VOLSER del CDS cambia.

## <span id="page-29-2"></span>**Restauración del CDS**

Si todas las copias del CDS fallan (es decir, pierde las copias principal, secundaria y en espera), deberá restaurar el CDS de una copia de seguridad. Si pierde una única copia del CDS (y tiene varias copias), puede usar los comandos ENABLE/DISABLE del CDS para continuar ejecutando la copia válida y recrear la copia que tiene el error. Para obtener más información, consulte [" Cambio manual a otra copia del CDS](#page-25-0)".

#### **Precaución:**

Si cree que ha perdido todas las copias del CDS, comuníquese con el soporte de software de Oracle para garantizar que la restauración del CDS a partir de una copia de seguridad sea realmente necesaria y para que lo ayude, si es necesario, con el proceso de restauración.

**Nota:**

- El proceso RESTORE es idéntico ya sea si usó PITCOPY o SLUADMIN BACKUP para crear la copia de seguridad del CDS.
- Antes de realizar una restauración, deberá realizar una nueva copia de seguridad del CDS dañado o cambiar el nombre de las copias actuales del CDS para conservarlas para análisis posteriores.

#### <span id="page-30-0"></span>**Restauración del CDS de una copia de seguridad**

#### **Para restaurar el CDS de una copia de seguridad:**

1. Si el HSC aún está activo en un host, detenga los sistemas activos del HSC.

Si el registro está activado, continúe con el paso [2](#page-30-1) para sincronizar los datos del VSM. De lo contrario, vaya al paso [3.](#page-31-0)

<span id="page-30-1"></span>2. Si se puede acceder a los CDS, ejecute el trabajo de descarga de archivo log normal.

Esta descarga consiste en capturar la actividad del VSM que se ha producido desde la última descarga.

```
//JOBOFFL job (account),programmer 
//S1 EXEC PGM=SLUADMIN,PARM='execution parameters' 
//STEPLIB DD DSN=hlq.SEALINK,DISP=SHR
//SLSOFFLD DD DSN=offload.dataset.name(+1),DISP=(NEW,CATLG,DELETE),
// UNIT=SYSDA,SPACE= 
//SLSCNTL DD DSN=primary.dataset.name,DISP=SHR 
//SLSCNTL2 DD DSN=secondary.dataset.name, DISP=SHR
//SLSSTBY DD DSN=standby.dataset.name, DISP=SHR
//SLSPRINT DD SYSOUT=A 
//SLSIN DD * 
OFFLOAD LOGFILE
```
Si no se puede acceder al CDS, descargue el archivo log mediante el uso del parámetro *LOGDSN*. El proceso de registro del CDS usa la información de log almacenada en el CDS. Si no se puede acceder al CDS, deberá usar la información de registro que se encuentra en el archivo log actual, que especifica con el parámetro *LOGDSN*.

```
//JOBOFFL job (account),programmer
```

```
//S1 EXEC PGM=SLUADMIN,PARM='execution parameters' 
//STEPLIB DD DSN=hlq.SEALINK,DISP=SHR
//SLSOFFLD DD DSN=offload.dataset.name(+1),DISP=(NEW,CATLG,DELETE),
// UNIT=SYSDA,SPACE= 
//SLSPRINT DD SYSOUT=A 
//SLSIN DD * 
OFFLOAD LOGFILE LOGDSN(hsc.log1)
```
#### **Nota:**

Si no se puede acceder al CDS, *tenga en cuenta que* si intenta ejecutar la utilidad *OFFLOAD LOGFILE* después de restaurar el CDS pero sin usar la opción *LOGDSN*, es posible que la descarga no sea correcta o que se cree un archivo log de descarga erróneo.

<span id="page-31-0"></span>3. Restaure el CDS de la última copia de seguridad buena.

```
//JOBREST job (account),programmer 
//S1 EXEC PGM=SLUADMIN,PARM='execution parameters' 
//STEPLIB DD DSN=hlq.SEALINK,DISP=SHR
//SLSBKUP DD DSN=backup.dataset.name(0), DISP=SHR
//SLSCNTL DD DSN=primary.dataset.name, DISP=SHR
//SLSCNTL2 DD DSN=secondary.dataset.name, DISP=SHR
//SLSSTBY DD DSN=standby.dataset.name, DISP=SHR
//SLSPRINT DD SYSOUT=A 
//SLSIN DD * 
 RESTORE
```
#### **Precaución:**

*Es crítico que RESTORE JCL especifique todos los juegos de datos del HSC en uso (principal, secundario, en espera).*

Para obtener más información, consulte la *Referencia de comandos, sentencias de control y utilidades de ELS*.

#### **Nota:**

Se deberán tomar precauciones especiales para ejecutar BACKup y RESTore cuando las bibliotecas con vínculos locales o remotos ejecuten los CDS, independientemente de cada uno. Estas precauciones se deberán seguir si se interrumpe el enlace que conecta las bibliotecas local y remota. Consulte la *Referencia de interfaces heredadas de ELS* para obtener más información.

Si está usando archivos log para recuperación continúe con el paso [4](#page-31-1). De lo contrario, vaya al paso [9](#page-33-0).

- <span id="page-31-1"></span>4. Asegúrese de que el CDS restaurado haga referencia a la información de archivo log correcta:
	- Ejecute *SET LOGFILE(OFF)*.

```
//SETLOG JOB (account),REGION=1024K
//S1 EXEC PGM=SLUADMIN,PARM='execution parameters'
//STEPLIB DD DSN=hlq.SEALINK,DISP=SHR
//SLSPRINT DD SYSOUT=*
//SLSIN DD *
SET LOGFILE(OFF)
```
• Ejecute la utilidad *FMTLG* para volver a aplicar formato a los archivos log.

```
//FMTLOG JOB (account),REGION=1024K
//S1 EXEC PGM=SLUADMIN,PARM='execution parameters'
//STEPLIB DD DSN=hlq.SEALINK,DISP=SHR
//SLSLOG1 DD DSN=hlq.CDSLOG1,DISP=(,CATLG,DELETE),
// UNIT=SYSDA,SPACE=(CYL,100)
//SLSLOG2 DD DSN=hlq.CDSLOG2,DISP=(,CATLG,DELETE),
// UNIT=SYSDA,SPACE=(CYL,100)
//SLSPRINT DD SYSOUT=*
//SLSIN DD *
FMTLOG
```
• Ejecute *SET LOGFILE* nuevamente para especificar los nombres de los archivos recientemente inicializados.

```
//SETLOG JOB (account),REGION=1024K
//S1 EXEC PGM=SLUADMIN,PARM='execution parameters'
//STEPLIB DD DSN=hlq.SEALINK,DISP=SHR
//SLSPRINT DD SYSOUT=*
//SLSIN DD *
SET LOGFILE(hlq.CDSLOG1,hlq.CDSLOG2)
```
<span id="page-32-0"></span>5. Ejecute el comando *LOGUTIL* para generar un juego de datos con los comandos *AUDIT MVC* requeridos para recuperación y ejecute los comandos en ese juego de datos.

En el siguiente ejemplo, supongamos que la última copia de seguridad buena conocida del CDS se realizó el 5/12/2009 a las 10 p. m.:

- La sentencia *LOGIN* especifica una sentencia DD para cada archivo log de descarga, comenzando por el archivo log creado con la última copia de seguridad conocida y finalizando por el archivo log que creó en el paso [2.](#page-30-1)
- *LOGUTIL GENAUDIT* especifica *RECVCMD* como nombre de DD del juego de datos que contiene los comandos para la recuperación de los datos del VSM*.*

//JOBLOGR job (account),programmer,REGION=1024k //S1 EXEC PGM=SLUADMIN,PARM='execution parameters' //STEPLIB DD DSN=hlq.SEALINK,DISP=SHR

```
//LOGIN DD DSN=offload.dataset.name(-2),DISP=OLD
// DD DSN=offload.dataset.name(-1),DISP=OLD
// DD DSN=offload.dataset.name(0),DISP=OLD
//RECVCMD DD DSN=offload.dataset.genaudit,DISP=(,CATLG,DELETE),
// UNIT=SYSDA,SPACE=
//SLSPRINT DD SYSOUT=*
//SLSIN DD *
LOGUTIL FROMDATE(2009-5-12) FROMTIME(22:00:00) LOGDD(LOGIN)
GENAUDIT COMMANDS(RECVCMD)
```
<span id="page-33-1"></span>6. Si *LOGPOL=REQUIRED* está actualmente especificado en la configuración del VTCS:

Especifique *LOGPOL=OPTIONAL* en la sentencia *CONFIG GLOBAL* y ejecute *CONFIG* para desactivar temporalmente el registro en la configuración del VTCS. Esto se requiere para ejecutar correctamente los comandos *MVCMAINT* mientras que el HSC o el VTCS no están activos.

7. Configure los MVC para que se auditen con el estado de solo lectura:

Ejecute los comandos *MVCMAINT READONLY(ON*) para que se los MVC se auditen con el HSC o el VTCS inactivos. Esto garantiza que los MVC no se usarán cuando el HSC o el VTCS estén activos.

```
//JOBAUDIT job (account),programmer,REGION=1024K
//S1 EXEC PGM=SLUADMIN,PARM='execution parameters'
//STEPLIB DD DSN=hlq.SEALINK,DISP=SHR
//SLSPRINT DD SYSOUT=*
//SLSIN DD *
MVCMAINT READONLY(ON) MVC( +
mvc1 +mvc2 ++mvcn +
      )
```
8. Si se requiere LOGPOL=REQUIRED en la configuración del VTCS:

Especifique *LOGPOL=REQUIRED* en la sentencia *CONFIG GLOBAL* y ejecute *CONFIG* si *LOGPOL=OPTIONAL* se especificó temporalmente en el paso [6](#page-33-1) (arriba).

- <span id="page-33-0"></span>9. Reinicie el HSC en un host, pero no inicie la actividad de la cinta.
- 10. Para recuperar la parte que no pertenece al VSM del CDS, ejecute *SLUADMIN AUDIT* en todos los ACS.

//JOBAUDIT job (account),programmer,REGION=1024k //S1 EXEC PGM=SLUADMIN,PARM='execution parameters' //STEPLIB DD DSN=hlq.SEALINK,DISP=SHR

//SLSPRINT DD SYSOUT=\* //SLSIN DD \* AUDIT ALL

**Nota:**

Una vez que se ha iniciado la auditoría de la biblioteca, puede ejecutar simultáneamente el paso [11,](#page-34-0) el paso [12](#page-34-1) y el paso [13.](#page-34-2)

<span id="page-34-0"></span>11. Audite todos los VTSS.

```
//JOBAUDITV job (account),programmer,REGION=1024k
//S1 EXEC PGM=SLUADMIN,PARM='execution parameters'
//STEPLIB DD DSN=hlq.SEALINK,DISP=SHR
//SLSPRINT DD SYSOUT=*
//SLSIN DD *
AUDIT VTSS(VTSS0,VTSS1)
```
<span id="page-34-1"></span>12. Ejecute la sincronización de volúmenes nuevos.

Ejecute *SLUCONDB* para sincronizar el estado de volúmenes nuevos del HSC con los TMS. Para obtener más información, consulte la *Referencia de comandos, instrucción de control y utilidades de ELS*. Si está usando el LCM, consulte la Guía de usuario del LCM para conocer las utilidades equivalentes del LCM.

<span id="page-34-2"></span>13. Si está usando el registro, audite los MVC afectados mediante el uso de los comandos de recuperación desde el juego de datos creado en el paso [5](#page-32-0).

```
//JOBRMVC job (account),programmer,REGION=1024k
//S1 EXEC PGM=SLUADMIN,PARM='execution parameters'
//STEPLIB DD DSN=hlq.SEALINK,DISP=SHR
//SLSIN DD DSN=offload.dataset.genaudit,DISP=SHR
//SLSPRINT DD SYSOUT=*
```
Si no está usando el registro, comuníquese con el soporte de software de Oracle para obtener asistencia para determinar cuáles MVC se deben auditar.

- 14. Inicie el HSC en todos los hosts.
- 15. Reinicie la actividad de la cinta.
# **Capítulo 3. Gestión de TapePlex**

En general, la gestión de sistemas TapePlex es similar a la gestión del VTCS y consiste en (1) mantener de forma continua y periódica el estado correcto de los sistemas TapePlex y (2) realizar las tareas necesarias a medida que surgen las necesidades. Sin embargo, en este capítulo, se intercalan tareas periódicas y tareas que surgen frente a necesidades, ya que se describen los elementos físicos de un sistema TapePlex y las tareas que debe realizar para mantener su funcionamiento normal. El SMC/HSC/VTCS es un software de servidor, de modo que está diseñado para autocorrección. De manera similar, hay redundancia y resiliencia integrados en el hardware de la biblioteca. Siempre y cuando compruebe con frecuencia el estado del software y el hardware, y solucione los problemas, será suficiente para atender las tareas de gestión del sistema TapePlex.

## **Gestión del hardware de la biblioteca**

Una de las mejores herramientas de estado es el comando denominado *DISPLAY EXCEPTNS*, donde las "excepciones" son condiciones de hardware que no son óptimas. La salida del comando que desea ver consiste en una serie de mensajes que indican "No se detectaron problemas del *nombre del componente de hardware*". Si ocurren problemas en el sistema, este tipo de salida le indica que el hardware está bien, pero es posible que haya problemas de software.

Por otra parte, si obtiene salidas como "El CAP no funciona", "La mano del robot necesita mantenimiento" y "El LSM está fuera de línea", necesitará más información para determinar si el problema reside en el software o en el hardware. Por lo tanto, si obtiene alguno de estos mensajes, búsquelos en *Mensajes y códigos de ELS*, donde encontrará explicaciones detalladas y respuestas de los usuarios. En algunos casos, la respuesta es obvia y simple. Si la mano de un robot necesita mantenimiento, llame al CSE. Sin embargo, en ocasiones la respuesta no es tan clara. Si un LSM está fuera de línea, la opción obvia es colocarlo nuevamente en línea, a menos que el LSM esté fuera de línea por motivos de mantenimiento o que usted esté cambiando direcciones de la unidad, en cuyo caso deberá esperar hasta que finalice el trabajo antes de colocar el LSM nuevamente en línea.

Si usó el comando *DISPLAY EXCEPTNS* como primera herramienta de diagnóstico y no encontró problemas, o encontró problemas y los resolvió, y está usando los informes diarios de Actividades y ACS para ajustar el rendimiento de la biblioteca, ¿cuál es el próximo paso en relación con la gestión del hardware de la biblioteca? En las siguientes secciones, se brinda información más detallada mediante comandos de estados y respuestas a las condiciones que muestran.

## **Gestión de ACS**

Otros dos comandos que debe conocer y usar son *DISPLAY ACS* y *DISPLAY ALL*. El comando *DISPLAY ACS* muestra el estado de los ACS, que incluye los estados de hardware para los ACS, las LMU y las estaciones; y los volúmenes nuevos y las celdas libres disponibles. El comando *DISPLAY ALL* le indica todo eso, además del estado del LSM y el CDS. Es posible que vea componentes que no están en línea o en estado operativo: ACS desconectados, estaciones fuera de línea o en modo de energía en espera, LSM fuera de línea, etc. Puede usar el comando *MODIFY* para cambiar el estado de los LSM y los CAP, y el comando *VARY* para cambiar el estado del ACS. Como se describe en el análisis anterior, sepa porqué está cambiando los estados de hardware y cómo hacerlo antes de introducir el comando adecuado. Si necesita modificar un LSM fuera de línea por motivos de mantenimiento, asegúrese de que la actividad de las cintas de ese LSM esté desactivada antes de hacerlo y, si corresponde, asegúrese de que el mantenimiento se haya completado antes de volver a colocar el LSM en línea.

## **Gestión de SL8500 Redundant Electronics**

Está disponible una opción de Redundant Electronics para minimizar el tiempo de inactividad de la ruta de control causado por un fallo del controlador de la biblioteca (LC) mediante la automatización de un conmutador del controlador de biblioteca. En esta configuración, se conecta un segundo controlador de biblioteca a la red de área local, mediante la conexión a los LSM. El HSC direcciona todo el trabajo a un controlador de biblioteca, denominado LC activo, mientras que el segundo LC, denominado LC en espera, permanece encendido como una copia de seguridad lista. La designación de los LC activo y en espera es dinámica, y sus roles cambian según las condiciones ambientales.

Para obtener información acerca de los comandos y las utilidades que se analizan en esta sección, consulte *Referencia de comandos, sentencias de control y utilidades de ELS*.

## <span id="page-37-0"></span>**Configuración de dos controladores de biblioteca**

Para esta implementación, una configuración de dos LC consiste en un par de LC instalados y conectados mediante la red a una biblioteca en una cadena. Esta es la única configuración válida. En la [Figura 3.1, "Configuración de dos LC",](#page-38-0) se muestra un ejemplo de esta configuración.

<span id="page-38-0"></span>**Figura 3.1. Configuración de dos LC** LMUPATH ACS(00) + LMUADDR(129.80.71.81,129.80.61.81)

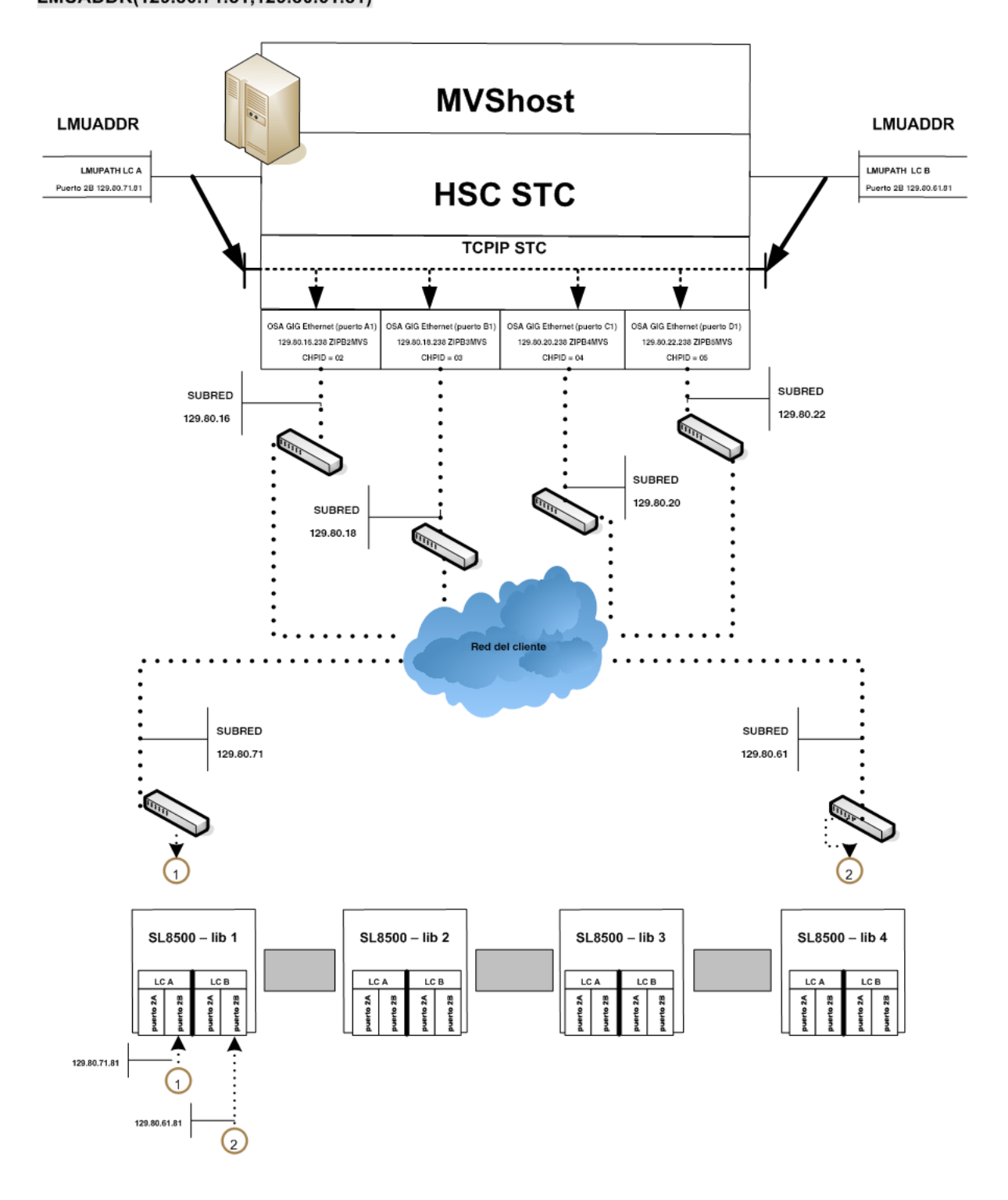

Las siguientes reglas se aplican a la configuración de dos LC. Ambos LC:

- Deben estar conectados a todos los hosts.
- Se pueden encender en todo momento.
- Deben estar conectados a LAN 0 y LAN 1.

En caso de fallo del LC activo, se activa un conmutador automático y el controlador en espera asume el rol de LC activo. Se informa al HSC y se notifica al operador del conmutador. La mayoría de las solicitudes destacadas son redireccionadas y todas las solicitudes de biblioteca futuras se envían al LC recientemente activado. Una vez que se repara el LC con fallo y se enciende, asume el rol de LC en espera.

Se proporciona el comando SWitch del operador para las ocasiones en las que se desea activar de forma dinámica un LC en espera. El operador ejecuta el comando Switch y el LC en espera asume el rol de LC activo después de indicar al LC anteriormente activo que ejecute un reinicio. Si el LC anteriormente activo realiza el reinicio correctamente, asumen el rol de LC en espera.

**Nota:**

Las advertencias y las precauciones corresponden al funcionamiento en un entorno de dos LC. Consulte ["Descripción general del funcionamiento del LC de Redundant"](#page-40-0) y familiarícese con estos requisitos.

Si el HSC está instalado, se deben especificar las conexiones de red para los LC activo y en espera.

## **Entorno de SL8500 Redundant Electronics**

Las solicitudes de biblioteca no se pueden automatizar si todas las rutas de conexiones de red están desconectadas del LC o si todas las rutas de conexión de red están inoperantes. En un entorno de Redundant Electronics, si todas las rutas de conexiones de red están inoperantes en el LC activo, use el comando *SWitch* de HSC para mover la carga de trabajo al LC en espera.

### **Funcionamiento del LC de SL8500**

El controlador de biblioteca (LC) responde a solicitudes de montaje y desmontaje provenientes del host mediante el HSC y transfiere las solicitudes al LSM adecuado, para llevar a cabo la acción física solicitada.

En esta sección, se describen los siguientes procedimientos:

- ["Visualización del estado del ACS"](#page-40-1)
- [" Descripción general del funcionamiento del LC de Redundant"](#page-40-0).

#### **Nota:**

• Cuando reinicia un LC, los mensajes de error que aparecen antes del mensaje:

```
... ACS AA LSM LL ready; ...
```
se pueden ignorar. No ignore los mensajes de error que se muestren después del mensaje.

• Consulte la guía del operador de hardware de Oracle adecuada para obtener una descripción del panel de control de la biblioteca y para obtener información acerca de cómo encender, apagar e iniciar un controlador de biblioteca en configuraciones de LC independiente y LC de Redundant.

#### <span id="page-40-1"></span>**Visualización del estado del ACS**

Para determinar el estado del LC, ejecute el siguiente comando:

Display Acs acsid

La respuesta del comando muestra lo siguiente:

- Estado actual del ACS.
- Estado actual del LC de Redundant (si está configurado), entre otros:
	- Niveles de compatibilidad del HSC/LC.
	- LC activos.
	- LC en espera.
	- Estado en línea, fuera de línea o en espera de cada LC.

#### <span id="page-40-0"></span>**Descripción general del funcionamiento del LC de Redundant**

Las configuraciones de Redundant Electronics proporcionan un LC de copia de seguridad que se puede usar si el LC activo falla. (Consulte ["Configuración de dos controladores](#page-37-0) [de biblioteca "](#page-37-0) para obtener una descripción de la opción de dos LC). Ambos LC tienen capacidad de estar activos, pero solamente uno puede ser el LC activo en un determinado momento. Cada LC comprueba regularmente el estado del otro LC mediante la LAN. El HSC direcciona toda la E/S al LC activo.

Cuando un LC está encendido en una configuración de dos LC, se coloca en estado de espera y comprueba si hay un LC activo. Si existe un LC activo, el segundo LC permanece listo como LC en espera. Si no existe un LC activo, el primer LC que se inicializa completamente asume el rol activo.

Si ambos LC se encienden correctamente, se muestra el siguiente mensaje de HSC:

... ACS AA: RE LIBID C1 is configured; Active is y, Standby is ready

donde y es el identificador del LC configurado: "A" o "B".

## **Descripción general del conmutador del LC**

La funcionalidad del LC activo se puede conmutar de las siguientes maneras:

- Una conmutación automática desde un fallo autodetectado o un problema de fuente de alimentación en el LC activo.
- Una conmutación iniciada por el operador (mediante el comando *SWitch*) después de que todas las estaciones en línea pierden la capacidad de comunicación.
- Una conmutación iniciada por el operador (mediante el comando *SWitch*) mientras que todas las estaciones en línea conservan la capacidad de comunicación con el LC activo.
- Cuando se pulsa el conmutador de reinicio en el LC activo.
- Cuando se apaga el LC activo.

## **Consecuencias de una conmutación de LC**

Cuando se produce una conmutación de LC, una serie de mensajes de la consola realizan el seguimiento del estado de los LC activo y en espera. Los cambios de estado crítico aparecen como mensajes resaltados que permanecen en la pantalla hasta que se corrige la condición o se sustituye el mensaje.

El siguiente mensaje se muestra cuando el estado cambia y el LC está listo:

... ACS AA: RE LIBID C1 is configured; Active is y, Standby is ready

Se muestra el siguiente mensaje si hay un cambio de estado y se produce un error del LC:

... ACS AA: : RE LIBID C1 Is Not configured; Active Is y, Standby is not ready

Se muestra el siguiente mensaje si hay un cambio de estado y el LC de espera no está listo:

... ACS AA: : RE LIBID C1 Is configured; Active Is y, Standby is not ready

En el mensaje de arriba, y es el identificador de LC configurado, "A" o "B".

Cuando se conmuta un LC, el HSC interroga a cada LC para determinar el estado actual. El estado de cada estación se mantiene como en línea, fuera de línea, en espera, en línea pendiente, fuera de línea pendiente o fuera de línea forzoso pendiente. Use el comando *Display Acs* acsid para determinar el estado de cada estación y de cada LC.

**Nota:**

Los CAP de modo automático se bloquean durante la conmutación de LC hasta que el LSM completa la inicialización.

## <span id="page-41-0"></span>**Conmutación de LC automática**

El microcódigo de LC detecta, informa y reacciona frente a fallos del LC según resulta necesario para mantener el funcionamiento del ACS. Tenga en cuenta que esto se produce

automáticamente, de modo que es posible que haya trabajo en curso dentro del LC. Cuando el LC en espera asume el rol activo, notifica al HSC el cambio de estado y envía la señal de LC listo. El HSC lee la información de recuperación proporcionada por el nuevo LC activo en relación con los cartuchos en tránsito dentro de varios LSM del ACS. A continuación, el HSC:

- Modifica o marca como "completadas" las solicitudes en cola, reflejando las ubicaciones actuales de los cartuchos en tránsito.
- Envía todas las solicitudes incompletas al LC activo.
- Marca los cartuchos como erróneos si las solicitudes no se pueden completar correctamente.

**Nota:**

Es posible que las operaciones de introducción y expulsión se reinicien después de la conmutación de LC.

### **Conmutación de LC iniciada por operador**

Antes de iniciar la conmutación de LC, si hay conexiones de red con comunicación activa, determine si la necesidad de conmutar los LC es inmediata o si se puede completar el procesamiento antes de iniciar la conmutación. Si la necesidad de conmutar los LC no es crítica, espere hasta que los LSM estén relativamente inactivos.

Inicie una conmutación de LC para un ID de biblioteca mediante la ejecución del siguiente comando:

SWitch Acs acsid LIB libid

El comando se dirige mediante el LC en espera al LC desconectado, lo que causa el reinicio. Se produce la siguiente secuencia de eventos:

- 1. El HSC ejecuta el mensaje.
	- ... ACS AA: Switch initiated, expect notification in 20 seconds
- 2. El LC en espera asume el rol de LC activo (se ilumina el indicador "ACTIVE").
- 3. Los LSM en línea realizan una inicialización rápida.
- 4. A medida que cada LSM está listo, el HSC ejecuta el mensaje:

... ACS AA LSM LL Ready; Temp Outage Queue Will Be ReDriven

5. Si el LC anteriormente activo completa el reinicio correctamente, asume el rol de LC en espera.

Si el comando SWitch se ejecuta mientras que el procesamiento está activo, es posible que los cartuchos estén en tránsito en varios LSM. Los procedimientos de recuperación se producen automáticamente, como se describe en [" Conmutación de LC automática](#page-41-0)". Después de recibir la señal de LC listo, el HSC espera que los LSM completen una inicialización rápida y, a continuación, redirecciona las solicitudes mediante el procesamiento de la cola de interrupción temporal.

## **Recuperación manual del CAP**

Mientras se produce la conmutación de LC y determinadas funciones del CAP procesan solicitudes (introducción/expulsión), se requiere la intervención manual para la recuperación después de que se ha completado la conmutación. A continuación, se presentan varios escenarios de CAP con un procedimiento adecuado para resolver cada uno.

## **Se produce una conmutación cuando la función de introducción está activa**

Cuando se produce una conmutación y la función de conmutación está activa, una vez que se completa la conmutación, se pueden producir dos eventos de forma simultánea o individual:

- El HSC/ELS selecciona un cartucho, pero no se mueve a una celda de origen del LSM cuando se produce la conmutación. Una vez que se ha completado la conmutación, se selecciona el cartucho y no se puede mover a una celda del LSM.
- Los cartuchos del CAP que se moverán al LSM reciben el mensaje SLS0699I con el error 03/01 de la biblioteca durante un movimiento. La biblioteca reserva el CAP porque hay cartuchos en el CAP después de que se completa la conmutación. La biblioteca conserva la propiedad del CAP hasta que se extraen los cartuchos. Este es el comportamiento normal de la biblioteca SL8500.

Procedimiento para resolver el problema:

- Use el procedimiento de la Guía del operador de SL8500 para extraer manualmente los cartuchos del CAP con el SLC.
- Ejecute el comando *Display Cap* aa:ll:cc para el CAP específico afectado.
- Si el CAP está fuera de línea, ejecute el comando *Modify CAP* aa:ll:cc*,online*.
- Ejecute el comando *ENter* aa:ll:cc para reiniciar la función de introducción para el CAP.
- Si el CAP es automático, ejecute:

```
CAPP x aa:ll:cc MANual
CAPP x aa:ll:cc AUTO
```
para restablecer el modo automático.

- Inserte el equilibrio de los cartuchos eliminados de la función de introducción anterior en el CAP.
- Si se muestra el mensaje SLS0251E que indica que el volser es un duplicado, ejecute la utilidad Unselect para anular la selección del volser. Después de eso, se podrá introducir el volser en el LSM.

Cuando se introduce el volser, se muestra el mensaje SLS0694D para preguntarle qué desea hacer con el duplicado, lógicamente responderá que desea suprimirlo.

## **Se produce una conmutación cuando la función de expulsión está activa**

Cuando se produce una conmutación y la función de expulsión está activa, una vez que se completa la conmutación, los cartuchos del LSM que se moverán al CAP reciben un mensaje SLS0699I con el error 03/01 de la biblioteca para la operación de movimiento. La biblioteca reserva el CAP porque hay cartuchos en el CAP después de que se completa la conmutación. La biblioteca conserva la propiedad del CAP hasta que se extraen los cartuchos. Este es el comportamiento normal de la biblioteca SL8500.

Procedimiento para resolver el problema:

- Use el procedimiento de la Guía del operador de SL8500 para extraer manualmente los cartuchos del CAP con el SLC.
- Ejecute el comando *Display Cap* aa:ll:cc para el CAP específico afectado.
- Si el CAP está fuera de línea, ejecute el comando *Modify CAP,online*.
- Vuelva a ejecutar el comando *EJECT vol-list* o vol-range aa:ll:cc o reinicie la utilidad de expulsión para expulsar el equilibrio de los cartuchos.
- Si el CAP era automático antes de la función de expulsión, ejecute el comando *CAPP* x aa:ll:cc *manual* y, a continuación vuelva a ejecutarlo como *CAPP* x aa:ll:cc *auto* para restablecer el modo automático.

## **Se produce una conmutación cuando los CAP están configurados en modo automático**

Si se produce una conmutación y los CAP están configurados en modo automático, cuando se completa la conmutación, es posible que se presente el mensaje SLS0699I con el código de devolución o motivo 07/05, desde la biblioteca, durante una reserva del CAP. Esto se debe a que los CAP no se inicializaron por completo después de que se completó la conmutación. Este es el comportamiento normal de la biblioteca SL8500.

Procedimiento para resolver el problema:

- Espere hasta que se ejecute el mensaje SLS0668I para el último LSM en la biblioteca conmutada.
- Ejecute el comando *CAPPref prefvalue* aa:ll:cc *MANual* para cada CAP automático.
- Ejecute el comando *CAPPref prefvalue* aa:ll:cc *AUTO* para que todos los CAP se conviertan en automáticos.

## **Gestión de CAP**

El comando *DISPLAY CAP* muestra la configuración y el estado del CAP; *MODIFY CAP* cambia el estado del CAP. El comando *DISPLAY CAP*, además del estado básico, proporciona otra información valiosa que lo ayuda a decidir si desea cambiar el estado del CAP y, si es así, cuándo desea hacerlo:

- CAPid
- Tamaño del CAP: PCAP (CAP prioritario); 9740 de 21 celdas o 14 celdas (CAP estándar); 40 celdas (CAP mejorado); 20 celdas (CAP 9360); 30 celdas (CAP 9360 opcional); CAP para carga masiva de 36 celdas (SL8500); o 39 celdas (CAP SL8500)
- ID del host propietario del CAP.
- Prioridad: valor de preferencia del CAP.
- Modo del CAP: limpieza, drenaje, expulsión, introducción o modo inactivo.
- Estado del CAP: activo, modo automático, modo manual, fuera de línea, en línea y recuperación necesaria.

El comando *CAPPREF* le permite configurar el modo del CAP (manual o automático) y la preferencia para la selección (de 0 a 9, donde 9 es la preferencia más alta). Los CAP en modo manual requieren el uso del comando *ENTER* para desbloquearlos; los CAP en modo automático no. En general, los modos y las preferencias de los CAP se especifican mediante del comando *CAPPREF* en la configuración del miembro PARMLIB del HSC y se ejecutan con estos ajustes. Si necesita cambiar la configuración de un CAP, puede hacerlo de forma dinámica mediante la introducción del comando *CAPPREF*. Por ejemplo, si los sistemas tienen grandes cantidades de introducciones y expulsiones, es posible que desee ajustar las preferencias del CAP para obtener CAP mejorados. La advertencia para las preferencias del CAP es que los CAP prioritarios (PCAP) siempre tienen el nivel de prioridad 0 (el valor no se selecciona nunca a menos que se solicite), de modo que generalmente permanecen disponibles.

## **Definición de RTD manuales**

En una situación de DR, es posible que no tenga recursos de cintas automatizadas disponibles. Para admitir configuraciones de VSM que no pertenecen a la biblioteca, deberá definir las RTD manuales en un ACS no existente.

Para definir RTD manuales:

1. Genere macros de LIBGEN para definir un ACS no existente.

La macro SLIDRIVS define la dirección del dispositivo para las RTD manuales.

**Nota:**

El LSM en el ACS no existente se puede definir como SL8500 o SL3000 para aprovechar el comando *MODIFY CONFIG*.

- 2. Ejecute la utilidad SLICREAT para dar formato a un nuevo CDS.
- 3. Ejecute la utilidad SET SLIDRIVS para configurar el MODELO de las RTD manuales, por ejemplo:

SET SLIDRIVS(400,401,402,403) MODEL(T9840C)

**Nota:**

Las RTD manuales que se encuentran en el mismo panel deben ser del mismo tipo de unidad.

- 4. Ejecute la utilidad CONFIG del VTCS para definir el sistema VSM.
- 5. Use la utilidad VTCS IMPORT para importar MVC en el nuevo CDS con el fin de usar las RTD manuales.

Estos MVC se tratan como volúmenes que no pertenecen a la biblioteca.

## **Protección de datos de cinta**

En esta sección, se describen las utilidades de ELS que puede usar para evitar la sobrescritura de datos en ambos volúmenes de cinta real y virtual.

#### **Protección de datos de cinta nativos**

Los cartuchos de cinta de Oracle/StorageTek T9840, T9940B y T10000 se pueden pedir con tecnología de medios seguros VOLSAFE, que proporciona una solución de protección que no permite la reescritura de los datos que residen en la cinta. Los cartuchos de VOLSAFE también se conocen como WORM (escritura única lectura múltiple).

Una vez que se han escrito datos en el medio protegido por VOLSAFE, se pueden agregar datos, pero nunca modificar ni suprimir datos. Estos cartuchos tienen funciones físicas, visuales y electrónicas para diferenciarlos de los cartuchos que no pertenecen a VOLSAFE.

#### **Protección de datos del VTV**

Los sistemas de VSM ahora ofrecen protección VOLSAFE para VTV. Se asigna un atributo de protección a los VTV cuando se montan como nuevos y se conserva este atributo hasta que el VTV deja de ser nuevo. Se requiere la autoridad *ALTER* de RACF de la clase *TAPEVOL* para marcar como nuevo un VTV protegido por VOLSAFE.

El VTCS activa esta protección mediante el parámetro *MGMTclas WRITE* , que especifica la política VOLSAFE de VTV de la siguiente manera:

#### **MANY**

Valor predeterminado, especifica que no hay protección de escritura VOLSAFE.

#### **ONCE**

Proporciona protección de solo lectura, los VTV no se pueden modificar una vez que dejan de ser nuevos.

## **Protección de datos del MVC**

Aunque el HSC no permite que se marquen los MVC como nuevos, considere métodos adicionales de protección de datos del MVC, como por ejemplo:

- Establecimiento de autoridad de RACF para garantizar que solamente la tarea del HSC podrá escribir en los volúmenes del MVC.
- Configuración de MVC como de solo lectura mediante la utilidad *MVCMAINT*.
- Uso de medios protegidos por VOLSAFE como MVC. Como con la cinta nativa, una vez que se han escrito datos en el medio del MVC protegido por VOLSAFE, se pueden agregar datos, pero nunca modificar ni suprimir datos.
	- Especificación del parámetro *POOLPARM MVC NORECLAM* para cualquier agrupación de MVC con volúmenes VOLSAFE para evitar la recuperación de espacio de la agrupación. Esto garantiza una posición de EOT que se puede escribir.
	- El procesamiento de recuperación de VTV no se ve afectado por los MVC de VOLSAFE.

## **Gestión de volúmenes de la biblioteca**

La gestión de volúmenes de la biblioteca tiene un amplio rango de tareas, que van desde el uso de un informe de volumen, donde comienza, hasta la gestión de cartuchos de limpieza.

## **Uso de un informe de volumen**

La utilidad *VOLRPT* proporciona información de volumen que puede ayudarlo a gestionar los volúmenes físicos de la biblioteca. La función de la utilidad *VOLRPT* usa la interfaz de usuario unificada y, por lo tanto, proporciona formatos de salida de texto, XML o valores separados por comas (CSV). Consulte *Referencia de comandos, sentencias de control y utilidades de ELS* y *Referencia de programación de ELS* para obtener más información acerca de cómo solicitar formatos XML y CSV, explicaciones de las salidas y detalles de sintaxis de comandos.

Es posible que desee ejecutar *VOLRPT* periódicamente para mostrar y resolver condiciones de excepción de volúmenes o simplemente mostrar estados de volúmenes, como se describe en las siguientes secciones:

- ["Volúmenes erróneos y seleccionados"](#page-48-0)
- ["VOLPARM sin coincidencias y estado de etiqueta externa"](#page-48-1)
- ["Volúmenes que no están incluidos en VOLPARM"](#page-49-0)
- ["Gestión de agrupaciones nuevas"](#page-49-1)
- [" Gestión de cartuchos de limpieza](#page-58-0)".

Hay muchos otros usos para *VOLRPT*. Consulte *Referencia de comandos, sentencias de control y utilidades de ELS* para conocer otras maneras de seleccionar volúmenes y ordenar la salida de *VOLRPT*.

## <span id="page-48-0"></span>**Volúmenes erróneos y seleccionados**

Tarjeta de control de *VOLRPT* de muestra:

VOLRPT SORT(LOC) INCLUDE(SEL,ERR)

Esta solicitud produce un informe de todos los cartuchos erróneos y seleccionados en una secuencia de ubicación.

El estado "seleccionado" es normalmente temporal y representa un cartucho que se está marcando como nuevo o se está moviendo de una ubicación a otra. Para cada volumen "seleccionado" del informe, deberá ejecutar el comando de la consola *DISPLAY VOLUME* para determinar si se ha anulado la selección del volumen. Si el volumen permanece seleccionado, es posible que represente una terminación anormal de un host mientras el volumen estuvo seleccionado. Si no está seguro si el volumen no está actualmente en uso, puede ejecutar la utilidad *UNSELECT* para restablecer el estado seleccionado.

Un volumen erróneo es un volumen que no está en la última ubicación conocida. El intento de expulsión o montaje de un volumen erróneo hace que el HSC busque el volumen en su celda de origen, en la última ubicación de origen conocida y en la última ubicación de destino conocida. Si el volumen no está en ninguna de estas ubicaciones, es posible que deba ejecutar una auditoría del ACS para ubicar el volumen.

### <span id="page-48-1"></span>**VOLPARM sin coincidencias y estado de etiqueta externa**

Tarjeta de control de *VOLRPT* de muestra:

VOLRPT INCLUDE(NONMEDEQ)

Esta solicitud produce un informe de todos los volúmenes en los que la etiqueta de medios del cartucho no coincide con el tipo de medios de *VOLPARM*.

El carácter que antecede al medio indica el tipo de discrepancia detectada. El carácter "\*" significa que la etiqueta no coincidió con código de medios de *VOLPARM*. El carácter "-" significa que ningún *VOLPARM* coincidió con el volumen. Tenga en cuenta que estos volúmenes también tienen una subagrupación nueva, "\*NON-VOLPARM\*". El carácter "@" significa que el volumen no tenía etiqueta de medio físico.

En la [Figura 3.2, "Informe de volumen \(VOLPARM sin coincidencias y etiqueta externa\)",](#page-49-2) se muestra un ejemplo de salida de este comando.

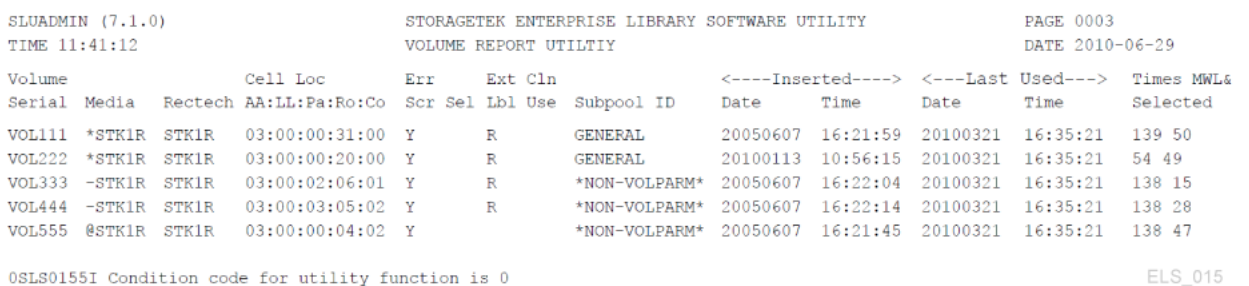

#### <span id="page-49-2"></span>**Figura 3.2. Informe de volumen (VOLPARM sin coincidencias y etiqueta externa)**

### <span id="page-49-0"></span>**Volúmenes que no están incluidos en VOLPARM**

Si los totales de subagrupaciones solamente muestran volúmenes en la agrupación \*NON-VOLPARM\*, deseará obtener una lista detallada de estos volúmenes. No hay ninguna tarjeta de control especial para seleccionar estos volúmenes, pero se puede usar *INCLUDE(NONMEDEQ*). También verá los volúmenes en los que el medio de *VOLPARM* no coincide con el medio de la etiqueta del volumen.

#### <span id="page-49-1"></span>**Gestión de agrupaciones nuevas**

Puede obtener un informe que muestre los totales de las subagrupaciones por subagrupación, ubicación de biblioteca y tipo de medio, sin mostrar volúmenes individuales, mediante la ejecución del comando:

```
VOLRPT SUMM(SUBPOOL) NOVOL
```
En la [Figura 3.3, "Informe de volumen \(subagrupaciones nuevas\)"](#page-50-0), se muestra un ejemplo de salida de este comando.

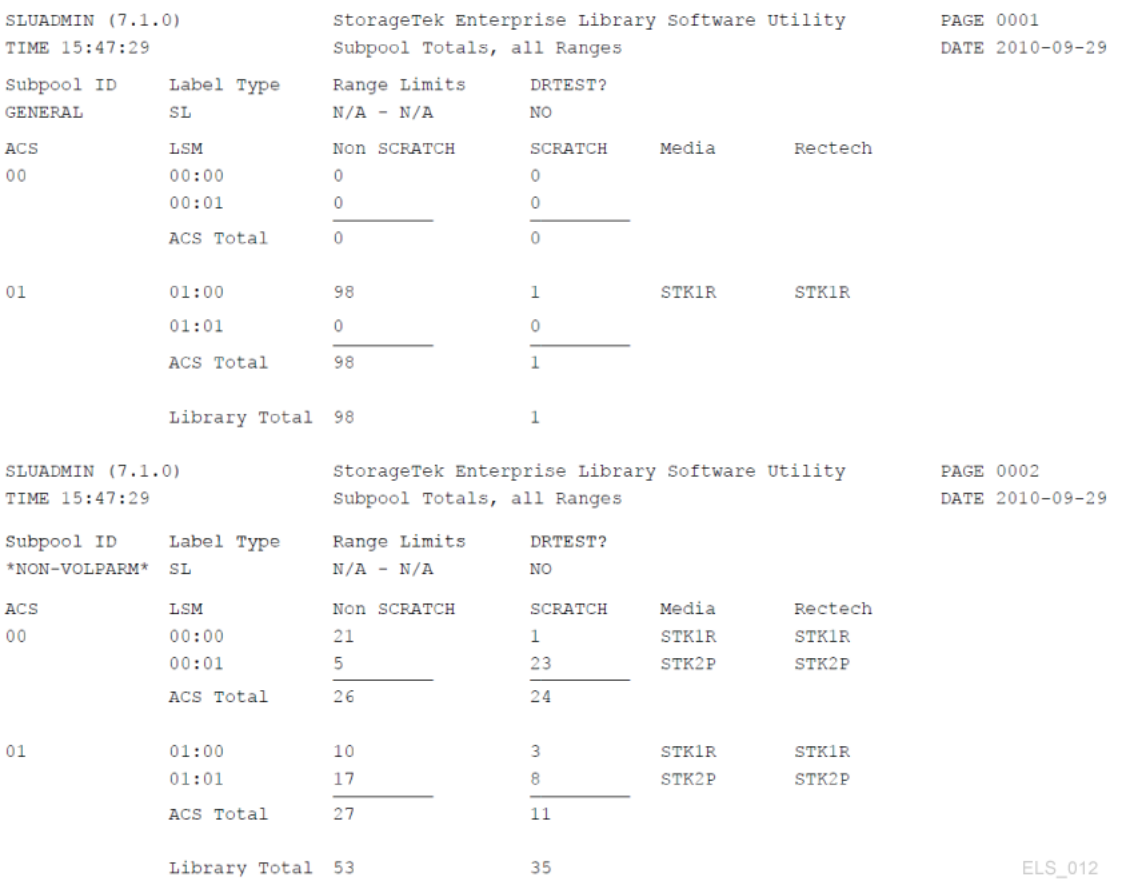

#### <span id="page-50-0"></span>**Figura 3.3. Informe de volumen (subagrupaciones nuevas)**

## **Uso de VOLRPT para realizar un rastreo del uso del cartucho de limpieza**

Puede generar un informe que contenga solamente los cartuchos de limpieza, ordenados por recuento de uso, mediante:

VOLRPT VOL(CLN%%%) SORT(USE) DESCEND

En la [Figura 3.4, "Informe de volumen \(cartuchos de limpieza\)",](#page-51-0) se muestra un ejemplo de salida.

#### <span id="page-51-0"></span>**Figura 3.4. Informe de volumen (cartuchos de limpieza)**

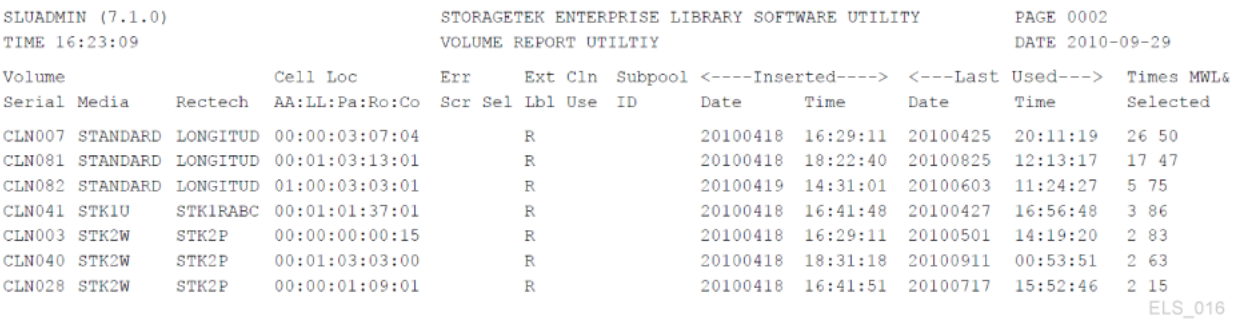

El recuento de uso de limpieza es en realidad el campo denominado "Times Selected" que se muestra en el extremo derecho. El campo denominado "Cln Use", que se encuentra en la parte media del informe, indica una Y si un limpiador tiene un uso excesivo.

### <span id="page-51-1"></span>**Optimización del rendimiento de montaje**

El "rendimiento de montaje óptimo" se mide por la rapidez con la que puede obtener volúmenes de cinta reales montados y desmontados. Para ello, su mejor herramienta es el informe de actividades, que extrae los datos de los registros de la SMF y proporciona información que lo ayuda a equilibrar la actividad de montaje y desmontaje en los ACS y los LSM. El informe muestra la actividad total de montaje y desmontaje, desglosada de la siguiente manera:

- Montajes nuevos y montajes totales, y promedio de tiempo por montaje.
- Montajes que no son nuevos y montajes totales, y promedio de tiempo por montaje.
- Montajes nuevos en diferentes LSM y montajes totales, tiempo promedio por montaje y número promedio de Passthru.
- Montajes que no son nuevos en diferentes LSM y montajes totales, tiempo promedio por montaje y número promedio de Passthru.

Si el informe de actividades detecta problemas de rendimiento debido a montajes nuevos, puede usar la utilidad de redistribución de volúmenes nuevos del HSC o el LCM para redistribuir los volúmenes nuevos en los LSM dentro de un ACS determinado. Si tiene pocos volúmenes nuevos, puede ejecutar la sincronización de volúmenes nuevos para marcar volúmenes sin datos actuales como nuevos o introducir más volúmenes nuevos en el ACS. Si ve una actividad de Passthru excesiva o tiempos de montaje largos para volúmenes que no son nuevos, puede usar el LCM para redistribuir los volúmenes que no son nuevos.

### **Uso de la seguridad de acceso de los volúmenes**

La salida de usuario de acceso de volumen del HSC (*SLSUX14*) realiza la comprobación de seguridad de los volúmenes. Cuando *SLSUX14* está activado, la comprobación de seguridad de los volúmenes se realiza para solicitudes de montaje, expulsión y marcación de volúmenes como nuevos. **No** se llama a la salida de usuario de acceso de volumen del HSC para las solicitudes de *set\_scratch* de LibraryStation.

Consulte la *Referencia de programación de ELS*, Salida de usuario de acceso de volumen (*SLSUX14*) para obtener detalles sobre la programación.

*SLSUX14* puede permitir que se complete o se rechace la solicitud. La codificación de *SLSUX14* puede ejecutar macros de RACROUTE o puede usar otros métodos para determinar si la solicitud seguirá su curso o se rechazará. Otra opción de *SLSUX14* consiste en indicar si el HSC realizará las comprobaciones de seguridad mediante las definiciones de RACROUTE y RACF para determinar el éxito o el rechazo de la solicitud. Un código de devolución de *SLSUX14* especifica que la clase TAPEVOL se usa para comprobaciones de acceso del volumen. Otro código de devolución de *SLSUX14* especifica que la salida del usuario ha colocado, en la lista de parámetros, la clase de RACF que se usará para las comprobaciones de acceso de volumen. A continuación, el HSC usará la clase RACF para las comprobaciones de seguridad de volumen.

#### **Atributos de RACF**

El usuario que ejecuta las siguientes solicitudes de volúmenes necesita una autoridad de RACF diferente para que la solicitud sea exitosa cuando el HSC lleva a cabo la macro de *RACROUTE*.

- MOUNT: la autoridad UPDATE de RACF permite que continúe el montaje.
- MOUNT: la autoridad READ de RACF permite que continúe el montaje. El volumen se monta con protección contra escritura.
- EJECT: para las solicitudes de expulsión el usuario requiere la autoridad UPDATE de RACF.
- SCRATCH: para las solicitudes nuevas el usuario requiere la autoridad CONTROL de RACF.

A continuación, se muestra un ejemplo de los comandos para definir las autoridades de RACF.

```
RDEFINE TAPEVOL 111111 UACC(NONE)
PERMIT 111111 CLASS(TAPEVOL) ID(USER1) ACCESS(READ)
PERMIT 111111 CLASS(TAPEVOL) ID(USER2) ACCESS(UPDATE)
PERMIT 111111 CLASS(TAPEVOL) ID(USER3) ACCESS(CONTROL)
```
Como se muestra en este ejemplo, USER1 puede montar el volumen 111111 para acceso de lectura (con protección contra escritura). USER2 puede montar el volumen 111111 para acceso de escritura. Para todos los demás usuarios, se rechazan las solicitudes de montaje para 111111. USER3 puede realizar solicitudes nuevas.

### **Compatibilidad con escritura única lectura múltiple (WORM)**

Para admitir un escenario de WORM, *SLSUX14* se puede usar para aplicar una política de "no marcar nunca como nuevo", como se muestra en el juego de comandos actualizado del siguiente ejemplo.

```
RDEFINE TAPEVOL 111111 UACC(NONE)
PERMIT 111111 CLASS(TAPEVOL) ID(USER1) ACCESS(READ)
PERMIT 111111 CLASS(TAPEVOL) ID(USER2) ACCESS(UPDATE)
```
En este ejemplo, USER3 ya no tiene CONTROL para acceder al volumen 111111. Por lo tanto, se rechazan las solicitudes de marcación como NUEVO del volumen 111111, provenientes de todos los usuarios, excepto del usuario que define la configuración de RACF y obtiene la autoridad CONTROL.

**Nota:**

No se llama a UX14 para la solicitud de *set\_scratch* de LibraryStation. Para las solicitudes de LibraryStation set\_scratch, la seguridad de acceso de volumen está controlada por los parámetros *VOLAUTH* y *VOLACC* de LibraryStation del comando *LSINIT*.

#### **Gestión de volúmenes nuevos**

Gestionar volúmenes nuevos básicamente significa tener suficientes volúmenes nuevos, aunque no demasiados, y tenerlos en el lugar adecuado (preferiblemente en un LSM con suficientes tipos de unidades compatibles con los medios del volumen). La [Tabla 3.1, "Tareas](#page-53-0) [y herramientas de gestión de volúmenes nuevos"](#page-53-0) describe las tareas de gestión de volúmenes nuevos y las herramientas asociadas.

<span id="page-53-0"></span>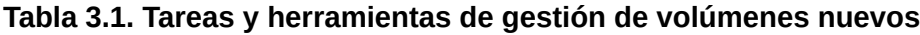

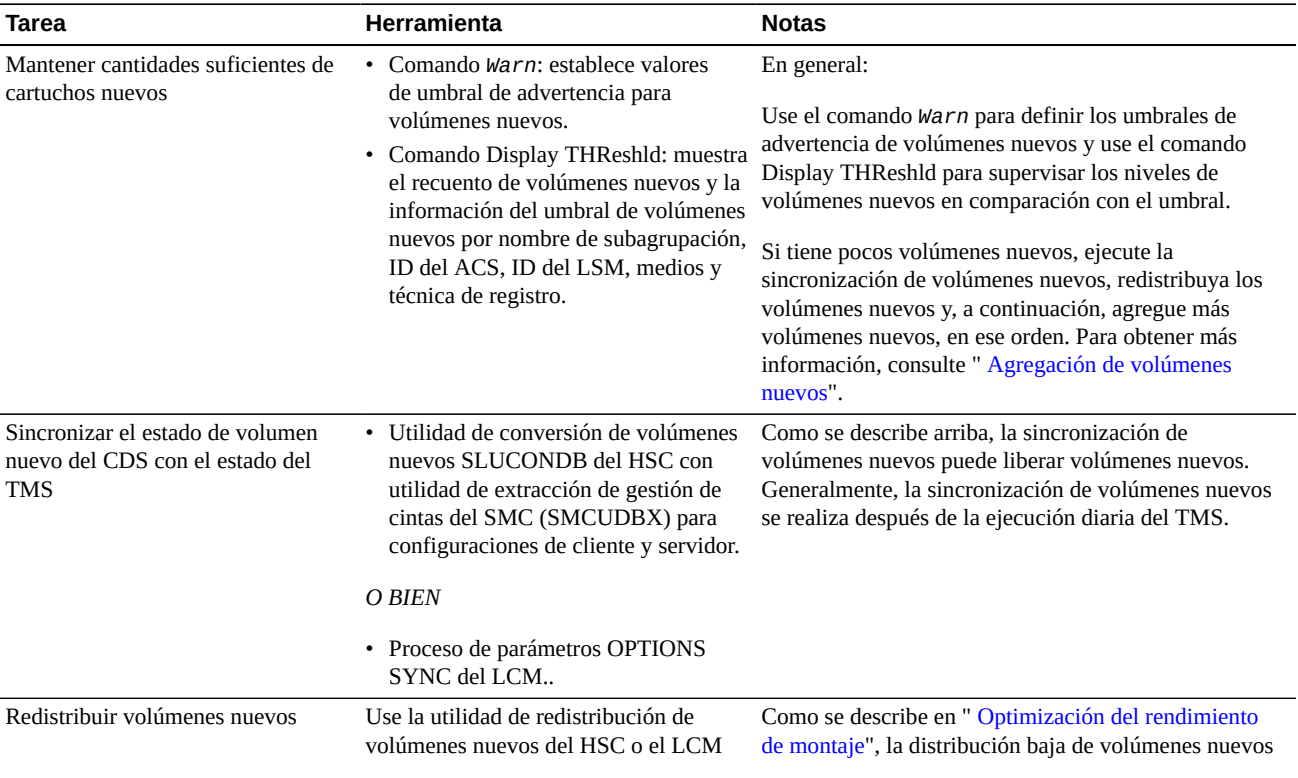

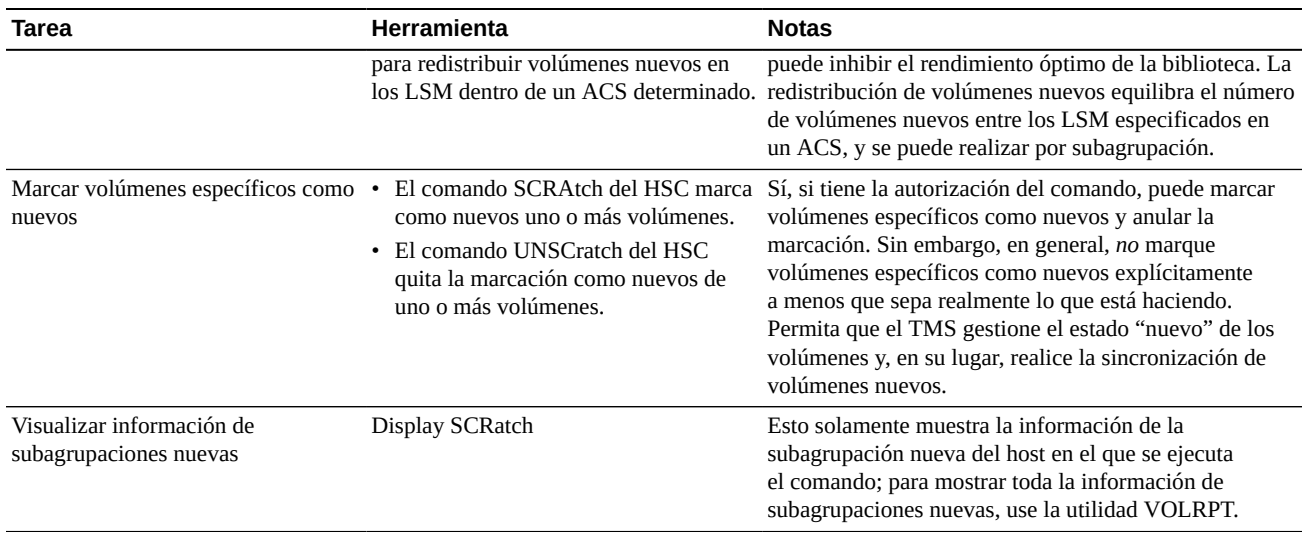

### <span id="page-54-0"></span>**Agregación de volúmenes nuevos**

La agregación de volúmenes nuevos a la biblioteca es una tarea general que se divide en dos casos separados:

- ["Rellenado de un nuevo LSM"](#page-55-0)
- ["Agregación de volúmenes a un LSM existente"](#page-55-1)

En ambos casos, primero debe crear las definiciones de *POOLPARM* y *VOLPARM* para los nuevos volúmenes, tal como se describe en " [Definición de volúmenes Nearline"](#page-54-1).

#### <span id="page-54-1"></span>**Definición de volúmenes Nearline**

#### **Para definir volúmenes Nearline:**

1. Cree una sentencia POOLPARM para definir la agrupación de volúmenes nueva.

Por ejemplo, para definir una agrupación nueva para uso de los hosts *MVS1* y *MVS2*:

POOLPARM NAME(SYS19840P22)TYPE(SCRATCH)HOSTID(MVS1, MVS2)LABEL(SL

2. Cree una sentencia de VOLPARM para definir los volúmenes.

Por ejemplo, para definir un rango de volúmenes 9840C:

VOLPARM VOLSER(C2000-C2999)MEDIA(STK1R)RECTECH(STK1RC)

3. Introduzca un comando SET VOLPARM para aplicar las definiciones de volúmenes.

SET VOLPARM APPLY(YES)

## <span id="page-55-0"></span>**Rellenado de un nuevo LSM**

Una vez que haya realizado las definiciones de *POOLPARM* y *VOLPARM*, para rellenar un nuevo LSM, use uno de los siguientes métodos:

- Configure uno o más CAP en el modo automático, y abra de forma repetitiva los CAP y rellénelos con nuevos cartuchos.
- Si el LSM es una biblioteca que no pertenece a Streamline y es lo suficientemente grande como para que pueda entrar:
- 1. Abra la puerta de acceso del LSM.
- 2. Coloque los cartuchos manualmente en celdas de almacenamiento en el LSM.
- 3. Cierre y bloquee la puerta de acceso.
- 4. Ejecute una auditoría del HSC en el LSM.

Una auditoría completa del LSM puede llevar mucho tiempo, pero también puede llevar mucho tiempo introducir los cartuchos a través del CAP, de modo que deberá decidir qué método es más rápido.

## <span id="page-55-1"></span>**Agregación de volúmenes a un LSM existente**

Una vez que haya realizado las definiciones de *POOLPARM* y *VOLPARM*, introduzca los cartuchos tal como se describe en " [Introducción de cartuchos"](#page-55-2).

## <span id="page-55-2"></span>**Introducción de cartuchos**

Los cartuchos son simplemente cartuchos hasta que se los introduce en el ACS; luego se convierten en volúmenes en el CDS. Puede introducir cartuchos nuevos, cartuchos que no son nuevos, cartuchos que se usarán como MVC o cartuchos de limpieza.

#### **Para introducir cartuchos:**

1. Compruebe que el LSM donde desea introducir los cartuchos esté en línea.

Por ejemplo, para usar el estado de LSM 00:00:

DISPLAY LSM 00:00

El mensaje de SLS0054I "LSM 00:00 ahora en línea" indica que la verificación fue correcta. De lo contrario, deberá descubrir cuál es el problema y, como mínimo, introducir el comando *MODIFY LSM* aa*:*cc *ONLINE* para volver a colocarlo en línea.

<span id="page-55-3"></span>2. Compruebe el modo del CAP:

Por ejemplo, para ver el estado del PCAP en LSM 00:00:

```
DISPLAY CAP 00:00:02
```
Si el modo del CAP es automático, vaya al paso [4](#page-56-0). De lo contrario, continúe con el paso [3](#page-56-1).

- <span id="page-56-1"></span>3. Si el modo de CAP es manual, tiene dos opciones, según las prácticas del sitio:
	- Cambie el modo del CAP a automático.

Por ejemplo, para el PCAP del paso [2,](#page-55-3) configure la preferencia del CAP en cero (esto es siempre necesario para los PCAP) y el modo en automático:

CAPPREF 0 00:00:02 AUTO

• Use *ENTER* para dejar el CAP listo para la entrada del cartucho (el modo permanece en manual).

Por ejemplo, para el PCAP del paso [2,](#page-55-3) para dejar listo el CAP para la entrada y definir el estado nuevo para los cartuchos introducidos:

ENTER 00:00:02 SCRATCH

**Nota:**

Si todos los CAP están actualmente en uso para expulsiones, puede usar el comando *SENter* para programar un CAP para la entrada del cartucho.

<span id="page-56-0"></span>4. Introduzca los cartuchos tal como se describe en la *Guía del operador* para el tipo de LSM.

#### **Expulsión de volúmenes**

Como se describe en las siguientes secciones, hay básicamente tres motivos por los cuales puede desear expulsar volúmenes:

- Ha definido demasiados volúmenes nuevos y temporalmente necesita espacio para volúmenes específicos; consulte " [Expulsión de volúmenes nuevos"](#page-57-0).
- Tiene volúmenes específicos que ya no se están usando y desea almacenarlos. Para obtener más información, consulte *Guía de gestión de datos fuera del sitio y recuperación ante desastres de ELS*.
- Tiene volúmenes de 9x40 o T10000 específicos que están llegando al final de la duración de la garantía de medios. En la [Figura 3.2, "Informe de volumen \(VOLPARM sin](#page-49-2) [coincidencias y etiqueta externa\)"](#page-49-2) se muestra un informe de volumen con la columna %MWL en el extremo derecho. En esta columna, se muestra el porcentaje usado de la duración de la garantía de medios para el volumen, donde %100 significa que el volumen ha superado la duración de la garantía de medios.

#### **Nota:**

Para los volúmenes de 9x40 o T10000, la región de registro de información de medios (MIR) almacena el número de veces que el cartucho se montó durante su duración. Durante el procesamiento del desmontaje, el HSC usa el valor de conteo de montaje de la MIR para computar el % de MWL. Para que el HSC informe el % de MWL de un volumen residente en la biblioteca, el volumen se deberá haber montado y desmontado al menos una vez después de que se introdujo en la biblioteca. Cuando se expulsa un volumen, se suprime el registro VAR del CDS y el HSC ya no puede informar el % de MWL para ese volumen mientras permanece fuera de la biblioteca. Sin embargo, el recuento de montaje se mantiene en la MIR y la próxima vez que se introduce el volumen en la biblioteca, y se monta y se desmonta al menos una vez, el HSC puede informar nuevamente el % de MWL para ese volumen mientras reside en la biblioteca.

Si un transporte no puede leer o escribir la MIR, la unidad puede reinicializar una MIR nueva en cualquier lugar del volumen. Los errores de procesamiento de MIR son raros y, aunque la unidad reconstruya una nueva MIR si debe hacerlo, es posible que la unidad no pueda transferir el recuento de montaje desde la MIR con fallo a la MIR de sustitución. En ese caso, la unidad inicializará el recuento de montaje en cero en la MIR de sustitución. Si observa un recuento de montaje diferente a cero, vaya a cero en un volumen (por ejemplo, mediante la supervisión del % de MWL en un informe de volumen), deberá examinar el SYSLOG para comprobaciones de datos en este volumen y hacer examinar la unidad de cintas, y deberá también considerar el retiro de este volumen.

La función de duración de garantía de medios requiere lo siguiente:

- Compatibilidad de la LMU de la biblioteca de cintas, nivel 21.
- Transportes T9x40 con firmware de la unidad 1.42.

#### **Nota:**

T9840B no se admite debido a restricciones de memoria.

- T10000A y T10000B con firmware de unidad 1.38.
- PTF SES700 L1H154V.
- Tiene cartuchos de limpieza que han excedido su duración útil y se deben sustituir. Consulte [" Expulsión manual de cartuchos de limpieza usados](#page-59-0)".

### <span id="page-57-0"></span>**Expulsión de volúmenes nuevos**

#### **Para expulsar volúmenes nuevos:**

1. Compruebe que el LSM del que desea expulsar los volúmenes esté en línea.

Por ejemplo, para usar el estado de LSM 00:00:

DISPLAY LSM 00:00

El mensaje de SLS0054I "LSM 00:00 ahora en línea" indica que la verificación fue correcta. De lo contrario, deberá descubrir cuál es el problema y, como mínimo, introducir el comando *MODIFY LSM* aa*:*cc *ONLINE* para volver a colocarlo en línea.

2. Use *EJECT* para iniciar la operación de expulsión.

Por ejemplo, para expulsar 100 volúmenes nuevos con el medio STK1R y la técnica de registro STK1RC de la subagrupación *SYS19840P1*:

EJECT SCRTCH SUBPOOL(SYS19840P1)VOLCNT(100) MEDIA(STK1R) RECTECH(STK1RC)

*WAITCAP(YES)* es el valor predeterminado.

3. Si obtiene mensajes del operador para vaciar el CAP, elimine los volúmenes del CAP.

## <span id="page-58-0"></span>**Gestión de cartuchos de limpieza**

Esperamos que haya definido suficientes cartuchos de limpieza cuando configuró ELS. De lo contrario, en *Configuración del HSC y el VTCS* se le indica cómo hacerlo. Después de definir los cartuchos de limpieza, introdúzcalos tal como se describe en " [Introducción de cartuchos](#page-55-2)". Hay algunas tareas adicionales que puede llevar a cabo con *MNTD* (mediante el miembro o el comando PARMLIB) para gestionar los cartuchos de limpieza.

**Nota:**

Para gestionar los cartuchos de limpieza, el HSC requiere que tenga etiquetas externas con el prefijo CLN seguido por tres dígitos numéricos. Sin embargo, algunos cartuchos de LTO tienen etiquetas externas que *no* tienen este formato. En ese caso, comuníquese con el representante de Oracle para obtener información sobre cómo obtener etiquetas externas para cartuchos de limpieza LTO.

#### **Selección de cartuchos de limpieza**

Para seleccionar automáticamente un cartucho de limpieza si una unidad necesita limpieza, configure la opción de "limpieza automática" en:

MNTD AUTOCLN(ON)

El proceso de limpieza de la unidad selecciona un cartucho de limpieza en el LSM que está más cercano a la unidad que necesita la limpieza. Una vez que se ha completado la operación de limpieza, la opción de "flotación" determina si el cartucho se devuelve a la celda de origen (flotación desactivada) o si se asigna a una nueva celda de origen en el LSM actual (flotación activada). La configuración de la flotación reduce las operaciones de Passthru y, por lo tanto, mejora el rendimiento:

MNTD FLOAT(ON)

#### **Expulsión de cartuchos de limpieza**

El parámetro *POOLPARM MAXCLEAN* especifica el número máximo de operaciones de limpieza para un determinado juego de cartuchos de limpieza. Para que ELS expulse

automáticamente los cartuchos de limpieza que han superado su valor de *MAXCLEAN*, introduzca:

MNTD EJCTAUTO(ON)

Si está ejecutando ExLM, es posible que prefiera permitir que ExLM gestione los cartuchos de limpieza regularmente. En este caso, desactive la "expulsión automática". Esto es muy útil para centros de datos de "Lights Out".

Sin ExLM, la expulsión automática es la técnica recomendada; de lo contrario, deberá programar manualmente la limpieza con el comando *CLEAN* y expulsar manualmente el cartucho cuando se haya agotado (gastado), tal como se describe en [" Expulsión manual de](#page-59-0) [cartuchos de limpieza usados](#page-59-0)". La expulsión automática requiere un CAP disponible. Si no hay un CAP disponible, se requiere una expulsión manual.

Las unidades más nuevas identifican los cartuchos de limpieza gastados y notifican a ELS independientemente del recuento de uso de *MAXCLEAN*. Si la "expulsión automática" está activada, el cartucho se expulsa cuando la biblioteca detecta la condición de cartucho "gastado". De lo contrario, ExLM se podrá usar para programar la expulsión de los cartuchos de limpieza "gastados".

Después de expulsar un cartucho de limpieza, generalmente deseará introducir un nuevo cartucho para sustituir el cartucho gastado. Si desea introducir un cartucho de limpieza cuyo volser aún no está definido en ELS, consulte *Configuración del HSC y el VTCS* para obtener información sobre cómo definir cartuchos de limpieza.

## <span id="page-59-0"></span>**Expulsión manual de cartuchos de limpieza usados**

#### **Para sustituir cartuchos de limpieza usados:**

1. Compruebe que el LSM del que desea expulsar los cartuchos esté en línea.

Por ejemplo, para usar el estado de LSM 00:00:

DISPLAY LSM 00:00

El mensaje de SLS0054I "LSM 00:00 ahora en línea" indica que la verificación fue correcta. De lo contrario, deberá descubrir cuál es el problema y, como mínimo, introducir el comando *MODIFY LSM* aa*:*cc *ONLINE* para volver a colocarlo en línea.

2. Use *EJECT* para iniciar la operación de expulsión.

Por ejemplo, para expulsar un rango de cartuchos de limpieza 9840:

EJECT (CLN300-CLN310) SEQ(YES)

*WAITCAP(YES)* es el valor predeterminado y los volúmenes se colocan la secuencia del CAP.

- 3. Si obtiene mensajes del operador para vaciar el CAP, extraiga los cartuchos de limpieza del CAP.
- <span id="page-60-0"></span>4. Compruebe el modo del CAP en el que desea introducir los cartuchos de limpieza de sustitución:

Por ejemplo, para ver el estado del PCAP en LSM 00:00:

DISPLAY CAP 00:00:02

- 5. Si el modo de CAP es manual, tiene dos opciones, según las prácticas del sitio:
	- Cambie el modo del CAP a automático.

Por ejemplo, para el PCAP del paso [4,](#page-60-0) configure la preferencia del CAP en cero (esto es siempre necesario para los PCAP) y el modo en automático:

CAPPREF 0 00:00:02 AUTO

• Use *ENTER* para dejar el CAP listo para la entrada del cartucho (el modo permanece en manual).

Por ejemplo, para el PCAP del paso [4,](#page-60-0) para dejar listo el CAP para la entrada y definir el estado nuevo para los cartuchos introducidos:

ENTER 00:00:02 SCRATCH

## **Resolución de problemas**

En las siguientes secciones, se proporcionan soluciones para posibles problemas.

#### **Recuperación de cartuchos erróneos**

Un cartucho se convierte en erróneo cuando el HSC no está seguro de la ubicación del volumen en el LSM. Las siguientes condiciones *pueden* hacer que un cartucho se convierta en erróneo.

- Un operador modifica un LSM fuera de línea mediante la opción FORCE.
- El volumen no está ubicado en la ubicación de celda especificada por el CDS.
- Se produce un error irrecuperable en la LMU.
- Se produce un error irrecuperable en el LSM.

La recuperación de volúmenes erróneos se produce automáticamente:

• Cada vez que el HSC intenta usar un cartucho que está marcado como erróneo.

- Cuando se conecta un ACS.
- Cuando se modifica un LSM fuera de línea.
- Cuando se realiza un recuperación cruzada de host.

El HSC ejecuta el siguiente mensaje:

... Attempting to locate errant volume VVVVVV

Si el cartucho se ubica mediante la comprobación de la ubicación de origen o la ubicación de destino originales, el HSC lo elimina del estado erróneo.

Si el cartucho no se puede ubicar, se realiza una petición de datos al operador mediante el siguiente mensaje:

```
... Volume VVVVVV not found; Eject or Ignore (E|I)?
```
Responda con una de las siguientes opciones:

- Responda "E" *si no está seguro de que el cartucho no está en la biblioteca*. El cartucho se suprimirá (lógicamente se expulsará) del CDS.
- Responda "I" si no conoce la ubicación del cartucho, para dejar el cartucho con estado erróneo. Se mantendrá una pista de auditoría para el cartucho, que puede ser útil si resulta necesario ubicar manualmente el cartucho.

Si el cartucho se ubica más tarde, el HSC lo reconocerá como erróneo y lo eliminará del estado erróneo. El cartucho se devolverá a la ubicación de la celda de origen o se marcará como seleccionado para una solicitud.

#### **Introducción de VOLSERS duplicados e ilegibles**

A continuación, se analizan los temas relacionados con el VOLSER.

#### **Introducción devolúmenes duplicados**

Cuando intenta introducir un volumen que ya está registrado en el CDS, el HSC intenta ubicar el cartucho original. Para ello, comprueba la ubicación de la celda de origen o de la celda de destino. Si se encuentra el volumen, el HSC rechaza el cartucho duplicado.

Si no se encuentra el volumen, la configuración del comando *OPTion ENTdup* determina la respuesta del HSC.

- Si *OPTion ENTdup* está configurado en *Auto*, el HSC suprime automáticamente el volumen original del CDS e introduce el nuevo volumen.
- Si *OPTion ENTdup* está configurado en *Manual*, el HSC solicita la asistencia del operador mediante la ejecución del siguiente mensaje:
- ... ENTER of volume *VVVVVV* encountered missing duplicate volser;

```
(Logically) Delete, or Ignore (D,I)?
```
Responda "D" para suprimir el volumen original del CDS e introducir el nuevo volumen.

**Nota:**

Consulte el comando OPTION y la sentencia de control de *Referencia de comandos, sentencias de control y utilidades de ELS* para obtener información detallada acerca de los parámetros y la sintaxis de los comandos. Puede duplicar volúmenes en una biblioteca de Streamline siempre y cuando la biblioteca esté particionada y los volúmenes duplicados se introduzcan en particiones diferentes.

#### **Introducción de cartuchos con etiquetas faltantes o ilegibles**

Los cartuchos de cintas con etiquetas ilegibles no se pueden introducir en una biblioteca mediante el CAP. Si intenta introducir un cartucho sin una etiqueta o con una etiqueta que el robot no puede leer, se ejecutará el siguiente mensaje del HSC:

```
... UnNamed Cartridge in CAP CELL AA:LL:RR:CC; 
reply "V,volser" or "EJECT"
```
Realice una de las siguientes acciones:

• Responda "V,*volser*" para introducir el cartucho mediante la asignación de un VOLSER al cartucho. El VOLSER especificado se asigna al cartucho de forma permanente en el CDS.

**Nota:**

Si se introducen cartuchos sin etiquetas o cartuchos con etiquetas ilegibles manualmente en una biblioteca, se expulsarán durante una auditoría. Oracle recomienda a los usuarios proporcionar una etiqueta de medios externa para todos los cartuchos.

• Responda "EJECT" y extraiga el cartucho del CAP cuando el CAP esté desbloqueado.

#### **Eliminación del estado de recuperación en un CAP**

Cuando el estado de un CAP sea RECOVERY, use el siguiente procedimiento para forzar la recuperación del CAP.

#### **Nota:**

Si este procedimiento no borra el estado de recuperación, pruebe con [" Liberación de todos los CAP](#page-63-0) [asignados "](#page-63-0).

#### **Para borrar el estado de recuperación en un CAP:**

1. Use el siguiente comando:

ENTER *capid*

donde *capid* es el CAP que desea recuperar.

Ocurrirá lo siguiente:

- a. El robot del LSM se moverá al CAP y realizará un catálogo del CAP.
- b. Si se detectan cartuchos en el CAP, el HSC ejecutará un mensaje que indicará al operador que extraiga los cartuchos.
- c. El HSC ejecuta el mensaje:

... Open CAPid *AA:LL:CC* for entering when unlocked

- d. Se encenderá el indicador CAP ENTER o se mostrará Enter en el panel de visualización.
- 2. Ejecute el comando DRAin contra el CAP.

El CAP se bloquea y el estado se define en INACTIVE (INACTIVO).

### <span id="page-63-0"></span>**Liberación de todos los CAP asignados**

#### **Precaución:**

*Use este procedimiento solamente si el CAP no se está usando.* La liberación de un CAP de un comando o una utilidad activos puede generar resultados impredecibles. Algunos ejemplos son:

- Limpieza del CAP.
- Cartuchos erróneos.
- Cartuchos que aún están en el CAP y son desconocidos para el HSC.

Si un host finaliza sin realizar la recuperación mientras que un proceso activo está usando un CAP, el CAP permanecerá asignado al host y no estará disponible para el resto de los hosts. Si el HSC se activa nuevamente en ese host, liberará el CAP después de la inicialización. De lo contrario, podrá liberar el CAP mediante la ejecución del siguiente comando desde cualquier host conectado:

RELEASE *capid* 

donde:

*capid* especifica el CAP que desea liberar.

El HSC ejecuta un mensaje que le solicita que confirme que el CAP se liberará.

- Responda "N" para cancelar la liberación.
- Para continuar con la liberación:
- 1. Para comprobar que no se esté usando el CAP, inspeccione manualmente el CAP, ejecute el comando Display Cap en el resto de los hosts y compruébelo con otro personal.
- 2. Responda "Y" en el mensaje.

Otro mensaje confirmará que se ha liberado el CAP.

## **Restauración de los servicios de comunicaciones de host a host**

El comando *COMMPath* y la sentencia de control le permiten definir un servicio de comunicaciones en niveles entre los hosts del HSC. Con este tipo de servicio, el HSC realiza automáticamente una conmutación de ruta si el host recibe un error mientras intenta enviar un mensaje por la ruta actual de comunicaciones. Según las rutas definidas, se puede realizar una conmutación automática a un tipo de ruta equivalente (desde una ruta de LMU a otra) o se puede usar un método de menor rendimiento (por ejemplo, desde VTAM a una LMU).

El HSC le notificará cuando se produzca una conmutación mediante la ejecución del siguiente mensaje en la consola de ambos hosts:

... A communications path switched from *XXXX1* to *XXXX2*; ...

donde:

*XXXX1* especifica la ruta anterior de comunicaciones.

*XXXX2* especifica la ruta actual de comunicaciones.

El mensaje también identifica el host que inició la conmutación o experimentó el fallo.

Después de que el HSC realiza una conmutación a una ruta de menor rendimiento, puede realizar una conmutación a una ruta de mayor rendimiento tan solo con el comando *COMMPath*.

#### **Para realizar una conmutación a una ruta de mayor rendimiento:**

- 1. Busque el problema que inició la conmutación y corríjalo.
- 2. Para regresar al método de comunicaciones anterior, ejecute el comando

COMMPATH HOSTID(*hostid*) METHOD(*method*)

donde:

*hostid* especifica el host al que afecta el comando.

*method* especifica el método que desea usar actualmente.

#### **Resolución de posibles solicitudes de montajes perdidos**

Los montajes se pueden perder por diversos motivos:

- Si el SMC está inactivo mientras que el HSC está activo, los mensajes del MVS y del TMS no se interceptarán.
- Si el HSC está inactivo mientras que el SMC está activo, se interceptarán los mensajes del MVS y del TMS, pero no habrá ningún sistema de control de bibliotecas automatizadas para recibir la solicitud de montaje.
- Es posible que se produzca un error la LMU del hardware.

En general, para resolver estos problemas, use el comando *RESYNC* del SMC para redirigir todas las solicitudes de montaje perdido.

### **Resolución de respuestas de montaje perdido (ORH)**

En ocasiones, una solicitud de montaje quedará bloqueada en una de las colas del HSC debido a que no se ha recibido respuesta de la LMU. Cuando esto ocurre, el volumen se deja en un estado seleccionado y se notifica al operador mediante el gestor de respuestas vencidas (ORH).

### **Gestor de respuestas vencidas**

Cada 30 segundos, el ORH analiza todas las colas de cada ACS para identificar las solicitudes con números de secuencia cuyos intervalos de tiempo de espera de respuesta han caducado. Cuando caduca un intervalo de tiempo, el HSC ejecuta el mensaje

... ORH interval expired: ...

y, a continuación, el ORH comprueba el código de tipo de solicitud. Para todos los códigos de tipo de solicitud que no son de montaje, desmontaje e intercambio, el ORH extiende automáticamente el tiempo de espera de la solicitud a otro incremento de 3, 5, 10 o 60 minutos, y ejecuta el mensaje:

```
... ORH interval extended: ...
```
## **Respuesta del operador requerida para montaje, desmontaje, movimiento e intercambio**

Para solicitudes de montaje, desmontaje, movimiento e intercambio, se le realiza una petición de datos al operador mediante el siguiente mensaje:

... ORH: ABORT/EXTEND...

Responda con una de las siguientes opciones:

• *ABORT*: se notifica a la tarea que solicitó la operación que el ORH ha finalizado la solicitud de manera anormal. Esto elimina el volumen del estado seleccionado y le permite ejecutar

los comandos HSC Mount o DISMount según sea necesario para poder continuar con el trabajo. Para fallos relacionados con el transporte, se debe usar la respuesta de ABORT . Algunos ejemplos son: fallos de puerto de PassThru, de elevador SL8500, de robot o de transporte.

• *EXTEND*: el ORH agrega otro incremento de diez minutos a la solicitud y la deja en la misma cola en la que está. No hay un límite para la cantidad de extensiones que puede solicitar.

#### **Uso del diagnóstico de software**

Algunos problemas están más allá de su capacidad para resolverlos y, generalmente, terminan en una llamada al soporte de software de Oracle, que podrá pedirle que use una o más de las herramientas de diagnóstico de software del HSC que se describen en la [Tabla 3.2,](#page-66-0) ["Herramientas de diagnóstico de software del HSC"](#page-66-0).

| Herramienta de diagnóstico                                                                 | <b>Descripción</b>                                                                                                    |
|--------------------------------------------------------------------------------------------|----------------------------------------------------------------------------------------------------|
| Rastreo de utilidad de rastreo generalizada (GTF)<br>(GTRACE)                              | La utilidad de rastreo generalizada (GTF) proporciona un<br>historial de nivel bajo del pasado reciente. El HSC ejecuta<br>solicitudes de GTRACE para eventos importantes durante<br>la operación. El ID de formato y el ID de evento (FID<br>y EID) se especifican como parámetros en la sentencia<br>EXEC (PARM=) del procedimiento del JCL del HSC<br>(consulte "Creación de un procedimiento START del HSC"<br>en la Guía de configuración del HSC para obtener un<br>procedimiento de muestra). |
| Llamada de supervisor (SVC), volcado (SDUMP) y<br>finalización anormal (ABEND)<br>volcados | Los volcados de SVC y ABEND se usan cuando<br>corresponde para diagnosticar fallos del hardware. No use<br>las sentencias SYSUDUMP, SYSMDUMP ni SYSABEND<br>DD en el JCL del HSC. Estos tipos de ABEND no<br>proporcionan información suficiente acerca del espacio de<br>direcciones del HSC.                                                                                                    |
| Juegos de datos de registro de errores (ERDS)                                              | Los fallos de software se registran en estos juegos de datos<br>de registro de errores. Los registros de juegos de datos de<br>registro de errores (ERDS) del subsistema de cartuchos<br>4480 y el subsistema de terminales 3278 son escritos por<br>las rutinas del MVS.                                                                                                    |
| Comando LIst                                                                               | El comando LIst se usa para mostrar una estructura de<br>datos del HSC y para proporcionar soporte de diagnóstico<br>para el HSC. Use este comando según las instrucciones del<br>personal de soporte de Oracle.                                                                                                    |
| Comando Display                                                                            | El comando Display ofrece varias operaciones que son<br>útiles para fines de diagnóstico.                                                                                                    |

<span id="page-66-0"></span>**Tabla 3.2. Herramientas de diagnóstico de software del HSC**

# **Capítulo 4. Uso del panel de control de VTCS**

"Uso del panel de control de VTCS" trata acerca de la revisión de los informes de MVC y VTC. Las piezas y las partes principales de la configuración de cintas virtuales son VTSS, VTD, VTV, RTD y MVC, de modo que no es sorprendente que gran parte de su rutina diaria y semanal consista en garantizar que estos componentes funcionen normalmente.

## <span id="page-68-2"></span>**Comprobación del estado de cintas virtuales (diaria)**

Piense en un VTSS como el equivalente de un ACS de Nearline, en una VTD como el equivalente de una unidad de cintas real de Nearline y en un VTV como el equivalente virtual de un volumen de Nearline. De este modo, es sencillo ver por qué es importante asegurarse de que todos los VTSS, las VTD y los VTV funcionen normalmente.

### **Para comprobar el estado de una cinta virtual:**

<span id="page-68-1"></span><span id="page-68-0"></span>1. Introduzca el comando Display VTSS.

Verá algo similar a lo que se muestra en la [Tabla 4.1, "Ejemplo de salida del comando](#page-68-0) [Display VTSS: estado de VTSS correcto "](#page-68-0).

#### **Tabla 4.1. Ejemplo de salida del comando Display VTSS: estado de VTSS correcto**

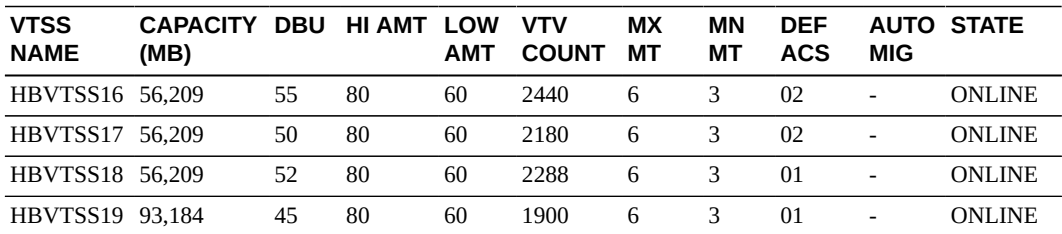

En la [Tabla 4.1, "Ejemplo de salida del comando Display VTSS: estado de VTSS](#page-68-0) [correcto "](#page-68-0) se muestra el estado de cuatro VTSS "que funcionan correctamente":

- En primer lugar, todos los VTSS están en línea y esto generalmente es bueno.
- Los AMT bajos (LOW AMT) tienen en todos los casos el valor 60 y los AMT altos (HI AMT) tienen en todos los casos el valor 80, que son rangos buenos para la optimización del uso del VTSS y la promoción de una migración automática eficaz.
- Las DBU son mucho más bajas que los HAMT (AMT altos), lo que significa que aún hay espacio para crecimiento en el VTSS antes de que se inicie la migración

automática. Incluso podría considerar el enrutamiento de más trabajo a estos VTSS para optimizar la inversión en cintas virtuales.

• Suponga que tiene ocho RTD conectadas a cada VTSS. Las tareas de migración máximas (MX MT) están definidas en 6 y las tareas de migración mínimas (MN MT) están definidas en 3, que son buenos valores. El máximo de 6 deja 2 RTD para recuperaciones o reclamos, y el mínimo de 3 garantiza que, si de repente se inician un grupo de migraciones, habrá tareas suficientes para manejar la carga.

¿Qué ocurre si la salida del comando Display VTSS no es tan buena? Tal vez algo similar a lo que se muestra en la [Tabla 4.2, "Ejemplo de salida del comando Display VTSS:](#page-69-0) [VTSS con problemas operativos graves "](#page-69-0).

#### <span id="page-69-0"></span>**Tabla 4.2. Ejemplo de salida del comando Display VTSS: VTSS con problemas operativos graves**

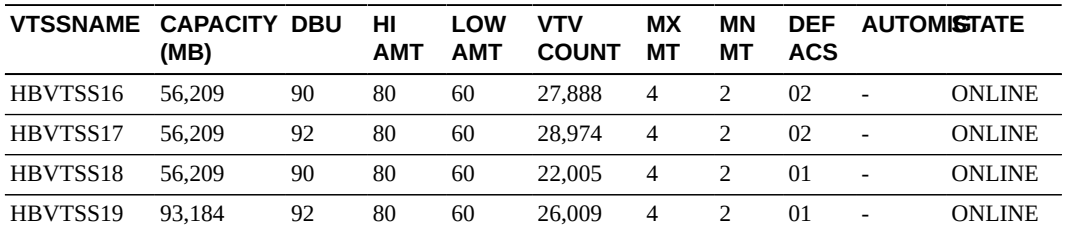

La [Tabla 4.2, "Ejemplo de salida del comando Display VTSS: VTSS con problemas](#page-69-0) [operativos graves "](#page-69-0) muestra el estado de cuatro VTSS con algunos problemas operativos graves:

- Por lo menos, están todos en línea. De lo contrario, a menos que conozca el motivo por el que deberían estar fuera de línea o en modo de mantenimiento, introduzca algunos comandos de *Vary VTSS* para volver a colocarlos en línea.
- Las DBU son todas demasiado altas. Cualquier valor de 90 en adelante significa que los VTSS se están esforzando por realizar la migración automática de los VTV y esto no resulta sorprendente debido a lo siguiente.
- Suponga que tiene ocho RTD conectadas a cada VTSS. Las tareas de migración máximas (MX MT) están definidas en 4 y las tareas de migración mínimas (MN MT) están definidas en 2, realmente muy poco para la carga de migración actual.

Para solucionar el problema, vaya al paso [2.](#page-69-1)

<span id="page-69-1"></span>2. Si no le gustó lo que vio en el paso [1](#page-68-1), ajuste los parámetros operativos.

En primer lugar, inicie algunas tareas de migración más:

set migopt vtss(*vtssname*) maxmig(8) minmig(8) high(70) low(40)

Ahora tiene todas las RTD completamente ocupadas en tareas de migración en todos los VTSS. Continúe de esa manera hasta que tenga el control de la DBU y, a continuación,

regrese a valores similares a 6 de máximo y 3 de mínimo. Cambie también los valores de AMT a 40 para AMT bajo y 70 para AMT alto. Esto resolverá el problema y, la próxima vez, la migración se iniciará antes y se llevará el buffer a una DBU más baja.

A continuación, introduzca el comando Display VTD para obtener una imagen de las VTD del sistema.

En la [Tabla 4.3, "Ejemplo de salida del comando Display VTD: funcionamiento correcto](#page-70-0) ["](#page-70-0), se muestra un ejemplo de salida del comando Display VTD.

<span id="page-70-0"></span>**Tabla 4.3. Ejemplo de salida del comando Display VTD: funcionamiento correcto**

| <b>DRIVE</b> | <b>LOCATION</b> | <b>VTV</b>               | <b>STATUS</b>    |
|--------------|-----------------|--------------------------|------------------|
| A800         | HBVTSS16        | X00778                   | <b>MOUNTED</b>   |
| A801         | HBVTSS16        | X00775                   | <b>MOUNTED</b>   |
| A802         | HBVTSS16        | $\overline{\phantom{0}}$ | <b>AVAILABLE</b> |
| A803         | HBVTSS16        | -                        | AVAIL ABLE       |

Una vez más, tiene buenos resultados en la [Tabla 4.3, "Ejemplo de salida del comando](#page-70-0) [Display VTD: funcionamiento correcto "](#page-70-0), con algunas VTD en uso y otras listas para usar.

¿Qué ocurre si *todas* las VTD tienen el estado de VTV montado? No es bueno, porque en ese caso hay riesgo de que aparezcan fallos de asignación de trabajos si no hay unidades disponibles. Si esto se debe a algo similar al problema que se produjo en el paso [2](#page-69-1), simplemente acéptelo y, en el futuro, organice las cargas de trabajo para que las VTD puedan manejar mejor la entrada de datos. Sin embargo, si este es un problema a largo plazo, es posible que necesite más VTSS o actualizaciones de VTSS con más capacidad, y más VTD.

<span id="page-70-1"></span>3. Ahora es el momento de ver si tiene suficientes VTV nuevos disponibles. Para ello, introduzca el comando Display SCRATCH, que genera la salida que se muestra en la [Tabla 4.4, "Ejemplo de salida del comando Display SCRATCH "](#page-70-1).

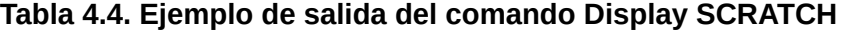

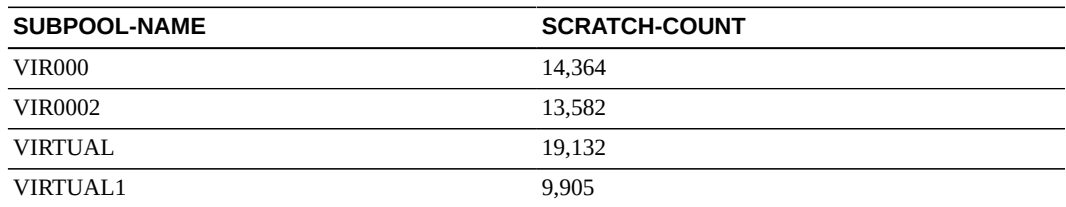

En la [Tabla 4.4, "Ejemplo de salida del comando Display SCRATCH "](#page-70-1), lo que se muestra son recuentos de VTV nuevos para subagrupaciones de HSC. Si no usa subagrupaciones de HSC para VTV, verá recuentos de VTV nuevos para todos los VTV definidos en el

sistema. No hay números buenos ni malos para los recuentos de VTV nuevos, siempre y cuando tenga algunos VTV nuevos disponibles. El "número correcto de VTV nuevos disponibles" depende de las necesidades y la carga de trabajo de la planta.

Si en la [Tabla 4.4, "Ejemplo de salida del comando Display SCRATCH "](#page-70-1) se mostraron 50 o menos VTV nuevos disponibles para cada subagrupación, es posible que esté un poco preocupado, ¿verdad? Si este es el caso, puede realizar alguna de las siguientes acciones:

• **Liberar volsers de VTV marcando como nuevos los VTV que no tienen datos actuales.** Esta es la opción ideal si tiene suficientes VTV totales en el sistema, pero no hay volúmenes nuevos suficientes disponibles.

En realidad, *usted* no marca los VTV como nuevos, es su TMS quien deberá hacer el trabajo y la configuración inicial deberá tener los volsers de VTV definidos para el TMS. De lo contrario, regrese a la configuración y hágalo. Es muy posible que haya agregado rangos de VTV mediante la sentencia CONFIG de VTCS y que haya olvidado definir rangos nuevos para el TMS. Si es así, regrese y solucione el problema. Todo esto se describe en *Instalación de ELS*.

Sin embargo, tenga en cuenta que la marcación de los VTV como nuevos con el TMS es tan solo una parte de la solución. *Además*, alguien a cargo de VSM deberá marcar los datos de los VTV como no actuales (y, por lo tanto, con capacidad de escritura) y, en el caso de los VTV que residen en el VTSS, deberá suprimirlos del buffer.

Dado que la supresión de datos de VTV es una decisión importante (los datos se borran), deberá usar su juicio para tomar la decisión y deberá indicar que es una tarea "necesaria". Si esta es su elección, vaya a " [Realización de recuperaciones de espacio](#page-81-0) [del MVC bajo demanda.](#page-81-0)"

- **Usar POOLPARM o VOLPARM para agregar VTV.** Esta es su mejor opción y corresponde cuando realmente no tiene VTV sin datos que no sean actuales. Resulta que no se trata simplemente de usar POOLPARM o VOLPARM, también debe realizar las definiciones de TMS adecuadas, etc. Nuevamente, todo esto se describe en *Instalación de ELS*.
- **Cambiar las sentencias de TAPEREQ o las rutinas de SMS para redirigir temporalmente el trabajo de las cintas al procesamiento de HSC de Nearline hasta que pueda definir los VTV adicionales.** Es muy probable que esta sea la opción menos deseada, porque básicamente está enviando datos directamente a la cinta de Nearline que originalmente planeaba enviar al VSM, de modo que solucionar el problema de esta manera no es trivial. De todos modos, si aún tiene recursos de Nearline disponibles y necesita de inmediato escribir datos en volúmenes nuevos, esta es la mejor opción (temporalmente).

## **Comprobación del estado de cintas de Nearline (diaria)**

En la sección " [Comprobación del estado de cintas virtuales \(diaria\) "](#page-68-2) se trata la importancia de garantizar que los VTSS, las VTD y los VTV funcionen correctamente.
Piense en el componente de Nearline del VSM (RTD y MVC), el lugar hacia donde se migran los VTV y desde donde se recuperan, con alguna reclamación de espacio de MVC en segundo plano, y estará de acuerdo en que esta área también merece toda su atención.

### **Para comprobar el estado de una cinta de Nearline:**

<span id="page-72-0"></span>1. Introduzca el comando Display RTD.

Una buena imagen será similar a la que se muestra en la [Tabla 4.5, "Ejemplo de salida del](#page-72-0) [comando VT Display RTD: todo es correcto ".](#page-72-0)

| <b>RTD</b>  | <b>STATUS</b>       | <b>MOUNT</b> | <b>ALLOC</b>             | <b>HOST</b>              | <b>VTSS</b>              |  |  |  |
|-------------|---------------------|--------------|--------------------------|--------------------------|--------------------------|--|--|--|
| <b>B200</b> | <b>ONLINE/FREE</b>  |              |                          | $\overline{\phantom{0}}$ | HBVTSS16                 |  |  |  |
| <b>B201</b> | <b>ONLINE/FREE</b>  |              | $\overline{\phantom{0}}$ | $\overline{\phantom{0}}$ | HBVTSS16                 |  |  |  |
| 0B79        | <b>ONLINE/FREE</b>  |              | $\overline{\phantom{0}}$ | $\overline{\phantom{0}}$ | HBVTSS16                 |  |  |  |
| 0B7A        | <b>RECALL VTV</b>   | DMV051*      | <b>DMV051</b>            | EC <sub>20</sub>         | HBVTSS16                 |  |  |  |
| 1600        | <b>MVS1:MIGRATE</b> |              |                          | $\overline{\phantom{0}}$ | $\overline{\phantom{0}}$ |  |  |  |
| 1601        | MVS1:MIGRATE        | ۰            |                          | $\overline{\phantom{0}}$ | ۰                        |  |  |  |

**Tabla 4.5. Ejemplo de salida del comando VT Display RTD: todo es correcto**

En la [Tabla 4.5, "Ejemplo de salida del comando VT Display RTD: todo es correcto](#page-72-0) ["](#page-72-0), los procesos fluyen de manera inteligente, ya que hay un buen equilibrio de RTD de migración, de RTD de recuperación y de RTD disponibles para nuevo trabajo, lo que no es verdadero en la [Tabla 4.6, " Ejemplo de salida del comando VT Display RTD:](#page-72-1) [desorden de RTD "](#page-72-1).

#### <span id="page-72-1"></span>**Tabla 4.6. Ejemplo de salida del comando VT Display RTD: desorden de RTD**

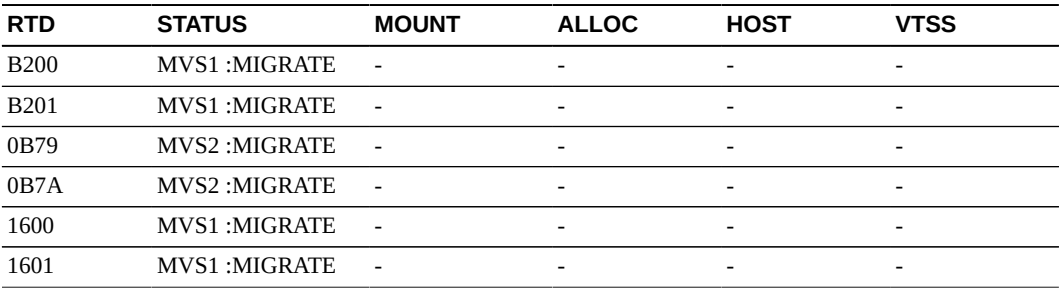

Si en la [Tabla 4.6, " Ejemplo de salida del comando VT Display RTD: desorden de](#page-72-1) [RTD "](#page-72-1) se muestra el resultado de la clase de medidas de emergencia empleadas en el paso [2](#page-72-2), entonces no hay mucho por hacer más que esperar hasta que todo se aquiete. Sin embargo, si tiene otras RTD disponibles, por ejemplo, RTD que está compartiendo de forma manual con el MVS y el VSM, cámbielas a un estado fuera de línea de MVS y use el comando Vary RTD para ponerlas a disposición de VTCS.

<span id="page-72-2"></span>2. A continuación, observe el estado de los MVC con el comando Display MVCPool.

En la [Figura 4.1, "Ejemplo de salida del comando Display MVCPool \(sin nombre de](#page-73-0) [agrupación especificado\)"](#page-73-0) se muestra un ejemplo de la salida del comando Display MVCPool sin ningún nombre de agrupación de MVC especificado, de modo que verá la información de todos los MVC del sistema.

#### <span id="page-73-0"></span>**Figura 4.1. Ejemplo de salida del comando Display MVCPool (sin nombre de agrupación especificado)**

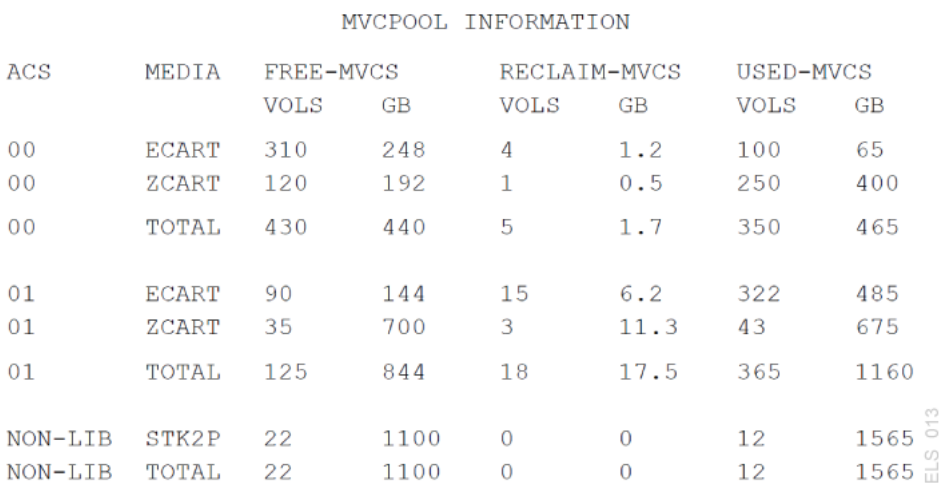

En la [Figura 4.1, "Ejemplo de salida del comando Display MVCPool \(sin nombre de](#page-73-0) [agrupación especificado\)"](#page-73-0) se muestra que la recopilación de MVC está en buen estado. Parece que hay muchos MVC libres (100 % de espacio utilizable, sin VTV migrados) y mucho espacio libre en varios tipos de medios de ACS y MVC. Los números de los MVC elegibles para reclamación son relativamente bajos, lo que significa que la reclamación automática de espacio probablemente no interfiere en la actividad de migración/recuperación.

Los MVC usados se ven bien en relación con los MVC libres, excepto tal vez en los medios ACS 01, ECART y ZCART. Para estos MVC, es posible que desee realizar una investigación. Descubra cuáles clases de almacenamiento representan estos MVC, cuáles clases de gestión corresponden a estas clases de almacenamiento y tal vez pueda marcar algunos VTV como nuevos por clase de almacenamiento.

¿Qué ocurre si el comando Display MVCPool muestra algo similar a lo que se muestra en la [Figura 4.2, "Ejemplo de salida del comando Display MVCPool: problema en ACS01](#page-74-0) ["](#page-74-0)?

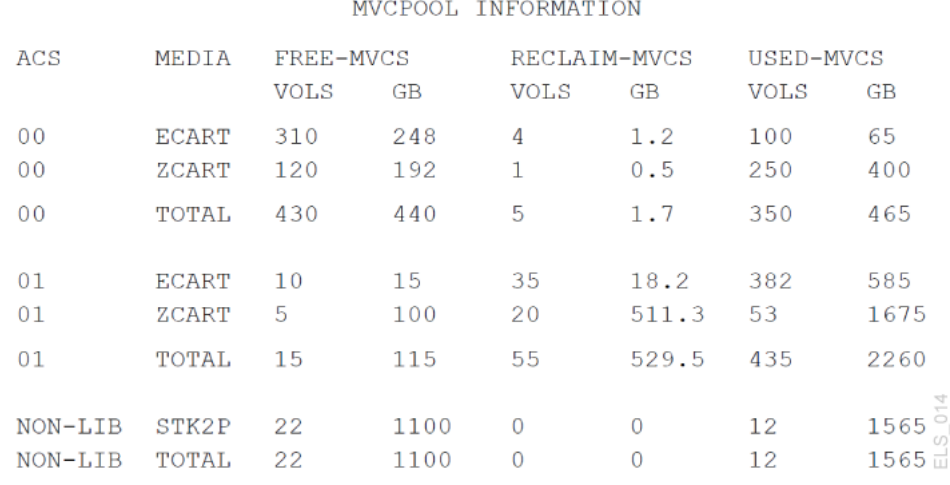

#### <span id="page-74-0"></span>**Figura 4.2. Ejemplo de salida del comando Display MVCPool: problema en ACS01**

Como puede ver, las cosas han *empeorado* en ACS 01. ¿Qué debe hacer ahora? Considere lo siguiente, posiblemente en este orden:

- Realice la reclamación a pedido del espacio libre; para obtener más información, consulte [" Realización de recuperaciones de espacio del MVC bajo demanda.](#page-81-0)"
- Agregue los MVC como se describe en " [Cambios de tipos de dispositivos de las](#page-84-0) [RTD.](#page-84-0)"
- Descubra cuáles clases de almacenamiento representan estos MVC, cuáles clases de gestión corresponden a estas clases de almacenamiento y tal vez pueda marcar algunos VTV como nuevos por clase de almacenamiento.

A continuación, revise las políticas actuales y ajústelas según sea necesario. Es posible que pueda crear MVC libres o liberar espacio en los MVC si cambia estas políticas.

## <span id="page-74-1"></span>**Observación del panorama general (semanal)**

Esta tarea no es demasiado complicada y, básicamente, consiste en ejecutar las otras dos herramientas de estado principales (informes de MVC e informes de VTV) una vez por semana.

## **Uso de los informes de VTV**

#### **Nota:**

El informe de VTV se ejecuta mediante el uso de uno de los siguientes comandos:

- *VTVRPT BASIC*, que permite que se migren todas las copias de VTV a MVC mediante el uso del comando *EXPORT*.
- *VTVRPT COPIES*, que muestra todas las copias de VTV migradas a MVC mediante el uso del comando *EXPORT* y, además, todas las copias de VTV migradas con el comando *EEXPORT*.

Comience con un informe VTV, que será similar al que se muestra en la [Figura 4.3, "Ejemplo](#page-75-0) [de salida de VTVRPT ".](#page-75-0)

<span id="page-75-0"></span>**Figura 4.3. Ejemplo de salida de VTVRPT**

| SLUADMIN $(7.1.0)$<br>TIME 06:32:03 |                        |    |                                                                                 |      | STORAGETEK VTCS SYTEM UTILITY<br>VTCS VTV REPORT |      |  |       |  |                          |       |        | <b>PAGE 0002</b><br>DATE 2010-03-20 |      |                                       |  |                      |
|-------------------------------------|------------------------|----|---------------------------------------------------------------------------------|------|--------------------------------------------------|------|--|-------|--|--------------------------|-------|--------|-------------------------------------|------|---------------------------------------|--|----------------------|
| VTV<br>VOLSER (MB)                  | <b>SIZE</b>            |    | COMP% <----CREATION-----> <----LAST USED----> MIGR SCRT RESD RELPL MGMT<br>DATE | TIME | DATE                                             | TIME |  |       |  |                          | CLASS | MVC1   | MVC2                                | MVC3 | MVC4                                  |  | MAX VTSS<br>VTV NAME |
| X00T00 0.04                         |                        | 84 | 2010JUL16  05:02:08  2010JUL19  05:41:00  M  -  R  -                            |      |                                                  |      |  |       |  |                          | VCL4  |        |                                     |      | 022550 022551 022552 022553 .8 VTSS16 |  |                      |
|                                     | X00002 <mount></mount> |    | 2010JUL14 05:02:09 2010JUL19 07:43:46 M - R -                                   |      |                                                  |      |  |       |  |                          | VCL4  |        |                                     |      | 033550 033551 033552 033553 .8 VTSS17 |  |                      |
| X00003 15.60                        |                        | 84 | 2010JUL14 05:02:10 2010JUL19 05:41:28 M                                         |      |                                                  |      |  | $-$ R |  | $\overline{\phantom{0}}$ | VCL2  |        | 044550 044551                       |      |                                       |  | $.4$ $VTSS16$        |
| X00004 0.36                         |                        | 84 | 2010MAY28 05:02:11 2010JUL19 05:41:30 M S R                                     |      |                                                  |      |  |       |  | $\overline{\phantom{a}}$ | VCL3  |        |                                     |      | 022550 022551 022552 .8 VTSS16        |  |                      |
| X00005 15.60                        |                        | 84 | 2010JUL14 05:02:12 2010JUL19 05:41:31 M - R                                     |      |                                                  |      |  |       |  | $\sim$                   | VCL1  | 033550 |                                     |      |                                       |  | $.4$ $VTSS16$        |
|                                     | X00006 15.60 84        |    | 2010JUL14  05:02:13  2010JUL19  08:45:31  C  -  -  -                            |      |                                                  |      |  |       |  |                          | VCL4  |        |                                     |      | 044550 044551 044552 044553 .8 VTSS17 |  | ELS 008              |

A primera vista, el informe de VTV parece abrumador y no intuitivo, muestra muchas líneas de datos que describen todo lo que siempre quiso saber acerca de cada uno de los VTV de su sistema.

¿Cuáles son algunas de las maneras en las que puede hacer que un informe de VTV sea más útil para su situación? Para comenzar, puede ejecutar la utilidad VTVRPT con una lista de volsers, un rango de volsers o, incluso, un volser individual. Si tiene VTV específicos en mente que desea examinar, use una de estas opciones de selección.

En segundo lugar, la utilidad VTVRPT también proporciona el parámetro OPTION(UNAVAIL), que genera un informe sobre los VTV no disponibles, similar al que se muestra en la [Figura 4.4, "Ejemplo de salida del parámetro VTVRPT \(opción UNAVAIL\) "](#page-76-0).

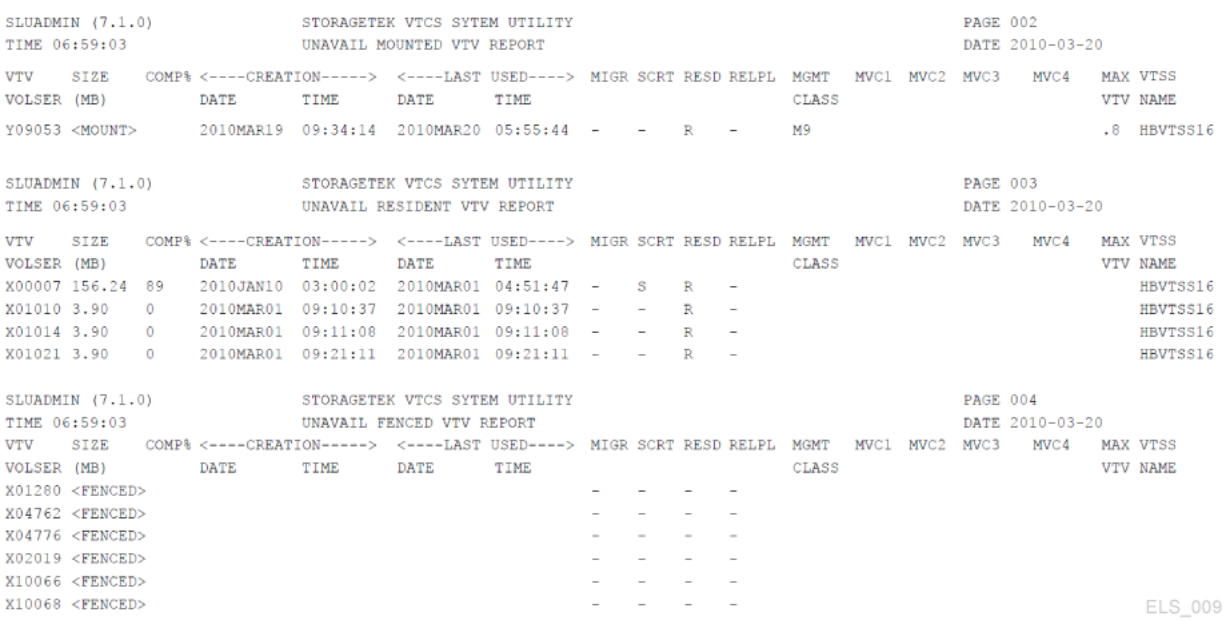

#### <span id="page-76-0"></span>**Figura 4.4. Ejemplo de salida del parámetro VTVRPT (opción UNAVAIL)**

Obviamente, el comando OPTION(UNAVAIL) es la mejor opción si ha tenido informes de trabajos (o VTCS) que no pueden acceder a VTV que usted pensaba que residían en el disco.

Además, obtiene flexibilidad con la salida de XML desde la utilidad VTVRPT. Para los informes y utilidades seleccionados, puede generar la salida en un XML estructurado o en un XML de variables separadas por comas (CSV).

¿Cuál es la diferencia entre la salida de XML estructurado y de CSV? Considere esto:

- El XML estructurado contiene todas las etiquetas y estructuras que se muestran para cada comando o utilidad (que luego podrá procesar, según lo desee, mediante un lenguaje de programación de su elección).
- La salida de CSV le permite seleccionar solamente las etiquetas (y el orden de las etiquetas) que desea. Cada línea de salida contiene un número fijo de campos separados por comas, que luego se pueden importar en hojas de cálculo o escritores de informes para obtener análisis o informes personalizados.

Ahora cuenta con dos maneras de personalizar de manera eficaz un informe de VTV básico para las necesidades de su planta. Para obtener más información sobre este tema, consulte *Referencia de programación de ELS*.

Finalmente, debe saber que el LCM proporciona una gestión mejorada y capacidades de generación de informes que corresponden a las funciones de ELS/VTCS, como los informes de MVC y VTV de VTCS. Para obtener más información, consulte " *[Sentencias de control de](#page-136-0) [LCM](#page-136-0)* ."

## **Uso de los informes de MVC**

Finalmente, observe un informe de resumen de MVC, como el que se muestra en la [Figura 4.5, "Ejemplo de informe de resumen de MVC "](#page-77-0).

#### <span id="page-77-0"></span>**Figura 4.5. Ejemplo de informe de resumen de MVC**

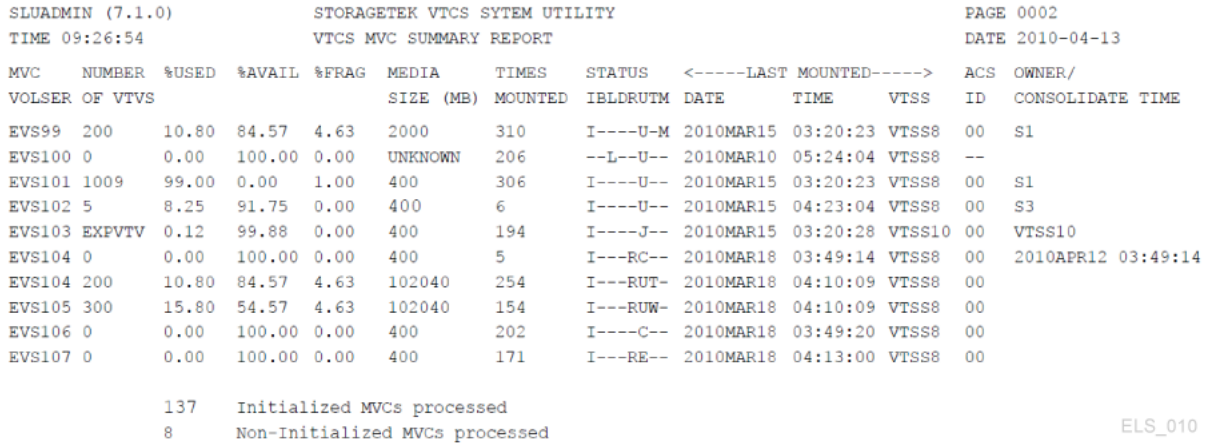

El informe de resumen de MVC es muy similar al informe de existencias de VTV; esto resulta útil si sabe lo que está buscando aunque, de lo contrario, posiblemente sea demasiada información.

Los campos adicionales que obtiene de un informe detallado de MVC pueden ser más útiles para obtener un mejor panorama. Consulte la [Figura 4.6, "Ejemplo de informe detallado de](#page-77-1) [MVC \(campos adicionales\) "](#page-77-1).

#### <span id="page-77-1"></span>**Figura 4.6. Ejemplo de informe detallado de MVC (campos adicionales)**

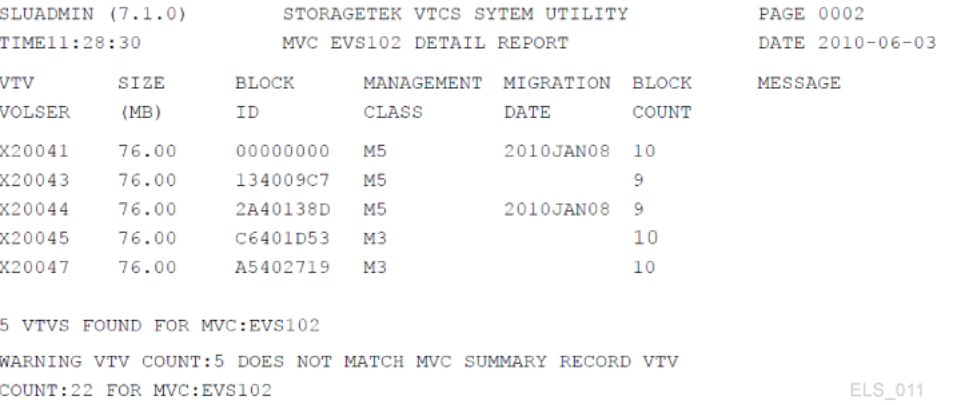

Aquí se muestra información detallada acerca de los VTV en un MVC que, si es necesario, puede utilizar para realizar algunos trabajos de diagnóstico.

Al igual que con el informe de VTV, también puede realizar cualquiera de las siguientes acciones con el informe de MVC:

- Generar la salida en XML estructurado o XML de variables separadas por comas (CSV), como se describe en *Referencia de programación de ELS*.
- Usar los informes de LCM correspondientes, como se describe en " *[Sentencias de control](#page-136-0) [de LCM](#page-136-0)* ."

### **En resumen**

Eso es todo en relación con el uso del panel de control de VTCS. Hay muchas otras tareas que *podría* usar, y probablemente lo hará, como ejecutar agrupaciones de MVC Pool si usó agrupaciones de MVC con nombre. Pero esa es información para tareas de gestión que se brindará según sea necesario.

En este capítulo, principalmente, deberá aprender a realizar las tareas diarias, que se describen en ["Comprobación del estado de cintas virtuales \(diaria\) "](#page-68-0) y en ["Comprobación](#page-71-0) [del estado de cintas de Nearline \(diaria\) ",](#page-71-0) y las tareas semanales, que se analizan en " [Observación del panorama general \(semanal\) "](#page-74-1). De este modo, mantendrá el funcionamiento correcto de su sistema VTCS.

5

# **Capítulo 5. Trabajo con la lista de tareas que debe realizar el VTCS (en algún momento)**

Bienvenido a "Lista de tareas que debe realizar el VTCS (en algún momento)", también conocida como "Lista de tareas según las necesidades". Por ejemplo, supongamos que esta semana decide ejecutar DELETSCR para reducir a cero una lista de VTV marcados como nuevos que están usando una gran cantidad de su valioso espacio en el VTSS y el MVC. Muy bien, buen trabajo. ¿Cuánto tiempo cree que deberá pasar hasta que deba ejecutar nuevamente la misma operación? ¿En especial, si no cambia las políticas de supresión de volúmenes nuevos? Respuesta: Es posible que pase un día, un mes o un año, pero deberá hacerlo nuevamente.

Sin embargo, no se preocupe. En este documento, se analizan los procedimientos útiles para ayudarlo a reducir la lista de tareas que debe realizar (en algún momento) y, como pudo notar en la lectura de " *[Uso del panel de control de VTCS](#page-68-1)* ", si controla de cerca los informes del MVC y el VTV, es posible que incluso no *necesite* una lista, ya que los informes le indican cuándo es el momento de realizar las tareas necesarias o las tareas que surgen según las necesidades.

Además, hay otra clase de "Tareas que debe realizar (en algún momento)" que son prácticamente decisiones de la política, pero se incluyen aquí porque (a) son preventivas por naturaleza, lo que hace que sean doblemente valiosas como mejores prácticas de tareas "que surgen según las necesidades" y (b) son técnicas operativas que puede usar, retirar y volver a introducir, ya que benefician (o no) a su planta en un momento determinado. Dicho esto, comience con tres de nuestros puntos favoritos de esta categoría, como se describe en " [Realización de recuperaciones de espacio bajo demanda, migraciones y recuperaciones"](#page-80-0).

## <span id="page-80-0"></span>**Realización de recuperaciones de espacio bajo demanda, migraciones y recuperaciones**

Estas tareas son opcionales pero, especialmente en el caso de las recuperaciones de espacio bajo demanda, se *recomienda* el uso de las mejores prácticas por motivos que pronto serán obvios.

## <span id="page-81-0"></span>**Realización de recuperaciones de espacio del MVC bajo demanda**

Como sabe, el VSM recupera automáticamente espacio del MVC en cada uno de los hosts que ejecutan recuperaciones, la palabra clave es *automáticamente*. Eso significa que la recuperación siempre está trabajando y, aunque es una tarea en segundo plano, si tiene muchos MVC fragmentados, el trabajo de recuperación de espacio puede interferir seriamente con la migración o la recuperación, en especial, durante los períodos de procesamiento de mayor actividad.

Si el resumen del MVC o el comando Display MVCPool muestran un alto nivel de fragmentación en los MVC del sistema (y este nivel se encuentra por debajo del valor especificado en el parámetro CONFIG RECLAIM THRESHLD o en el parámetro MVCPool THRESH), es posible que desee programar la recuperación de espacio en el MVC bajo demanda como un trabajo por lotes en las horas de menor actividad.

Las recuperaciones de espacio en el MVC bajo demanda se realizan con RECLaim. Abra la *Referencia de comandos, sentencias de control y utilidades de ELS* y verá algunas herramientas útiles que puede usar para optimizar la recuperación bajo demanda y ejecutarla de manera más eficaz:

• Puede usar **solamente uno** de los parámetros MVCPOOL, STORCLAS, ACSid o MVC para filtrar la lista de MVC que se procesarán. Los informes del MVC y el VTV, como se describe en " *[Uso del panel de control de VTCS](#page-68-1)* ", lo ayudan a acotar la lista de posibles candidatos para una agrupación de MVC, una clase de almacenamiento, un ACS específico, o un rango o lista de MVC. Introduzca esta lista en RECLaim y estará usando la herramienta adecuada para el trabajo.

Tenga en cuenta que si no especifica uno de estos parámetros, la recuperación de espacio selecciona los MVC de la agrupación de MVC con nombre (si se ha implementado) o del tipo de medio (para entornos de medios con varios MVC), en la mayoría de los casos frente a la necesidad de liberar espacio.

- Los parámetros MAXMVC (máximo de MVC procesados por una única tarea de recuperación de espacio), THRESH (porcentaje fragmentado de MVC que lo convierte en un candidato de reclamo) y CONMVC (número máximo de MVC que el VTCS procesa simultáneamente para drenaje y recuperación) le permiten sustituir los parámetros globales correspondientes de CONFIG RECLAIM para la recuperación bajo demanda. Esto le brinda la capacidad de ajustar las migraciones bajo demanda para que sean más o menos intensas que las migraciones automáticas.
- NOWAIT es una manera de acelerar el proceso y CONMVC es otro método de ajuste para influenciar el número de MVC procesados por vez (consulte *Referencia de comandos, sentencias de control y utilidades de ELS* para obtener más información).
- ELAPSE es una manera de detectar si se han producido recuperaciones bajo demanda durante el intervalo que especifica. Si no hay recuperaciones en este período, el trabajo se detiene.
- Además, tenga en cuenta que el VTCS aplica el factor de limitación *más estricto*. Por ejemplo, si ejecuta RECLAIM y especifica el valor de ELAPSE igual a 5 horas y el valor de MAXMVC igual a 10 horas, y el VTCS recupera 10 MVC en una hora, el VTCS finalizará la recuperación antes de que caduque el valor de ELAPSE.
- El VTCS y el HSC deben estar activos para procesar una solicitud de RECLAIM.

## **Realización de migraciones de VTV bajo demanda**

Como se indicó anteriormente, el VTCS/ELS es básicamente un servidor. Por ejemplo, el VSM gestiona automáticamente el espacio del VTSS y migra los VTV para asegurar un equilibrio de disponibilidad óptima de datos, uso de recursos y protección de datos.

Eso es ideal para un entorno estable, pero ¿qué ocurre si detecta que el sistema del VSM está a punto de recibir una gran cantidad de datos de aplicación? Respuesta: Es posible que sea el momento de ejecutar un trabajo de migración por lotes bajo demanda para liberar espacio del VTSS antes de que se produzca el evento de procesamiento de cintas de mayor actividad mencionado anteriormente.

Las migraciones bajo demanda se realizan, por supuesto, con MIGRATE, que proporciona las siguientes opciones:

- Puede migrar VTV:
	- por volser (se permiten repeticiones),
	- por clase de gestión,
	- por el nombre del juego de datos asociado con el VTV (este es el método más eficaz).

También existe la opción DELETE(YES) que posiblemente desee emplear, que suprime el VTV del espacio del VTSS después de que se completa correctamente una migración. Generalmente, usará DELete (YES) (valor predeterminado) para los VTV a los que probablemente no se accederá nuevamente. Como alternativa, puede especificar DELete (NO) para garantizar que los datos críticos estén disponibles y se migren rápidamente para los VTV a los que posiblemente se acceda nuevamente.

- La opción NOWAIT lo ayuda a acelerar el proceso. Eso es todo en relación con el uso de MIGRATE Format 1; consulte la *Referencia de comandos, sentencias de control y utilidades de ELS* para obtener más información.
- Como alternativa, puede usar MIGRATE Format 2 para realizar una migración a umbral bajo demanda para todos los VTSS o para un VTSS específico. Es una buena herramienta para hacer lo que desee con la DBU y el VTCS se encargará de los detalles.

Además, tenga en cuenta que, con SET MIGopt, puede disminuir el AMT alto para forzar la migración bajo demanda de manera eficaz.

## **Realización de recuperaciones de VTV bajo demanda**

El VTCS proporciona un proceso de recuperación automático que se inicia cuando un trabajo solicita un juego de datos en un VTV que se migra a una cinta, pero que no reside en el

VTSS. Sin embargo, ¿qué ocurre cuando se presenta una situación opuesta a la anterior? Por ejemplo, si está realizando el procesamiento de fin de año y sabe que hay una cantidad de trabajos que desean leer datos desde los VTV que están únicamente en la cinta. La recuperación bajo demanda es la solución.

RECALL le proporciona toda la flexibilidad de control que necesita:

- Al igual que con MIGRATE, puede recuperar VTV por volser, clase de gestión o nombre del juego de datos asociado.
- Puede especificar el VTSS en el que desea recuperar los VTV. De lo contrario, el valor predeterminado es el VTSS de creación y hay algunas consideraciones asociadas con la política de recuperación del VTSS. Consulte la *Referencia de comandos, sentencias de control y utilidades de ELS* para obtener más información.
- RECALWER le permite especificar si desea recuperar VTV con comprobaciones de datos de lectura.
- Existe la opción NOWAIT para acelerar el proceso.

## **Trabajo con las RTD**

Hay muchos aspectos de la gestión de las RTD que puede restringir a "Búsqueda y resolución de problemas del VTCS", ya que son casi exclusivamente escenarios de recuperación de errores. Las mejores prácticas para las RTD deben ser suficientes y mantener todo mencionado anteriormente en funcionamiento. Recuerde que las RTD se usan para migraciones, recuperaciones y reclamos, de modo que el mantenimiento de las RTD para todos estos trabajos es un acto de equilibrio crítico. Para ajustar esta combinación mediante los parámetros operativos, consulte [" Comprobación del estado de cintas virtuales \(diaria\)](#page-68-0) ".

Además del ajuste de los parámetros operativos de las RTD, cuenta con otra herramienta principal para las RTD, el comando *VTCS Vary RTD*, que se usa para cambiar los estados de las RTD. Puede cambiar el estado de las RTD a en línea, fuera de línea o modo de mantenimiento si necesita realizar un mantenimiento en las RTD.

Las principales tareas que probablemente surgirán según las necesidades están relacionadas y las primeras dos usan *Vary RTD*:

- [" Cambios de tipos de dispositivos de las RTD](#page-84-0)", que consiste esencialmente en cómo realizar una actualización de tecnología en algunas o todas las RTD del sistema.
- Deberá considerar la manera en la que especifica los medios del MVC. Aunque estas son realmente consideraciones para el *MVC*, se producen debido a un cambio en los tipos de dispositivos de las RTD. Para obtener más información, consulte *Configuración del HSC y el VTCS*.

## <span id="page-84-0"></span>**Cambios de tipos de dispositivos de las RTD**

Use el siguiente procedimiento para cambiar los tipos de dispositivos de las RTD. Tenga en cuenta que el cambio de los tipos de dispositivos de las RTD requiere que detenga el VTCS en todos los hosts.

#### **Para cambiar los tipos de dispositivos de las RTD, realice lo siguiente:**

1. Revise las políticas del VSM.

Por ejemplo, es posible que desee revisar las definiciones de clase de gestión y clase de almacenamiento si este tipo de dispositivo de RTD se usa para migraciones.

- 2. Cambie las RTD anteriores fuera de línea al VTCS.
- 3. Si los nuevos dispositivos de RTD usan una nueva dirección de dispositivo de MVS, realice lo siguiente:
	- Defina las nuevas direcciones en el MVS.
	- Ejecute DECOMP para mostrar la salida de las sentencias CONFIG.
	- Edite las sentencias CONFIG para cambiar las direcciones de RTD a los nuevos valores.
	- Ejecute CONFIG RESET.

#### **Precaución:**

*No* cambie los nuevos transportes en línea al MVS. De lo contrario, se podrían asignar como transportes Nearline.

- 4. Instale las nuevas RTD.
- 5. Cambie los LSM en los que se sustituyó el estado de los transportes al estado fuera de línea.
- 6. Cambie los LSM en los que se sustituyó el estado de los transportes al estado en línea.
- 7. Cambie las RTD nuevas en línea al VTCS.
- 8. Si es necesario, agregue MVC.

Para obtener más información, consulte [" Agregación de MVC](#page-85-0)".

## **Trabajo con MVC**

Como sabe, es un poco complicado limitar un análisis a una de las entidades virtuales. Los MVC contienen VTV, de modo que es difícil hablar acerca de uno de ellos de forma aislada, porque inevitablemente terminará hablando acerca del otro. Además, si está analizando los VTV, también estará hablando de los VTSS y los VTD.

Dicho eso, las siguientes secciones tratan algunos de los procedimientos básicos para realizar las tareas típicas más comunes con los MVC que "surgen según las necesidades" y se realizan por una variedad de motivos. Por ejemplo, es posible que desee agregar MVC porque se

está agotando el espacio, como se describe en el escenario anterior, o porque están siendo preventivo y *no* desea que surjan problemas.

#### **Nota:**

Si suprime MVC de la configuración como resultado del procesamiento de SET VOLPARM o CONFIG MVCVOL:

- No puede volver a introducir los volser en la configuración como VTV.
- No use los volser para las cintas nativas de HSC.

El mensaje SLS6944I indica el número de MVC que se suprimieron.

#### <span id="page-85-0"></span>**Agregación de MVC**

ELS 7.2 ha facilitado mucho la agregación de volúmenes. Ahora puede usar las sentencias *VOLPARM* y *POOLPARM* del HSC para definir todos los volúmenes y sus subagrupaciones: volúmenes Nearline nativos, cartuchos de limpieza, MVC y VTV, y la utilidad *SET VOLPARM* del HSC para cargarlos. Para obtener más información, consulte *Configuración del HSC y el VTCS* y la *Referencia de comandos, sentencias de control y utilidades de ELS*.

#### **Para agregar MVCS:**

1. Cree una sentencia VOLPARM para definir los MVC.

Por ejemplo, para definir un rango de volúmenes T10000 completos para cifrar:

VOLPARM VOLSER(T10K2000-T10K2999)MEDIA(T10000T1)RECTECH(T1AE)

2. Cree una sentencia POOLPARM para definir la agrupación del MVC.

Por ejemplo, para definir la agrupación T10000 del MVC con parámetros de recuperación:

POOLPARM NAME(SYS1MVCT1)TYPE(MVC)MVCFREE(40) MAXMVC(4) THRESH(60) START(70)

<span id="page-85-1"></span>3. Cree o actualice las sentencias MGMTCLAS o STORCLAS según sea necesario.

Por ejemplo, si agregó un nuevo tipo de medio del MVC, siga las recomendaciones de *Configuración del HSC y el VTCS*.

4. Actualice los parámetros de salida POLICY o TAPEREQ según sea necesario.

Por ejemplo, si creó una nueva clase de gestión en el paso [3](#page-85-1), actualice o cree sentencias *TAPEREQ* o *POLICY* para apuntar a la nueva clase de gestión.

5. ¿Necesita definir los VTV?

Si la respuesta es afirmativa, vaya a " [Definición de los VTV"](#page-86-0). De lo contrario, vaya a " [Validación y aplicación de definiciones de volúmenes"](#page-86-1).

## <span id="page-86-0"></span>**Definición de los VTV**

#### **Para definir los VTV:**

1. Cree sentencias POOLPARM o VOLPARM para definir los VTV.

Por ejemplo, para definir dos rangos de VTV para uso de los hosts *MVS1* y *MVS2*:

```
POOLPARM NAME(SYS1VTV1)TYPE(SCRATCH)
VOLPARM VOLSER(V5000-V5499)MEDIA(VIRTUAL)
POOLPARM NAME(SYS1VTV2)TYPE(SCRATCH)
VOLPARM VOLSER(V5500-V5999)MEDIA(VIRTUAL)
```
2. Vaya a [" Validación y aplicación de definiciones de volúmenes](#page-86-1)".

### <span id="page-86-1"></span>**Validación y aplicación de definiciones de volúmenes**

1. Ejecute SET VOLPARM para validar las sentencias VOLPARM/POOLPARM.

```
SET VOLPARM APPLY(NO)
```
*APPLY(NO)* valida las sentencias sin cargarlas. Si está conforme con los resultados, vaya al paso [2](#page-86-2). De lo contrario, vuelva a procesar las definiciones de volúmenes y, a continuación, vaya al paso [2](#page-86-2).

<span id="page-86-2"></span>2. Ejecute SET VOLPARM para cargar las sentencias VOLPARM/POOLPARM.

SET VOLPARM APPLY(YES)

- 3. Introduzca físicamente los cartuchos reales en el ACS.
- 4. Para obtener más información, consulte [" Introducción de cartuchos"](#page-55-0).

### **Eliminación de MVC de la agrupación**

¿Por qué debería extraer MVC de la agrupación? Un escenario típico sería si cambia unidades anteriores por una nueva actualización de tecnología para las RTD y desea retirar los medios anteriores. En ese caso, agregará nuevos MVC a la agrupación, tal como se describe en ["Agregación de MVC"](#page-85-0) y, a continuación, extraerá los medios anteriores, como se describe en " Extracción permanente de los MV[C \[88\]](#page-87-0)".

Tenga en cuenta que hay ocasiones en las posiblemente desee extraer temporalmente los MVC de la agrupación. Por ejemplo, si tiene medios con errores o sospecha que hay medios con errores. Deseará extraer el medio con errores y colocar sustitutos, básicamente en los mismos volsers, como se describe en " Extracción temporal de MVC [\[89\]"](#page-88-0).

### <span id="page-87-0"></span>**Extracción permanente de los MVC**

#### **Para extraer de forma permanente los MVC de la agrupación, realice lo siguiente:**

1. Introduzca MVCDRain para drenar los MVC.

Por ejemplo, para ejecutar MVCDRain para drenar los MVC en la clase de almacenamiento STORCL1, expulse de forma virtual los MVC y para regresar después de que se haya enviado la solicitud, introduzca lo siguiente:

MVCDRAIN STORCLAS(STORCL1) EJECT NOWAIT

- 2. Si los MVC ya no son necesarios en un ACS, use el comando *Eject* del HSC para expulsar los MVC del ACS.
- 3. Elimine las restricciones de seguridad y las restricciones del sistema de gestión que definió para el MVC.

Si usa las definiciones *VOLPARM and POOLPARM* y el nivel del CDS es G o superior, continúe con el paso [4.](#page-87-1) De lo contrario, vaya al paso [5.](#page-87-2)

- <span id="page-87-1"></span>4. Si desea volver a usar el volser de cinta para uso de Nearline (no de VTCS) y usar las definiciones *VOLPARM/POOLPARM*:
	- a. Actualice las sentencias *POOLPARM/VOLPARM* para los MVC que desea eliminar.
	- b. Ejecute *SET VOLPARM APPLY(YES)* en todos los hosts para aplicar los cambios.
	- c. Ejecute el comando *SCRAtch* del HSC para marcar los volúmenes que ya no son MVC como nuevos.
- <span id="page-87-2"></span>5. Si desea volver a usar el volser de cinta para uso de Nearline (no de VTCS) y no usar *VOLPARM and POOLPARM*, deberá realizar una de las siguientes acciones:
	- a. Ejecute el comando *EJECT* del HSC para extraer los MVC del ACS.
	- b. Cambie la etiquete de código de barras externa del cartucho.

Deberá cambiar la etiqueta de código de barras externa, ya que los volsers originales del MVC se conservan en el CDS y estos volsers son únicamente para uso como MVC.

c. INTRODUZCA los cartuchos nuevamente en el ACS.

#### **O bien**

- a. Cree un nuevo juego de datos del CDS.
- b. Ejecute la utilidad *MERGECDS* del HSB; para ello, especifique *DELVirt* para eliminar los rangos de MVC no deseados.

#### **Nota:**

Se deberán detener todos los HSC cuando se use esta opción, ya que se crean nuevos juegos de datos del CDS.

### <span id="page-88-0"></span>**Extracción temporal de MVC**

#### **Para extraer de forma temporal los MVC de la agrupación:**

1. Introduzca MVCDRain Eject para el MVC.

Por ejemplo, para ejecutar MVCDRain para drenar los MVC en la clase de almacenamiento STORCL1, expulse de forma virtual los MVC y para regresar después de que se haya enviado la solicitud, introduzca lo siguiente:

```
MVCDRAIN STORCLAS(STORCL1) EJECT NOWAIT
```
Esto realiza lo siguiente:

- Recupera todos los VTV en el MVC y vuelve a migrarlos a los nuevos MVC.
- Hace que el MVC no se pueda seleccionar para las migraciones del VTCS.
- 2. Para regresar el MVC a la agrupación de MVC, introduzca MVCDRain para el MVC.

La introducción de MVCDRain sin el parámetro EJect para el MVC hace que esté nuevamente disponible.

Por ejemplo, para ejecutar MVCDRain para drenar los MVC en la clase de almacenamiento STORCL1 y regresar después de que se haya enviado la solicitud, introduzca lo siguiente:

```
MVCDRAIN STORCLAS(STORCL1) NOWAIT
```
**Nota:**

Como alternativa, puede usar MVCMAINT para marcar un MVC como de solo lectura. Esto evita que el VTCS seleccione el MVC para migraciones, pero no elimina los VTV del MVC. También puede usar MVCMAINT para desactivar la marcación de solo lectura.

Si usa las definiciones VOLPARM/POOLPARM, la opción NOMIGRAT se puede especificar en la sentencia POOLPARM para evitar que los MVC se usen para nuevas migraciones.

### **Drenaje de los MVC**

Use MVCDRain para "drenar" un MVC (recuperar todos los VTV en el MVC). Generalmente, se drena un MVC por los siguientes motivos:

- Un informe o Display de MVC muestra errores de comprobación de datos del MVC. El VSM no migra al MVC y debe extraerlo de la agrupación de MVC.
- Un informe o Display de MVC muestra errores diferentes a los errores de comprobación de datos del MVC.
- Una clase de almacenamiento o agrupación de MVC con nombre ya no está en uso, y desea extraer y reutilizar los MVC asociados.

Para seleccionar los MVC para drenar, puede especificar uno de los siguientes parámetros:

- MVCid para drenar uno o más MVC por volser.
- MVCPOOL para drenar los MVC en una agrupación de MVC con nombre. Consulte la *Referencia de comandos, sentencias de control y utilidades de ELS* para obtener más información sobre las agrupaciones de MVC con nombre.
- STORCLAS para drenar los MVC en una clase de almacenamiento. Consulte la *Referencia de comandos, sentencias de control y utilidades de ELS* para obtener más información sobre las clases de almacenamiento.

Puede usar MVCDRain para sustituir la configuración de CONFIG RECLAIM CONMVC. Puede ejecutar MVCDRain desde cada host, que inicia las tareas de drenaje en ese host con el mismo valor que CONMVC. Estas tareas de drenaje se pueden ejecutar simultáneamente con tareas de drenaje iniciadas por otros hosts.

También, tenga en cuenta lo siguiente:

• Para los VMVC, *MVCDRAIN* con el parámetro *EJECT* elimina físicamente los VTV.

#### **Precaución:**

Si usa la utilidad *DRCHKPT* o el parámetro *CONFIG GLOBAL PROTECT* para proteger el contenido de copia de seguridad del CDS para los VMVC, la especificación de *MVCDR EJECT* invalida el contenido del VMVC de la copia de seguridad del CDS.

• Para ambos VMVC y MVC, *MVCDRAIN* sin el parámetro *EJECT* no suprime los VTV, pero actualiza el registro del CDS para no mostrar VTV en el VMVC/MVC.

Para obtener más información, consulte la *Referencia de comandos, instrucción de control y utilidades de ELS*.

## **Cambio de atributos del MVC con MVCMAINT**

MVCMAINT es una herramienta útil similar de VSM Land y los parámetros describen sus capacidades:

- En primer lugar, el volser del MVC (rango, lista, volser individual) o MANIFEST son dos criterios de selección del MVC. El volser del MVC tiene sentido, ¿pero por qué MANIFEST? Puede crear un archivo de manifiesto (una lista de MVC y de los VTV que contienen) cuando ejecuta EXPORT, que es algo que posiblemente desee hacer cuando mueva los MVC de un sistema a otro. Cuando importa los MVC en el nuevo sistema, probablemente sea una buena idea si inician sus nuevas vidas en modo de solo lectura, de modo que no se sobrescriban hasta que los pueda definir correctamente.
- READONLY (ON u OFF). Consulte la viñeta anterior. Además, ¿recuerda el análisis acerca de cómo agregar MVC a la agrupación? Es posible que desee introducirlos en el ACS con estado nuevo, pero algunas plantas incorporan todo con estado no marcado

como nuevo y luego lo resuelven. Si necesita marcar los MVC nuevos con capacidad de escritura, MVCMAINT READONLY(OFF) es la herramienta.

• LOST (ON u OFF). ¿Cómo se pierde un MVC? Por ejemplo, ¿se pueden perder los MVC? Créalo o no, se pueden perder. Por ejemplo, si un montaje de MVC iniciado por el VTCS no se completa (en oposición a si se completa con un error), el VTCS marca el MVC como "perdido" en el CDS y lo elimina de las preferencias.

Los VTV de multiplexión que residen en un MVC "perdido" se recuperan desde un MVC alternativo. El VTCS no intenta usar los MVC "perdidos" para migración a menos que no haya otros MVC válidos. Cuando un MVC con estado "perdido" se monta correctamente, el estado "perdido" se elimina del registro del MVC.

¿Qué ocurre si sabe que el MVC no está *realmente* perdido? Respuesta: Puede usar MVCMAINT para desactivar el estado LOST.

Este es un uso interesante de MVCMAINT digno de mención. ¿Qué ocurre si tiene un LSM que está temporalmente en modo manual? Es posible que desee (temporalmente) eliminar las preferencias de la selección del MVC en ese LSM y podrá hacer esto con LOST(ON). A continuación, cuando el LSM esté nuevamente en modo automático, invierta el proceso con LOST(OFF).

- ERROR (ON u OFF). Un MVC puede (erróneamente) entrar en estado de error, por diferentes motivos, por ejemplo:
	- El VTCS no reconoce el volumen montado en la RTD como un MVC. Esto puede ser causado por algún trabajo de MVS que está sobrescribiendo el MVC. Determine qué ocurrió con el MVC. Si ya no contiene datos de VTV válidos, reinicialice el volumen y regréselo a la agrupación del MVC.
	- El MVC no se puede escribir, esto puede deberse a que el ajuste está definido en solo lectura o a que el paquete de seguridad no permite que el VTCS escriba en el volumen. Restablezca el ajuste o cambie las reglas del paquete de seguridad para permitir la escritura en el MVC.
	- Se ha detectado un ID de bloqueo erróneo y debe auditar (en el VTCS) el MVC para intentar corregir la condición.

Después de corregir la condición de error como se describe, use MVCMAINT para restablecer el estado del MVC a ERROR(OFF).

- EJECT (ON u OFF) especifica el estado de "expulsión lógica" del MVC. ¿Cómo se define este estado y por qué es posible que desee cambiarlo? Si drena de forma explícita un MVC mediante MVCDRAIN, probablemente se deba a que cree que el medio es erróneo, de modo que elimina la preferencia mediante la configuración del estado de "expulsión lógica". A continuación, expulsa realmente el MVC, ejecuta algunas pruebas, descubre que todo es correcto y vuelve a introducirlo. En ese punto, use MVCMAINT) para configurar EJECT(OFF).
- A continuación, se muestra un grupo de atributos de MVC específicos de los medios T9840/T9940, todos con conmutadores ON/OFF:
- WARRANTY. El VTCS también detecta la caducidad de la garantía de medios y configura el estado WARRANTY en ON. De forma alternativa, puede usar la SMF, los datos de LOGREC o sus informes de MVC y VTV para detectar los MVC que están llegando al final de su vida útil y usar MVCMAINT para configurar manualmente el ajuste WARRANTY en ON. Si sabe que la garantía ha caducado, puede planear la sustitución de medios antes de que lleguen al final de su vida útil (consulte la viñeta siguiente). ¿Qué ocurre si sabe que un MVC se marcó de forma errónea con el estado de garantía caducada? Respuesta: Simplemente use MVCMAINT para restablecer el estado de garantía caducada.
- RETIRED. El VTCS también detecta automáticamente el final de la vida útil de los medios y configura el estado RETIRED en ON. Como arriba, puede usar la SMF, los datos de LOGREC o los informes del MVC y el VTV para detectar los MVC que están llegando al final de su vida útil, y puede usar MVCMAINT para configurar manualmente el ajuste de RETIRED en ON, o restablecer el estado de RETIRED a OFF para los MVC que se han marcado erróneamente como retirados.
- El VTCS detecta automáticamente una región de información de medios (MIR) no válida y configura el estado de INVLDMIR en ON. Puede recuperar la MIR mediante el uso de la utilidad disponible desde el panel del operador para el transporte o mediante el uso de la utilidad disponible mediante el MPST. Una vez que haya recreado la MIR, podrá usar MVCMAINT para configurar INVLDMIR en OFF para el MVC.

La ejecución de MVCMAINT también produce un informe de MVC de los volúmenes afectados por el trabajo de MVCMAINT.

### **Comprobación de los MVC o los VMVC**

La utilidad *MEDVERfy* realiza la verificación de medios (MV), verifica que los datos del VTV se pueden leer en los MVC o en los VMVC (ELS 7.1 y VLE 1.2, y versiones posteriores). Para la VLE, *MEDVERfy* garantiza que los VMVC con duplicación anulada se puedan "rehidratar" (reconstituir).

La utilidad informa acerca de los MVC que pasan o no la verificación, y también produce salidas XML. Para obtener más información acerca de la utilidad *MEDVERfy*, consulte *Referencia de comandos, sentencias de control y utilidades de ELS*.

En las siguientes secciones, se muestran ejemplos de cómo usar la utilidad *MEDVERfy* para MV.

### **Realización de un MV para un único VMVC**

MEDVERFY MVC(VMC000)

En este ejemplo:

- *MEDVERfy* selecciona un único VMVC.
- *MAXMVC* muestra el valor predeterminado 99.
- *CONMVC* muestra el valor predeterminado 1, por lo tanto, solamente se procesa un MVC por vez.
- No se especifica ningún timeout.

## **Realización de un MV por la agrupación de MVC**

```
MEDVER MVCPOOL(MP1)
```
En este ejemplo:

- *MEDVERfy* selecciona MVC en la agrupación de MVC *MP1* para procesamiento.
- *FREQency* no se especifica y *MAXMVC* usa el valor por defecto 99, de modo que *MEDVERfy* selecciona los mejores 99 candidatos de MVC según la hora de la última verificación.
- *CONMVC* muestra el valor predeterminado 1, por lo tanto, solamente se procesa un MVC por vez.
- No se especifica ningún timeout.

### **Realización de un MV por volser del MVC**

MEDVER MVC(MVC000-MVC049) CONMVC(2) TIMEOUT(720)

En este ejemplo:

- *MEDVERfy* selecciona un rango de 50 volsers del MVC para procesamiento.
- *FREQency* no se especifica y *MAXMVC* usa el valor por defecto 99, de modo que *MEDVERfy* procesa todos los 50 MVC especificados.
- El valor de *CONMVC* es 2, de modo que *MEDVERfy* procesa dos MVC simultáneamente.
- *MEDVERfy* se ejecuta durante 12 horas antes del timeout.

### **Realización de un MV por clase de almacenamiento**

MEDVER STORCLAS(SC1) MAXMVC(50) FREQ(365)

En este ejemplo:

- *MEDVERfy* selecciona MVC en la clase de almacenamiento *SC1* para procesamiento.
- El valor de *MAXMVC* es 50 y *FREQency* especifica 365 días, de modo que *MEDVERfy* selecciona los 50 mejores candidatos del MVC que no se han verificado durante un año o más.
- *CONMVC* muestra el valor predeterminado 1, por lo tanto, solamente se procesa un MVC por vez.
- No se especifica ningún timeout.

## **Trabajo con VTSS**

La principal tarea que puede realizar con los VTSS, según sea necesario, es usar el comando o la utilidad *VTCS Vary VTSS* para cambiar un estado en línea o fuera de línea a un estado desactivado. Sepa siempre lo que hace y porqué lo hace, cuando cambie un VTSS fuera de línea al estado desactivado. El porqué probablemente sea que el VTSS necesita mantenimiento o tal vez cambie el estado para eliminarlo de la configuración. Este tema se trata en " *[Detección y corrección de problemas del VTCS](#page-122-0)* ".

Sin embargo, en primer lugar, el siguiente gráfico muestra qué ocurre cuando cambia un VTSS a cada uno de los modos admitidos (y porqué debe usar preferentemente el estado QUIESCED en lugar del estado OFFline, si es posible).

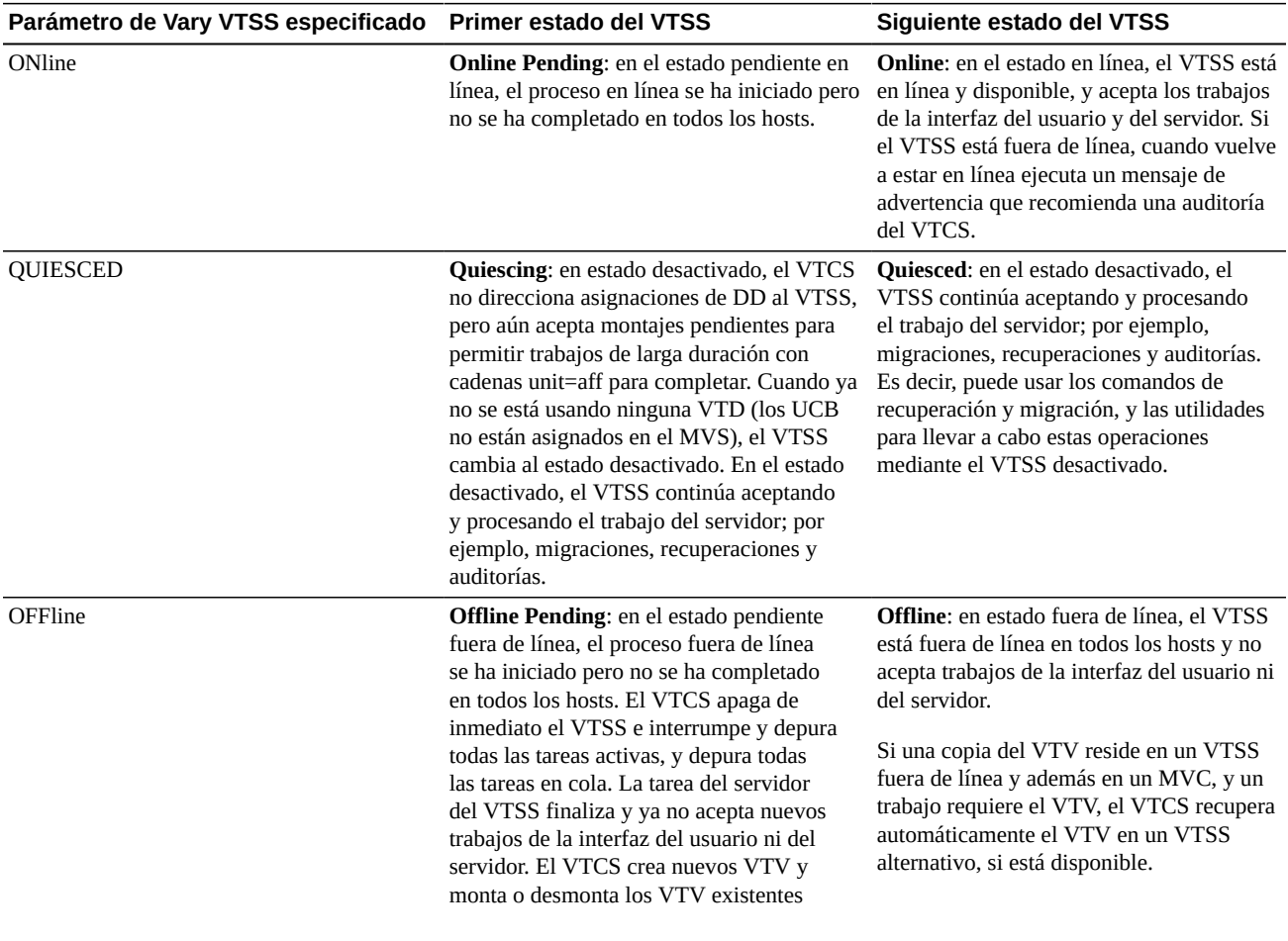

#### **Tabla 5.1. Estados del VTSS**

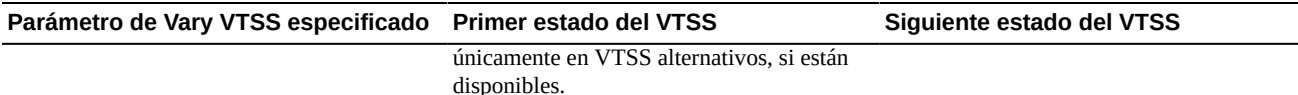

En un entorno de cliente y servidor (el MVS/CSC y LibraryStation, o el servidor HTTP del SMC en hosts del cliente), el VTCS no puede determinar si los trabajos de larga duración están activos en los hosts del cliente. Después de que el VTSS entra en un estado fuera de línea, deberá (a) cambiar de forma explícita las VTD fuera de línea al MVS o (b) asegurarse de que haya cesado la actividad en el host del cliente.

En configuraciones de VTSS en cluster o replicación cruzada entre sistemas TapePlex (CTR), los CLINK del VTSS se deberán cambiar al estado fuera de línea para detener la replicación y el procesamiento de exportación electrónica.

## **Desactivación de un VTSS para servicio**

Antes de realizar el servicio de un VTSS, desactive el VTSS de la siguiente manera:

1. En todos los hosts, cambie el estado de las VTD del VTSS a fuera de línea.

En todos los hosts, espere que los dispositivos estén fuera de línea. Tenga en cuenta que las VTD no pasan por el proceso fuera de línea hasta que no dejan de estar asignadas. Si un trabajo de larga duración está usando una VTD, deberá esperar a que se complete el trabajo o cancelar el trabajo.

2. Cambie el estado QUIESCED del VTSS desde cualquier sistema del VTCS donde esté definido el VTSS con nombre.

Espere a que se muestre el mensaje SLS6742I en cada sistema del VTCS, que indicará que se ha desactivado el VTSS.

- 3. Opcionalmente, puede migrar los datos desde el VTSS.
- 4. Cambie el estado OFFLINE del VTSS desde cualquier sistema VTCS donde esté definido el VTSS con nombre.

Espere a que se muestre el mensaje SLS6742I en cada sistema del VTCS, que indicará que el VTSS está fuera de línea. Ahora podrá realizar el servicio del VTSS.

### **Extracción de un VTSS**

Este es el escenario para la extracción de un VTSS: Tiene dos sistemas VSM separados, la carga de trabajo de uno crece mientras que disminuye la carga de trabajo del otro. Solución: saque un VTSS del Sistema A y colóquelo en el Sistema B. La *Instalación de ELS* analiza cómo agregar un VTSS, de modo que esta sección se restringe a qué debe hacer para extraer un VTSS.

Para extraer un VTSS:

1. *Antes* de extraer el VTSS, realice lo siguiente:

- No necesitará vaciar un VTSS antes de la supresión. Necesitará garantizar que todos los VTV se hayan migrado completamente. Además, considere cambiar otros parámetros, por ejemplo, las sentencias TAPEREQ, de modo que el trabajo nuevo no se envíe a los VTSS extraídos.
- Si se eliminan todos los tipos de un dispositivo o una combinación de ACS del VTSS, asegúrese además que primero se migren completamente. Al igual que arriba, considere cambiar otros parámetros para reflejar las capacidades de migración cambiadas del VTSS (por ejemplo, clases de almacenamiento, que apuntan a clases de almacenamiento que especifican ACS y medios).
- 2. Cambie el estado del VTSS a Quiesced (desactivado).

Cuando esté fuera de línea, continúe con el paso [3.](#page-95-0)

<span id="page-95-0"></span>3. Extraiga los VTSS y, a continuación, vuelva a ejecutar CONFIG para eliminarlo lógicamente.

A continuación, se presenta un JCL de muestra para ejecutar CONFIG con el fin de actualizar la configuración para denegar el acceso del host al VTSS2 que extrajo físicamente de la configuración. En este ejemplo, se especifica la sentencia del VTSS para VTSS2 sin parámetros para denegar el acceso del host a este VTSS.

```
//UPDATECFGEXEC PGM=SLUADMIN,PARM='MIXED'
//STEPLIBDD DSN=hlq.SEALINK,DISP=SHR
//SLSCNTLDD DSN=FEDB.VSMLMULT.DBASEPRM,DISP=SHR
//SLSCNTL2DD DSN=FEDB.VSMLMULT.DBASESEC,DISP=SHR
//SLSSTBYDD DSN=FEDB.VSMLMULT.DBASETBY,DISP=SHR
//SLSPRINTDD SYSOUT=*
//SLSINDD *
 CONFIG 
 GLOBALMAXVTV=32000MVCFREE=40 
 RECLAIMTHRESHLD=70MAXMVC=40 START=35
 VTSSNAME=VTSS1 LOW=70 HIGH=80 MAXMIG=3 RETAIN=5
RTDNAME=VTS18800 DEVNO=8800 CHANIF=0A
RTDNAME=VTS18801 DEVNO=8801 CHANIF=0I
RTDNAME=VTS18802 DEVNO=8802 CHANIF=1A
RTDNAME=VTS18803 DEVNO=8803 CHANIF=1I
RTDNAME=VTS18811 DEVNO=8811 CHANIF=0E
RTDNAME=VTS18813 DEVNO=8813 CHANIF=1E
VTDLOW=8900 HIGH=893F
 VTSSNAME=VTSS2
```
## **Trabajo con VTV**

Esta sección comprende las principales tareas que probablemente necesite llevar a cabo según surja la necesidad: supresión de VTV nuevos y cambio de los atributos de los VTV.

Si suprime VTV de la configuración como resultado del procesamiento de SET VOLPARM o CONFIG MVCVOL:

- No puede volver a introducir los volser en la configuración como MVC.
- No use los volser para las cintas nativas de HSC.

El mensaje SLS6944I indica el número de VTV que se suprimieron.

#### **Supresión de VTV nuevos**

Existen dos maneras de suprimir VTV nuevos:

- Mediante política, con la especificación de DELSCR(YES) en una clase de gestión de VTV y mediante sincronización de volúmenes nuevos del HSC o LCM para realizar la supresión real de los volúmenes.
- Mediante tareas específicas, con la utilidad DELETSCR. DELETSCR suprime los VTV nuevos del VTSS y desvincula los VTV migrados del MVC. Los VTV suprimidos se marcan como no inicializados, aunque se conserva la información de versión.

La *Instalación de ELS* trata la eliminación de VTV nuevos, de modo que la siguiente información analiza la versión de eliminación "según sea necesario".

Tenga en cuenta la siguiente advertencia:

#### **Precaución:**

Cuando usa DELETSCR para suprimir VTV nuevos, los datos de esos VTV *desaparecen* y no se pueden recuperar.

La eliminación de VTV *no* es algo que haga porque no tiene nada más que hacer. Si debe suprimir VTV nuevos manualmente, se debe a que está en problemas, como se muestra en el escenario Capítulo 4, *[Uso del panel de control de VTCS](#page-68-1)* .

Para evitar la supresión involuntaria de VTV mediante un comando del operador, DELETSCR es únicamente una utilidad de SLUADMIN y tiene las siguientes capacidades:

- Puede especificar VTV por volser (volser individual, lista o rango), clase de gestión o agrupación nueva del HSC. Mediante el uso de los informes del MVC y el VTV, ya tendrá una buena idea de la mejor manera de identificar los candidatos y aplicar la opción DELETSCR correspondiente. Solamente puede especificar una opción (VTVid, MGMTclas o SCRpool) y, si no especifica nada, DELETSCR suprime **todos** los VTV elegibles. Es posible que esto sea lo que desea, pero piense antes de usar ese método.
- El parámetro obligatorio NOTREF especifica los días transcurridos desde que se hizo referencia al VTV (1-999). NOTREF es efectivamente un período de gracia; y los VTV a los que se hace referencia dentro del período de gracia **no** se suprimen.

• Hay un parámetro MAXVTV práctico (opcional) que especifica el número máximo de VTV que suprime DELETSCR. Tenga en cuenta que este es un valor **máximo**, no un destino. Si ejecuta DELETSCR de manera preventiva durante un período no pico, es posible que no le interese MAXVTV. Si tiene problemas, probablemente le interesará.

Tenga en cuenta que el rango de MAXVTV es de 0 a 999. ¿Qué ocurre si especifica 0? En ese caso, DELETSCR no suprime los VTV, pero el informe de resumen muestra cuántos VTV se han suprimido hasta el momento en el que ejecutó DELETSCR (es decir, el informe es tan solo una instantánea).

• Finalmente, podrá ver los resultados del trabajo mediante los informes de DELETSCR, estándares o detallados (mediante la especificación del parámetro DETAIL).

### **Ejemplo de JCL para DELTSCR**

En el siguiente ejemplo, se presenta un JCL de muestra para ejecutar DELETSCR con el fin de suprimir VTV en la clase de administración MC1 a la que no se ha hecho referencia en los últimos 60 días, con un máximo de 800 VTV, y producir un informe detallado.

```
//DELETSCR EXEC PGM=SLUADMIN,PARM='MIXED' 
//STEPLIBDD DSN=hlq.SEALINK,DISP=SHR
//SLSPRINTDD SYSOUT=* 
//SLSINDD * 
  DELETSCR MGMTCLAS(MC1) NOTREF(60) MAXVTV(800) DET
```
### **Cambio de los atributos del VTV con VTVMAINT**

VTVMAINT es otra herramienta práctica, esta vez para mantenimiento de VTV, que realiza lo siguiente:

- Selecciona los VTV por volser (rango, lista o volser individual, según elija).
- Desenlaza los VTV de los MVC, ya que es probable que desee hacer esto si cambia una clase de gestión de VTV, como se describe en [" Cambio de clase de gestión del VTV y](#page-98-0) [anulación de enlaces de VTV desde MVC"](#page-98-0).
- Cambia la clase de gestión del VTV. Esto se hace cuando desea que se gestionen los VTV de una manera diferente. Hay otras dos manera de hacer esto, pero la mejor herramienta es claramente VTVMAINT, como se describe en [" Cambio de clase de gestión del VTV y](#page-98-0) [anulación de enlaces de VTV desde MVC"](#page-98-0).
- Desmonta de manera lógica los VTV especificados en un VTSS fuera de línea. Esto se explica mejor en [" Desmontaje lógico de los VTV en un VTSS fuera de línea"](#page-98-1).
- [" Gestión de VTV replicados mediante replicación cruzada entre sistemas TapePlex](#page-100-0) [\(CTR\)"](#page-100-0).

#### **Nota:**

No olvide que la ejecución de VTVMAINT también produce un informe del VTV de los volúmenes afectados por el trabajo de VTVMAINT.

## <span id="page-98-0"></span>**Cambio de clase de gestión del VTV y anulación de enlaces de VTV desde MVC**

Puede usar VTVMAINT para cambiar una clase de gestión del VTV. Si la nueva clase de gestión especifica una clase de almacenamiento diferente, la ubicación actual del VTV en los MVC es incorrecta. En el siguiente procedimiento, se indica cómo usar VTVMAINT para cambiar una clase de gestión y una clase de almacenamiento del VTV.

Para cambiar una clase de gestión del VTV y desenlazarla:

1. Recupere el VTV.

El VTV deberá residir en el VTSS para que se pueda realizar correctamente la anulación del enlace en el paso [2.](#page-98-2)

- <span id="page-98-2"></span>2. Use VTVMAINT ULINKMVC para desenlazar el VTV de los MVC en los que se encuentra.
- 3. Use VTVMAINT MGMTclas para asignar una nueva clase de gestión.
- 4. Vuelva a migrar los VTV para colocarlos en los MVC correctos o consulte ["Cambio de](#page-100-1) [clase de almacenamiento del VTV con RECONcil"](#page-100-1) para conocer los procedimientos para mover los VTV a MVC según sea necesario.

### <span id="page-98-1"></span>**Desmontaje lógico de los VTV en un VTSS fuera de línea**

Si un VTV está montado cuando un VTSS pasa al estado fuera de línea y si existe una copia del VTV en un MVC, el VTCS no recupera los VTV migrados a un VTSS alternativo porque el VTV tiene el estado "montado" en el VTSS fuera de línea. En esta situación, puede usar VTVMAINT para desmontar de manera lógica los VTV del VTSS fuera de línea (desactive la parte "montada" en el CDS) y, a continuación, recupere el VTV en un VTSS alternativo. El VTCS registra todos los desmontajes de VTV exitosos en el campo SMF14STA del registro de SMF, subtipo 14. La opción VTVRPT (UNAVAIL) informa el estado de los VTV no disponibles en un VTSS fuera de línea. Para obtener más información, consulte la *Referencia de comandos, sentencias de control y utilidades de ELS*.

**No** desmonte los VTV no disponibles en un VTSS fuera de línea a menos que esté absolutamente seguro de que las copias del MVC, si existen, tengan contenido idéntico al de los VTV no disponibles. De lo contrario, pondrá en riesgo la recuperación de un VTV con datos de una versión anterior en un VTSS alternativo. Por ejemplo, probablemente sea seguro desmontar un VTV montado para lectura para recuperación en un VTSS alternativo. Sin embargo, un VTV montado para escritura probablemente no sea seguro para desmontar, ya que probablemente se haya actualizado y, por lo tanto, las copias del MVC serán de una versión anterior.

En el siguiente procedimiento, se proporcionan los pasos generales para realizar el desmontaje lógico de un VTV y acceder a ese VTV desde un VTSS diferente.

Para desmontar de forma lógica un VTV y acceder a ese VTV desde un VTSS diferente:

1. Cambie el estado del VTSS afuera de línea para el VTCS con el siguiente comando:

VT VARY VTSS(name) OFFLINE

Si la E/S estaba activa y el VTSS falló, el MVS deberá aislar las VTD y desmontar los VTV montados desde la perspectiva del MVS. Sin embargo, si las comunicaciones con el VTSS fallan antes de que el VTSS haya desmontado realmente los VTV montados, es posible que aún tengan el estado en línea para el VTCS. Por lo tanto, primero deberá cambiar el estado del VTSS a fuera de línea para el VTCS.

Si el MVS aisló las VTD y desmontó los VTV montados, vaya al paso [3](#page-99-0). De lo contrario, continúe con el paso [2.](#page-99-1)

<span id="page-99-1"></span>2. Desmonte el VTV (perspectiva del MVS).

No podrá volver a montar el VTV en un VTD de otro VTSS si el MVS aún considera que está montado en el VTSS fuera de línea. Siga uno de estos pasos:

- Use el comando UNLOAD del MVS para desmontar el VTV.
- Use VARY OFFLINE para cambiar la VTD a fuera de línea, donde se encuentra montado el VTV, lo que también desmonta el VTV.
- <span id="page-99-0"></span>3. Ejecute VTVMAINT; especifique el VTSS fuera de línea y los VTV que desea desmontar de forma lógica.

Por ejemplo, para desmontar de forma lógica los VTV VV6823, VV6825 y VV6688 en VTSS01 fuera de línea, introduzca la siguiente sentencia SLSIN DD en su JCL:

VTVMAINT DISMOUNT VTV(VV6823,VV6825,VV6688) VTSS(VTSS01)

Si existen copias migradas de los VTV desmontados a las que puede acceder un VTSS en línea, ahora puede usar este VTSS para acceder a los VTV.

#### **Precaución:**

Si se modificó la copia del VTV montada en el VTSS fuera de línea y no se migró, la copia del MVC que recupera en un VTSS alternativo no estará actualizada. Por lo tanto, Oracle *recomienda* no recuperar estas copias del MVC que no están actualizadas.

#### **Sugerencia:**

Cuando el VTSS fuera de línea está listo para volver a estar en línea, Oracle *recomienda* auditar el VTSS antes de ejecutar trabajos de producción que usen el VTSS. Además, asegúrese de borrar las condiciones de VTD aisladas antes de ejecutar el comando VARY ONLINE del VTSS.

## <span id="page-100-0"></span>**Gestión de VTV replicados mediante replicación cruzada entre sistemas TapePlex (CTR)**

Puede usar *VTVMAINT* para cambiar el estado de los VTV replicados mediante CTR de la siguiente manera:

- Use *VTVMAINT OWNRPLEX* para cambiar los sistemas TapePlex que son propiedad de los VTV.
- Use *VTVMAINT DELEXpot* para eliminar el nombre de un sistema TapePlex que hace referencia a un VTV.
- Use *VTVMAINT ADDEXpot* para agregar el nombre de un sistema TapePlex que hace referencia a un VTV.

Para obtener más información, consulte *Guía de gestión de datos fuera del sitio y recuperación ante desastres de ELS*.

## <span id="page-100-1"></span>**Cambio de clase de almacenamiento del VTV con RECONcil**

Como se describe en [" Cambio de clase de gestión del VTV y anulación de enlaces de VTV](#page-98-0) [desde MVC"](#page-98-0), puede usar VTVMAINT para cambiar la clase de gestión de un VTV, que puede, por supuesto, cambiar la clase de almacenamiento. ¿Y si desea mover *de forma explícita* el VTV de una clase de almacenamiento a otra? Respuesta: use RECONcil.

Antes de enviar el primer trabajo de RECONcil (únicamente para la utilidad SLUADMIN), sepa *por qué* desea cambiar la clase de almacenamiento de un VTV. Hay esencialmente tres motivos

- Igual que arriba, está cambiando de forma explícita la clase de gestión o la clase de almacenamiento de un VTV.
- Los VTV están en el medio incorrecto, en el ACS incorrecto o en ambos.
- Un ACS no está disponible durante un período considerable de tiempo, luego se coloca nuevamente en línea. En ese caso, primero cambie el parámetro MIGpol en la sentencia MGMTclas para los VTV afectados para que apunten a un ACS diferente (y a un medio, si lo desea). Cuando el ACS original vuelva a estar en línea, cambie el parámetro MIGpol en la sentencia MGMTclas para apuntar al ACS original y, a continuación, ejecute RECONcil. Para ello, especifique las sentencias actualizadas MGMTclas (o STORclas) para mover los VTV al ACS original.

Tenga en cuenta que este análisis trata acerca del uso de RECONcil para conciliar una clase de almacenamiento de VTV *incorrecta* (medio del MVC o ubicación del ACS incorrectos, o ambos). ¿Qué ocurre si desea mover los VTV a cuyos datos ahora se accede con menor frecuencia desde medios centrados en el acceso (como cartuchos T9840) hasta medios centrados en el almacenamiento (como cartuchos T9940) y un ACS de almacenamiento extendido o externo? En ese caso, generalmente deberá configurar

una política de archivo mediante los parámetros ARCHAge/ARCHPol de la sentencia MGMTCLAS, y el movimiento de los VTV se producirá automáticamente según la especificación de ARCHPol cuando se supere el valor de ARCHAge *y se recupere y vuelva a migrar el VTV*.

Por lo tanto, una política de archivo automática es como una migración automática. Ambas se producen con el tiempo y tiempo es lo que *no* tiene si uno o más VTV están realmente en el lugar incorrecto. En ese caso, use RECONcil.

### **Ejecución de un trabajo de RECONcil**

#### **Para cambiar el medio o el ACS de un VTV con RECONcil:**

1. Para seleccionar los VTV para validación (es decir, ¿necesitan conciliación?), puede especificar uno de los parámetros de RECONcil:

STORclas: especifica una o más clases de almacenamiento. Aquí, RECONcil realiza lo siguiente:

- Busca la definición del ACS y del medio para las clases de almacenamiento especificadas.
- Analiza los MVC *que se encuentran actualmente en* las clases de almacenamiento. ¿El ACS y el medio del MVC coinciden con la definición de la clase de almacenamiento? Si no coinciden, muestre los MVC o VTV con error.

MVC: especifica una lista o rango de MVC. RECONcil realiza lo siguiente:

- Determina el ACS actual y el medio para los MVC especificados.
- ¿El ACS y el medio del MVC coinciden con la definición de la clase de almacenamiento para el MVC? Si no coinciden, muestre los MVC o VTV con error.

MGMTclas : especifica una o más clases de gestión. RECONcil realiza lo siguiente:

- Busca la definición del ACS y del medio, como se especifica en el parámetro MGMTclas MIGpol.
- Analiza los VTV *que se encuentran actualmente en* las clases de gestión. ¿Se encuentra el VTV en un MVC con un ACS o medio que coincida con la especificación de MMGMTclas MIGpol? Si no coinciden, muestre los VTV en los MVC con error.

VTV: lista o rango de VTV. RECONcil realiza lo siguiente:

- Determina las clases de gestión para los VTV especificados.
- Busca la definición del ACS y del medio, como se especifica en el parámetro MGMTclas MIGpol.
- Analiza los VTV *que se encuentran actualmente en* las clases de gestión. ¿Se encuentra el VTV en un MVC con un ACS o medio que coincida con la especificación de MMGMTclas MIGpol? Si no coinciden, muestre los VTV en los MVC con error.

Como puede imaginar, si no especifica *ninguno* de los parámetros de selección, el VTCS validará *todos* los VTV. En el paso [2,](#page-102-0) se muestra más información acerca de esto.

<span id="page-102-0"></span>2. Acepte el valor predeterminado cuando ejecute RECONcil por primera vez, que consiste en generar únicamente un informe. Como imaginará, no mueve datos, pero simplemente informa acerca de los VTV que son candidatos para conciliación.

#### **Precaución:**

Dado que la conciliación de VTV puede hacer un uso intensivo de los recursos, Oracle **recomienda** ejecutar RECONcil **sin** MOVEVTV primero y, a continuación, ajustar el trabajo según sea necesario antes de especificar MOVEVTV.

3. Si es necesario, ajuste el trabajo de RECONcil .

Por ejemplo, si ejecutó el informe en el paso [2](#page-102-0) y parece que la conciliación durará mucho tiempo, considere realizar lo siguiente:

- Ejecute el comando RECONcil durante los períodos de procesamiento de menor actividad, tal como haría con una recuperación de espacio del MVC bajo demanda.
- Use los parámetros de la utilidad RECONcil para sustituir la configuración de CONFIG RECLAIM THRESHLD, MAXMVC y CONMVC con el fin de optimizar el rendimiento de la conciliación.
- Especifique el tiempo máximo en minutos para la conciliación en el parámetro ELAPSE.

#### **Nota:**

Hay *varios* factores limitantes que influencias las conciliaciones (por ejemplo, MAXMVC y ELAPSE). El VTCS aplica el factor de limitación *más estricto*. Por ejemplo, si ejecuta RECONcil y especifica el valor de ELAPSE igual a 5 horas y el valor de MAXMVC igual a 10 horas, y el VTCS concilia 10 MVC en una hora, el VTCS finalizará las conciliaciones antes de que caduque el valor de ELAPSE.

• Existe también una opción RECONcil POLICYdd, que también está disponible en la utilidad ARCHive y puede ser un diagnóstico útil. POLICYdd, que aplica la producción de únicamente un informe, apunta a un archivo que contiene un juego alternativo de sentencias MGMTclas.

#### **Sugerencia:**

Esto es básicamente una herramienta *valiosa* de simulación que indica si cambió algunas de las clases de VTV que se analizan en ["Cambio de clase de gestión del VTV y anulación de](#page-98-0) [enlaces de VTV desde MVC"](#page-98-0) (incluidas otras especificaciones de clase de almacenamiento) y, a continuación, ejecutó RECONcil, ¿qué le parece? Ahora podrá saberlo *antes* de cambiar realmente una clase de gestión del VTV.

El VTCS y el HSC deben estar activos para procesar una solicitud de RECONcil, *excepto* cuando especifique el parámetro POLICYdd.

4. Ha realizado todas las simulaciones, ajustes y programas requeridos en las horas de menor actividad.

Ahora es el momento de hacerlo realmente. A continuación, se muestra un JCL de ejemplo para ejecutar RECONcil:

- Concilie los VTV en las clases de gestión LOCALPROD1 y LOCALPROD2.
- Configure MAXMVC en 60, CONMVC en 8 y ELAPSE en 60 para el trabajo de RECONcil.

```
//RECONCIL EXEC PGM=SLUADMIN 
//STEPLIBDD DSN=hlq.SEALINK,DISP=SHR
//SLSPRINTDD SYSOUT=* 
//SLSINDD * 
   RECON MGMT (LOCALPROD1,LOCALPROD2) MAXMVC(60) CONMVC(8)
ELAPSE(360) MOVEVTV
```
Por supuesto, obtendrá un informe de RECONcil después de la acción, que le indicará lo bien (o no) que resultó el proceso, de modo que pueda volver a ajustar y ejecutar el proceso si es necesario.

### **Uso de FOR\_LOSTMVC para recuperar VTV**

Puede usar la sentencia *LOGUTIL FOR\_LOSTMVC* para recuperar los VTV que residían en MVC perdidos o dañados. ¿Cómo funciona la sentencia *LOGUTIL FOR\_LOSTMVC* y cómo se usa de manera más eficaz?

La utilidad *FOR\_LOSTMVC* analiza el CDS y la estructura del archivo log (si es necesario) para identificar todos los VTV en los MVC dañados o perdidos, cuyos volsers especifica, y para determinar el método de recuperación desde una copia alternativa del VTV, como se describe en la [Tabla 5.2, "Copia alternativa del VTV y proceso de recuperación".](#page-103-0) *LOGUTIL FOR\_LOSTMVC* genera un informe que muestra todos los VTV que existían en los MVC perdidos o dañados, y cómo se recuperan, más información de resumen de cada MVC perdido o dañado.

<span id="page-103-0"></span>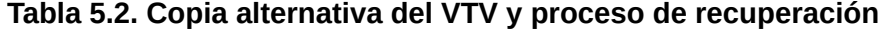

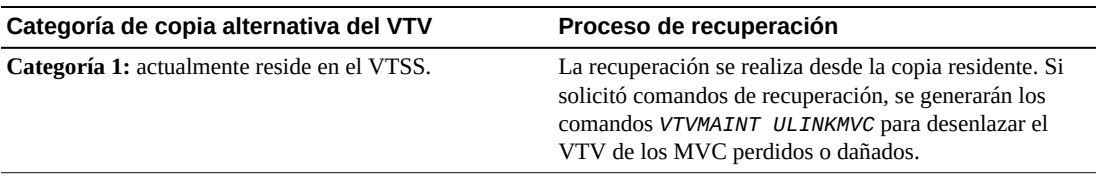

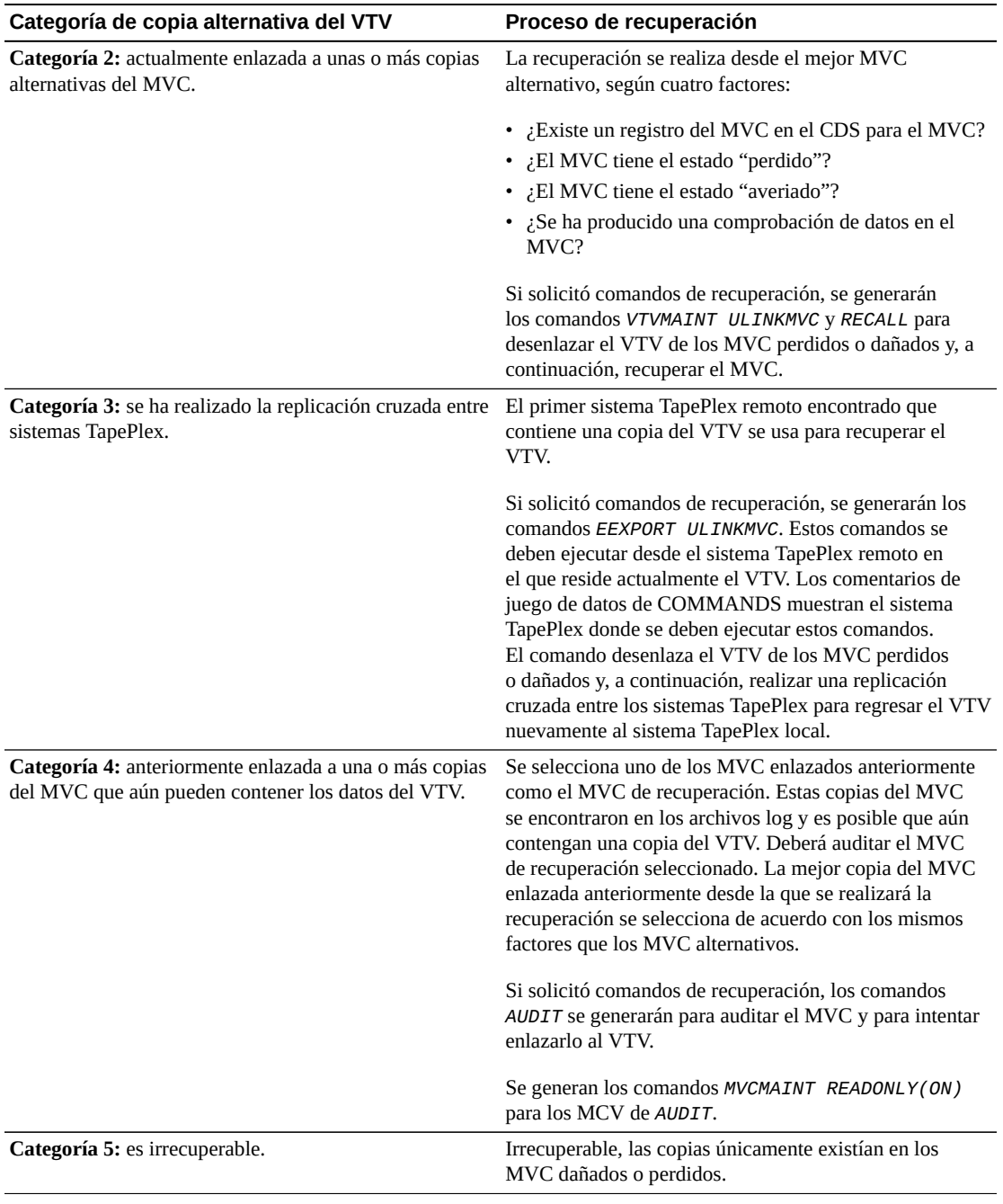

Si solicitó comandos de recuperación, los comandos *MVCMAINT* también se generarán para las categorías 1, 2, 3 y 4. Estas sentencias marcan los MVC perdidos o dañados como de solo lectura y averiados, de modo que ya no se seleccionan para recuperaciones o migraciones.

### **Procedimiento de recuperación FOR\_LOSTMVC**

#### **Nota:**

En este procedimiento, los ejemplos del JCL no muestran las sentencias DD de las copias del CDS, lo que es válido si el HSC está activo y desea usar el CDS en el sistema donde está ejecutando LOGUTIL. De lo contrario, deberá especificar las sentencias DD para las copias del CDS.

#### **Para recuperar VTV mediante el uso de FOR\_LOSTMVC:**

<span id="page-105-0"></span>1. Primero, ejecute el comando *LOGUTIL FOR\_LOSTMVC* únicamente con los volsers de los MVC dañados o perdidos.

Por ejemplo, en el siguiente ejemplo se muestra:

• El juego de datos de registro es *LOGIN*.

#### **Nota:**

Puede ejecutar *LOGUTIL FOR\_LOSTMVC* con un *LOGDD* ficticio especificado para permitir la recuperación en sistemas donde el registro del CDS no se ha activado. La recuperación está limitada a los datos en el CDS, pero aún puede ser útil si todos los VTV son residentes, en una copia alternativa del MVC o se exportan mediante la replicación cruzada de sistemas Tape.

- El volser del MVC dañado es *DMV509*.
- Los comandos de recuperación se registran en el juego de datos *RECVCMD*.

```
//JOBLOGR job (account),programmer,REGION=1024k
//S1 EXEC PGM=SLUADMIN,PARM=MIXED
//STEPLIB DD DSN=hlq.SEALINK,DISP=SHR
//LOGIN DD DSN=FEDB.VSMLMULT.LOGFILE.OFFLOAD(-2),DISP=OLD
// DD DSN=FEDB.VSMLMULT.LOGFILE.OFFLOAD(-1),DISP=OLD
// DD DSN=FEDB.VSMLMULT.LOGFILE.OFFLOAD(0),DISP=OLD
//RECVCMD DD DSN=FEDB.VSMLMULT.RECVCMD,DISP=(CATLG,DELETE),
// UNIT=SYSDA,SPACE=(CYL,(1,1),RLSE),
// DCB=(RECFM=FB,LRECL=80,BLKSIZE=27920) 
//SLSPRINT DD SYSOUT=*
//SLSIN DD *
LOGUTIL LOGDD(LOGIN)
FOR_LOSTMVC MVC(DMV509) COMMANDS(RECVCMD)
```
<span id="page-105-1"></span>2. Revise el informe de *LOGUTIL FOR\_LOSTMVC* del paso [1.](#page-105-0)

Seleccione los VTV que desee recuperar y vuelva a ejecutar *LOGUTIL FOR\_LOSTMVC*; para ello, especifique los VTV que desea recuperar del MVC perdido o dañado. Por ejemplo:

```
//JOBLOGR job (account),programmer,REGION=1024k
//S1 EXEC PGM=SLUADMIN,PARM=MIXED
```

```
//STEPLIB DD DSN=hlq.SEALINK,DISP=SHR
//LOGIN DD DSN=FEDB.VSMLMULT.LOGFILE.OFFLOAD(-2),DISP=OLD
// DD DSN=FEDB.VSMLMULT.LOGFILE.OFFLOAD(-1),DISP=OLD
// DD DSN=FEDB.VSMLMULT.LOGFILE.OFFLOAD(0),DISP=OLD
//RECVCMD DD DSN=FEDB.VSMLMULT.RECVCMD,DISP=(CATLG,DELETE),
// UNIT=SYSDA,SPACE=(CYL,(1,1),RLSE),
// DCB=(RECFM=FB,LRECL=80,BLKSIZE=27920) 
//SLSPRINT DD SYSOUT=*
//SLSIN DD *
LOGUTIL LOGDD(LOGIN)
FOR_LOSTMVC MVC(DMV509) VTV(DX009) COMMANDS(RECVCMD)
```
Si especifica un VTV que no estaba en el MVC perdido o dañado, se ignorará el VTV.

Si desea recuperar todos los VTV especificados en el MVC dañado, continúe con el paso [3](#page-106-0).

<span id="page-106-0"></span>3. Para recuperar los VTV especificados, ejecute los comandos del juego de datos de recuperación especificados en el paso [2](#page-105-1).

#### **Nota:**

- Los comandos del juego de datos de recuperación se deberán ejecutar (mediante el JCL *SLUADMIN* estándar ) lo antes posible después de ejecutar *FOR\_LOSTMVC* para garantizar su precisión.
- Oracle recomienda ejecutar los comandos de recuperación en el archivo *COMMANDS* en el siguiente orden:
- <span id="page-106-1"></span>a. Todos los comandos *EEXPORT ULINKMVC*.
- b. Todos los comandos *MVCMAINT READONLY(ON)*.
- c. Todos los comandos *AUDIT*.
- d. Si hubiera comandos *EEXPORT ULINKMVC* o *AUDIT*, vuelva a ejecutar *FOR\_LOSTMVC*. Con la nueva ejecución, no debería haber comandos *EEXPORT* o *AUDIT* en el archivo *COMMANDS* recientemente generado. Si hay, regrese al paso [a](#page-106-1).
- e. Todos los comandos *MVCMAINT READONLY(ON) ERROR(ON)*.
- f. Todos los comandos *ULINKMVC*.
- g. Todos los comandos *RECALL*.
- h. La utilidad *RECONcil*.

Los comandos *MVCMAINT* se generan para todos los MVC perdidos o dañados especificados que existen en el CDS y que tienen al menos un VTV que califica. Los comandos *MVCMAINT* configuran el estado de solo lectura y el estado "averiado" o de error de los bits en los MVC perdidos o dañados para evitar que se asignen para recuperaciones o migraciones. Se pueden incluir un máximo de 3000 MVC en cada comando *MVCMAINT*.

4. Ejecute la utilidad RECONcil para garantizar la creación del número correcto de copias del MVC para cada VTV.

Por ejemplo:

```
//JOBLOGR job (account),programmer,REGION=1024k
//S1 EXEC PGM=SLUADMIN,PARM=MIXED
//STEPLIB DD DSN=hlq.SEALINK,DISP=SHR
//LOGIN DD DSN=FEDB.VSMLMULT.LOGFILE.OFFLOAD(-2),DISP=OLD
// DD DSN=FEDB.VSMLMULT.LOGFILE.OFFLOAD(-1),DISP=OLD
// DD DSN=FEDB.VSMLMULT.LOGFILE.OFFLOAD(0),DISP=OLD
//RECVCMD DD DSN=FEDB.VSMLMULT.RECVCMD,DISP=(CATLG,DELETE),
// UNIT=SYSDA,SPACE=(CYL,(1,1),RLSE),
// DCB=(RECFM=FB,LRECL=80,BLKSIZE=27920) 
//SLSPRINT DD SYSOUT=*
//SLSIN DD *
RECONCIL VTV(DX009)
```
6

## **Capítulo 6. Soluciones innovadores con clases de gestión y almacenamiento**

Puede usar esta sección para crear clases de gestión y almacenamiento del VTCS, y realizar las tareas comunes asociadas con ellos.

## <span id="page-108-0"></span>**Niveles de CDS del VTCS**

Un elemento crítico de las soluciones innovadoras es conocer el nivel de CDS del VTCS y qué puede y no puede hacer. En la [Tabla 6.1, "Niveles de CDS para versiones admitidas de](#page-108-0) [VTCS",](#page-108-0) se describen los niveles de CDS y las funciones que activan.

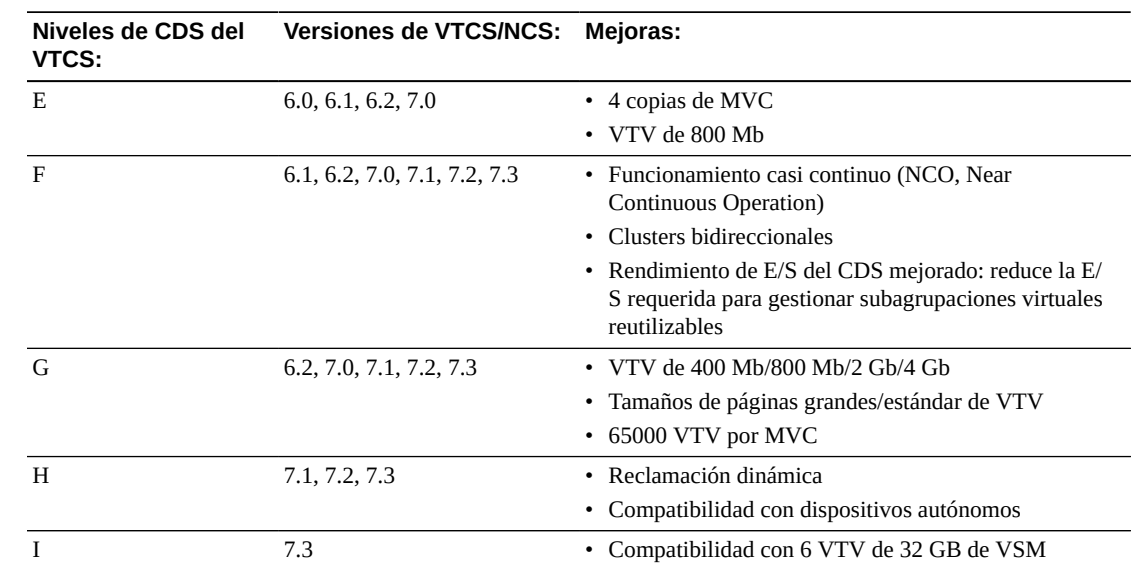

#### **Tabla 6.1. Niveles de CDS para versiones admitidas de VTCS**

## **¿Qué son las clases de gestión y almacenamiento?**

Las clases de gestión y almacenamiento del VTCS, que son los componentes básicos de varias implementaciones innovadoras, realizan lo siguiente:

• Las clases de gestión del VTCS especifican *cómo* el VTCS gestiona los VTV. La sentencia de control MGMTclas del HSC define una clase de gestión y sus atributos. Por ejemplo,

el parámetro DELSCR de la sentencia GMTclas especifica si el VTCS suprime los VTV marcados como nuevos del VTSS.

• Las clases de gestión también apuntan a las clases de almacenamiento del VTCS. Las clases de almacenamiento del VTCS, especifican donde residen los VTV migrados. La sentencia de control STORclas del HSC define una clase de almacenamiento y sus atributos. Por ejemplo:

```
MGMT NAME(PAYROLL) MIGPOL(LOCAC,REMAC)
STORCLAS NAME(LOCAC) ACS(00) MEDIA(STK1R)
STORCLAS NAME(REMAC) ACS(01) MEDIA(STK2P, ZCART)
```
Esta combinación de clases de gestión y almacenamiento dice: "Para el PAYROLL de la clase de gestión, migre los MVC dobles a MCV independientes en los ACS local y remoto. En el ACS local, colóquelo en el medio 9840, de modo que pueda recuperarlo rápidamente si lo necesita. En ACS remoto, prefiera el medio 9940 por sobre el medio ZCART, pero definitivamente colóquelo en almacenamiento profundo aquí".

Comience con [" Creación y uso de las clases de gestión y almacenamiento del VTCS:](#page-109-0) [información básica"](#page-109-0), que es un procedimiento básico que puede ajustar para cualquiera de sus necesidades comerciales. A continuación, siga con [" Las tecnologías innovadoras pueden](#page-110-0) [manejar las clases de gestión y almacenamiento"](#page-110-0). Piense en esta sección como en una galería donde puede ver una variedad de opciones, luego elija la que mejor funcione para usted.

## <span id="page-109-0"></span>**Creación y uso de las clases de gestión y almacenamiento del VTCS: información básica**

Verá este patrón a menudo (TAPEREQ > POLICY > MGMTclas > STORclas), de modo que conózcalo, porque es la base de toda la información de " [Las tecnologías innovadoras pueden](#page-110-0) [manejar las clases de gestión y almacenamiento"](#page-110-0).

## **Para crear y usar clases de gestión y almacenamiento del VSM:**

1. Determine el juego de datos de definiciones que contiene las sentencias STORclas y MGMTclas.

Las sentencias de MGMTclas y STORclas **deben** residir en el mismo juego de datos para validación cruzada.

- 2. Defina las clases de almacenamiento mediante la sentencia de control STORclas.
- 3. Según lo desee, ajuste las políticas de migración con las sentencias *MIGRSEL* y *MIGRVTV*.
- 4. Defina las clases de gestión con la sentencia de control MGMTclas.

Tenga en cuenta que la sentencia de control MGMTclas especifica clases de almacenamiento en varios parámetros.

- 5. Cargue las sentencias de control con el comando MGMTDEF del HSC.
- 6. Especifique una política de cintas en el comando POLICY del SMC.
- 7. Especifique el nombre de la política en el VTCS en alguna de las siguientes opciones:
- La sentencia TAPEREQ del SMC.
- Las rutinas de SMS que escribe en la interfaz DFSMS de StorageTek.

## **Mantenimiento de clases de gestión y almacenamiento**

#### **Tenga en cuenta lo siguiente**:

- Use la política POLICY del SMC para asignar la clase de gestión a montajes.
- Puede especificar una política con la sentencia TAPEREQ o las rutinas de SMS.
- Use POLICY VALIDATE para asegurarse de que todas las sentencias POLICY del SMC hacen referencia a nombres de MGMTCLAS válidos.
- Puede usar la utilidad VTVMAINT para cambiar una clase de gestión del VTV. Además, tenga en cuenta que si bien no puede usar VTVMAINT para cambiar directamente una clase de almacenamiento del VTV, **puede** usar VTVMAINT para cambiar la clase de gestión del VTV, que puede hacer referencia a una clase de almacenamiento diferente.
- Use solamente las clases de almacenamiento mínimas requeridas para definir las políticas que desea implementar. Las clases de almacenamiento excesivo pueden tener un impacto en el rendimiento del VSM debido a la sobrecarga de montaje y desmontaje del MVC. Además, un MVC solamente puede contener VTV en una única clase de almacenamiento, de modo que las clases de almacenamiento excesivo pueden desaprovechar el espacio del MVC.
- **Si decide suprimir una definición de clase de gestión**, ejecute un informe del VTV para asegurarse de que la clase de gestión ya no esté asignada a ningún VTV; de lo contrario, se pueden producir resultados inesperados.

## <span id="page-110-0"></span>**Las tecnologías innovadoras pueden manejar las clases de gestión y almacenamiento**

La siguiente lista no es exhaustiva, simplemente es una de las tareas más comunes que puede realizar con las clases de gestión y almacenamiento:

- Uso del parámetro STORclas MEDIA para uso de preferencias de medios del MVC. Hay valores predeterminados para el uso de preferencias del MVC, pero puede ajustarlos como desee. Para obtener más información, consulte *Gestión del HSC y el VTCS*.
- [" Agrupación de varias cargas de trabajo en MVC compartidos](#page-112-0)". Ese fue nuestro ejemplo introductorio y es un buen ejemplo si su empresa es propietaria del centro de datos y desea optimizar el uso de los recursos disponibles por:
	- Duplicación de datos críticos en MVC separados en los ACS local y remoto. En el ACS local, colóquelo en el medio 9840, de modo que pueda recuperarlo rápidamente

si lo necesita. En el ACS remoto, prefiera 9940 por sobre el medio ZCART para un almacenamiento profundo en el medio de alta capacidad.

- Otorgamiento de acceso a dos secuencias de trabajo (nómina y contabilidad) para estas clases de gestión/almacenamiento. Resultado: todos los datos de nómina y contabilidad se duplican de manera local y remota, agrupados en el mismo juego de MVC del medio adecuado que se analiza en las especificaciones de la clase de almacenamiento.
- Los datos de producción también son críticos, pero desea tenerlos en un juego de MVC separado de los que se usan para datos de nómina y contabilidad. No hay problema, simplemente cree otra combinación de clase de gestión y de almacenamiento para datos de producción.
- [" Segregación de cargas de trabajo individuales en juegos separados de MVC"](#page-113-0). Los grupos de servicio deberán estudiar esto detalladamente, porque probablemente lo usarán mucho. ¿Desea otorgar a cada uno de sus clientes su propio juego de recursos para fines de facturación o seguridad? La segregación de las cargas de trabajo es la clave.
- [" Archivado de datos"](#page-114-0). En este escenario, puede usar el VTCS para imitar el HSM únicamente en la cinta virtual o automatizada de StorageTek. Es decir, puede usar los parámetros ARCHAge y ARCHPol de la sentencia MGMTclas para configurar una *política de archivo* para los VTV de una clase de gestión.

Information Lifecycle Management (ILM), una estrategia de gestión de almacenamiento de StorageTek, tiene como concepto central la idea de que los datos se deben almacenar en un medio conforme a su importancia para la empresa comercial y a su patrón de reutilización. Los datos activos e importantes van en medios de acceso más rápidos y tienen varias copias, mientras que los datos menos importantes se archivan en medios más económicos de mayor capacidad. La automatización de este proceso es la manera más eficaz de gestionar el almacenamiento de datos. El archivado implementa ILM y le permite archivar datos inactivos. Mediante el uso del archivado del VTCS, puede mover los VTV a medios diferentes (por ejemplo, desde medios 9840 de acceso rápido y medios 9940 de alta capacidad) y a una ubicación diferente (por ejemplo, desde un ACS local a un ACS remoto para expulsión o almacenamiento). Para obtener más información, consulte [" Archivado de](#page-114-0) [datos](#page-114-0) .

- [" Reconciliación de medios y ubicación de VTV"](#page-116-0). Piense en el archivado como un movimiento preventivo. Coloca los datos en el medio correcto al comienzo del ciclo de ILM y, luego, a medida que pasa el tiempo, mueve los datos a otro medio. ¿Qué ocurre si los datos terminan en el medio equivocado? Respuesta: use la utilidad RECONcil para moverlos de una clase de almacenamiento a otra.
- **Control de migración de VTV**. ELS le permite controlar de cerca todas las migraciones de VTV, incluida la supresión de VTV del buffer del VTSS, la especificación de intervalos de demora de migración inmediatos y la especificación del intervalo de residencia máximo del VTV. Para obtener más información, consulte *Configuración del HSC y el VTCS* y *Guía de gestión de datos fuera del sitio y recuperación ante desastres de ELS*.

## <span id="page-112-0"></span>**Agrupación de varias cargas de trabajo en MVC compartidos**

Puede usar clases de almacenamiento y gestión para agrupar varias cargas de trabajo en un juego compartido de MVC. Por ejemplo, las sentencias STORclas que se muestran a continuación definen las clases de almacenamiento LOC1, LOC2, REM1 y REM2.

STORCLAS NAME(LOC1) ACS(00) MEDIA(STK1R) STORCLAS NAME(LOC2) ACS(00) MEDIA(STK1R) STORCLAS NAME(REM1) ACS(01) MEDIA(STK2P, ZCART) STORCLAS NAME(REM2) ACS(01) MEDIA(STK2P, ZCART)

- Las clases de gestión PAY y ACCOUNT ambas especifican las clases de almacenamiento LOC1 y REM1 en el parámetro MIGPOL. Por lo tanto, los VTV en PAY y ACCOUNT se duplican y se agrupan en los MVC definidos por las clases de almacenamiento LOC1 y REM1.
- La clase de gestión PROD especifica las clases de almacenamiento LOC2 y REM2 en el parámetro MIGPOL. Por lo tanto, los VTV en PROD se duplican y se agrupan en los MVC definidos por las clases de almacenamiento LOC2 y REM2, que están separadas de las que corresponden a PAY y ACCOUNT.

MGMT NAME(PAY) MIGPOL(LOC1,REM1) MGMT NAME(ACCOUNT) MIGPOL(LOC1,REM1) MGMT NAME(PROD) MIGPOL(LOC2,REM2)

A continuación, se definen las políticas de cintas que especifican medios virtuales y asignan, respectivamente, las clases de gestión PAY, ACCOUNT y PROD.

```
POLICY NAME (PPAY) MEDIA(VIRTUAL) MGMT(PAY)
POLICY NAME (PACCOUNT) MEDIA(VIRTUAL) MGMT(ACCOUNT)
POLICY NAME (PPROD) MEDIA(VIRTUAL) MGMT(PROD)
```
Finalmente, este ejemplo consiste en sentencias TAPEREQ que asignan políticas, de la siguiente manera:

- Se asigna la política PPAY a los juegos de datos con calificadores PAYROLL.\*\*
- Se asigna la política PACCOUNT a los juegos de datos con calificadores ACCOUNTS.\*\*
- Al resto de los juegos de datos, se les asigna la política PPROD.

```
TAPEREQ DSN(PAYROLL.**) POLICY(PPAY)
TAPEREQ DSN(ACCOUNTS.**) POLICY(PACCOUNT)
TAPEREQ DSN(**) MEDIA(VIRTUAL) POLICY(PPROD)
```
Una vez que se usa un MVC para clase de almacenamiento, permanece asignado de forma exclusiva a esa clase de almacenamiento, mientras contiene las copias del VTV actual. Esta agrupación de VTV en MVC se conserva incluso después de que los MVC pasan por un proceso de recuperación.

#### **Precaución:**

No puede usar la clase de almacenamiento predeterminada (el nombre del último VTSS que escribió en el MVC para recuperación o migración) para agrupar cargas de trabajo.

## <span id="page-113-0"></span>**Segregación de cargas de trabajo individuales en juegos separados de MVC**

Puede usar clases de almacenamiento y gestión para segregar cargas de trabajo individuales en juegos separados de MVC. Por ejemplo, las siguientes sentencias STORclas definen clases de almacenamiento LOC, CUSTA, CUSTB1 y CUSTB2.

STORCLAS NAME(LOC) ACS(00) MEDIA(STK1R) STORCLAS NAME(CUSTA) ACS(00) MEDIA(STK1R) STORCLAS NAME(CUSTB1) ACS(00) MEDIA(STK1R) STORCLAS NAME(CUSTB2) ACS(01) MEDIA(STK2P)

En el ejemplo de abajo, se definen las clases de gestión:

- La clase de gestión CUSTA especifica la clase de almacenamiento CUSTA en el parámetro MIGPOL. El VTCS simplifica los VTV de esta clase de gestión a *únicamente* la clase de almacenamiento CUSTA (medio 9840 en el AC local), ya que esto es lo que este cliente desea.
- El cliente B desea más protección, concretamente, duplicación de los ACS local y remoto, de modo que la clase de gestión CUSTB apunta a *ambas* clases de almacenamiento CUSTB1 y CUSTB2.
- Finalmente, el medio local ACS/9840 es correcto para sus datos de producción, de modo que eso hace la clase de gestión PROD. Es probable que también configure una política de archivo para esta clase de gestión (consulte ["Archivado de datos"](#page-114-0)), de modo que eventualmente pueda moverla al almacenamiento profundo.

```
MGMT NAME(CUSTA) MIGPOL(CUSTA)
MGMT NAME(CUSTB) MIGPOL(CUSTB1,CUSTB2)
MGMT NAME(PROD) MIGPOL(LOC)
```
En este ejemplo, se definen las políticas de cintas que especifican medios virtuales y asignan, respectivamente, las clases de gestión PAY, ACCOUNT y PROD.

```
POLICY NAME (PCUSTA) MEDIA(VIRTUAL) MGMT(CUSTA)
POLICY NAME (PCUSTB) MEDIA(VIRTUAL) MGMT(CUSTB)
POLICY NAME (PPROD) MEDIA(VIRTUAL) MGMT(PROD)
```
Finalmente, en el siguiente ejemplo, se muestran las sentencias TAPEREQ y las asignaciones de política correspondientes:

- Se asigna la política PCUSTA a los juegos de datos con CUSTA de HLQ.
- Se asigna la política PCUSTB a los juegos de datos con CUSTB de HLQ.
- Al resto de los juegos de datos, se les asigna la política PPROD.

```
TAPEREQ DSN(CUSTA.**) POLICY(PCUSTA)
TAPEREQ DSN(CUSTB.**) POLICY(PCUSTB)
TAPEREQ DSN(**) POLICY(PPROD)
```
#### **Precaución:**

<span id="page-114-1"></span>No puede usar la clase de almacenamiento predeterminada (el nombre del último VTSS que escribió en el MVC para recuperación o migración) para segregar cargas de trabajo.

#### <span id="page-114-0"></span>**Archivado de datos**

Puede usar los parámetros ARCHAge y ARCHPol de la sentencia MGMTclas para configurar una *política de archivo* para los VTV de una clase de gestión. Cuando la antigüedad del VTV supera el valor ARCHAg, el VTV es elegible para archivo según las clases de almacenamiento especificadas en el parámetro ARCHPol. El archivo real se produce en una de las dos siguientes maneras:

- Automáticamente, la próxima vez que se recupere y se vuelva a migrar el VTV.
- Bajo demanda, mediante la utilidad ARCHIve.

Una simulación para esto podría ser asegurar el cumplimiento. Resulta que tiene datos que ha retenido durante 7 años para auditores externos, pero es posible que a los auditores internos les interese revisarlos también una vez por año. Esta es la solución:

```
TAPEREQ DSN(COMPLY.**) POLICY(PCOMPLY)
POLICY NAME(PCOMPLY) MEDIA(VIRTUAL) MGMT(COMPLY)
MGMT NAME(COMPLY) IMMMED(DELETE) MIGPOL(LOC1) -
ARCHAGE(365) ARCHPOL(REMDEEP)
STOR NAME(LOC1) ACS(00) MEDIA(STK1R)
STOR NAME(REMDEEP) ACS(01) MEDIA(STK2P)
```
Para este escenario, ocurre lo siguiente:

- Todos los datos de cumplimiento se migran de inmediato al ACS local y se agrupan en el medio 9840. Una vez que se ha realizado correctamente la migración, se suprimen los VTV del VTSS. La antigüedad del archivo de estos datos es de 365 días, en caso que los auditores internos deseen revisarlos el próximo año.
- Después de eso, los datos son elegibles para ser archivados en el medio 9940 del ACS remoto (o movidos a él).

**Resultado**: cumplimiento, al mejor costo posible, a la vez que se optimizan los recursos virtuales.

## **Notas de uso de archivo**

Como se indica arriba, tiene dos métodos para usar el archivo actual: espere hasta que se recupere y se migre el VTV, o hágalo bajo demanda mediante la utilidad ARCHIve. El problema con esperar hasta que se realice nuevamente la migración es que es posible que no se pueda acceder a los datos. Es posible que la mejora manera de archivar VTV sea ejecutar la utilidad ARCHIve periódicamente o según sea necesario.

Estas son algunas sugerencias para el uso de la utilidad ARCHive:

- Para seleccionar los VTV para archivar, puede especificar uno de los siguientes parámetros:
	- MGMTclas para archivar los VTV en clases de almacenamiento especificadas por el parámetro ARCHAge/ARCHPol de las clases de gestión especificadas.
	- VTV para archivar una lista o un rango de VTV para las clases de gestión de esos VTV.

#### **Nota:**

Si no especifica un valor para MGMTclas o VTV, el VTCS analizará todos los VTV. Probablemente debería realizarlo mediante la clase de gestión, pero habrá situaciones en las que deseará hacerlo por volser de VTV o en todos los VTV.

- Si no especifica el parámetro MOVEVTV, puede obtener un informe (únicamente) que constituya un panorama de simulación valioso de cuántos VTV, MVC y MB totales procesa con una solicitud de archivo. Por lo tanto, Oracle **recomienda** ejecutar primero ARCHIve **sin** MOVEVTV y, a continuación, ajustar el trabajo según sea necesario antes de especificar MOVEVTV. Para obtener más información, consulte la *Referencia de comandos, instrucción de control y utilidades de ELS*.
- Dado que el archivo bajo demanda puede consumir muchos recursos, generalmente, deberá ejecutar ARCHIve durante los períodos de procesamiento de menor actividad. También puede usar la utilidad ARCHIve para sustituir la configuración de CONFIG RECLAIM THRESHLD, MAXMVC y CONMVC con el fin de optimizar el rendimiento del archivo. También puede especificar el tiempo máximo en minutos para archivo en el parámetro ELAPSE. Tenga en cuenta que hay varios factores limitantes que influencian el archivo (por ejemplo, MAXMVC y ELAPSE). El VTCS aplica el factor limitante más estricto. Por ejemplo, si ejecuta ARCHIve y especifica el valor de ELAPSE igual a 5 horas y el valor de MAXMVC igual a 10 horas, y el VTCS archiva 10 MVC en una hora, el VTCS finalizará el archivo antes de que caduque el valor de ELAPSE.
- El VTCS y el HSC deben estar activos para procesar una solicitud de ARCHIve cuando especifica el parámetro POLICYdd. POLICYdd (que aplica el modo "solo informe") también proporciona una capacidad de simulación mejorada. Puede crear una o más sentencias MGMTclas alternativas con diferentes políticas de archivo (diferentes valores de ARCHAge y ARCHPol), y usar POLICYdd para ver la política de archivo y el uso de recursos para cada escenario.
- La utilidad RECONcil es similar a ARCHive porque RECONcil también mueve los VTV de una clase de almacenamiento a otra (es decir, los mueve de un medio de MVC a otro y

de un ACS a otro). Piense en ARCHive como preventivo y en RECONcil como reactivo y verá la diferencia, como se describe en " [Reconciliación de medios y ubicación de VTV](#page-116-0)".

Si se alcanzan los 365 días y los auditores internos no se han presentado, será el momento de realizar el archivo. En el siguiente ejemplo, se muestra el JCL para ejecutar ARCHive de la siguiente manera:

- Archive los VTV en clases de gestión COMPLY en el medio 9940 del ACS remoto.
- Configure MAXMVC en 60, CONMVC en 8 y ELAPSE en 60 para el trabajo de ARCHive.

```
//ARCHIVE EXEC PGM=SLUADMIN 
//STEPLIBDD DSN=hlq.SEALINK,DISP=SHR //SLSPRINTDD SYSOUT=*
//SLSINDD *
ARCH MGMT(COMPLY) MAXMVC(60) CONMVC(8) ELAPSE(360) MOVEVTV
```
#### **Sugerencia:**

El parámetro MOVEVTV también le brinda un informe, para que pueda observar su desempeño. Si los parámetros de ajuste no archivaron todo lo que deseaba archivar, ajuste el trabajo y vuelva a ejecutarlos.

#### <span id="page-116-0"></span>**Reconciliación de medios y ubicación de VTV**

El uso de RECONcil para conciliar los medios y la ubicación de los VTV, básicamente significa mover los VTV de una clase de almacenamiento a otra. ¿Es esto como archivar datos con ARCHive? En términos de movimiento de datos, sí. En términos de los motivos por los que lo hace, es un movimiento más reactivo que preventivo. Generalmente concilia VTV cuando:

- Los VTV están en el medio incorrecto, en el ACS incorrecto o en ambos.
- Un ACS no está disponible durante un período considerable de tiempo, luego se coloca nuevamente en línea. En ese caso, primero cambie el parámetro MIGpol en la sentencia MGMTclas para los VTV afectados para que apunten a un ACS diferente (y a un medio, si lo desea). Cuando el ACS original vuelva a estar en línea, cambie el parámetro MIGpol en la sentencia MGMTclas para apuntar al ACS original y, a continuación, ejecute RECONcil. Para ello, especifique las sentencias actualizadas MGMTclas (o STORclas) para mover los VTV al ACS original.

Para obtener más información sobre el proceso de conciliación, consulte [" Ejemplo de](#page-116-1) [RECONcil](#page-116-1)".

## <span id="page-116-1"></span>**Ejemplo de RECONcil**

Si desea conciliar VTV que se encuentran en el medio incorrecto y en el ACS incorrecto, ¿cómo podría saber si están en el medio o en el ACS incorrecto? Examine los informes de VTV semanalmente, como se describe en *Gestión del HSC y el VTCS*. Esta semana, nota que todos los VTV de la clase de gestión de producción (PROD) están en el medio incorrecto y en el ACS incorrecto. Además, la clase de almacenamiento tampoco parece ser la correcta.

¿Cómo pudo haber pasado esto? *Pensó* que hacía lo siguiente:

STORCLAS NAME(LOC) ACS(00) MEDIA(STK1R) STORCLAS NAME(CUSTA) ACS(00) MEDIA(STK1R) STORCLAS NAME(CUSTB1) ACS(00) MEDIA(STK1R) STORCLAS NAME(CUSTB2) ACS(01) MEDIA(STK2P MGMT NAME(CUSTA) MIGPOL(CUSTA) MGMT NAME(CUSTB) MIGPOL(CUSTB1,CUSTB2) MGMT NAME(PROD) MIGPOL(LOC)

Según este ejemplo, todo lo que se encuentra en la clase de gestión PROD debería haber terminado en el medio 9840 del ACS local pero, de hecho, se encuentra todo en el medio 9940 del ACS remoto, casi como si estuviera en la clase de almacenamiento incorrecta.

Al examinar el tema más en detalle, la clase de gestión se ve así:

```
MGMT NAME(PROD) MIGPOL(CUSTA)
```
Eso no es bueno por otro motivo, porque significa que los datos de producción residen en los mismos MVC que se supone que se dedicarán a uno de los clientes. Es hora de ejecutar RECONcil, ¿verdad? Quizás no. RECONcil solamente mueve los VTV fuera de la clase de almacenamiento incorrecta y, en este momento, según la manera en la que escribió la sentencia de la clase de gestión, CUSTA es la clase de almacenamiento adecuada. Antes de ejecutar RECONcil, deberá regresar y corregir la clase de gestión de la siguiente manera:

```
MGMT NAME(PROD) MIGPOL(LOC)
```
*Ahora*puede ejecutar RECONcil como se muestra a continuación:

- Mueva los VTV de la clase de gestión PROD a su ubicación correcta (actualizada) en clase de almacenamiento LOC.
- Configure MAXMVC en 60, CONMVC en 8 y ELAPSE en 60 para el trabajo de RECONcil.

```
//RECONCIL EXEC PGM=SLUADMIN 
//STEPLIBDD DSN=hlq.SEALINK,DISP=SHR
//SLSPRINTDD SYSOUT=* 
//SLSINDD * 
RECON MGMT(PROD) MAXMVC(60) 
CONMVC(8) ELAPSE(360) MOVEVTV
```
## **Notas de uso de RECONcil**

Para seleccionar los VTV para conciliar, puede especificar uno de los siguientes parámetros:

- MGMTclas para mover los VTV a las clases de almacenamiento especificadas por el parámetro MIGpol. Esto es lo que se hace en " [Ejemplo de RECONcil"](#page-116-1). La clase de gestión apunta a la clase de almacenamiento incorrecta, apúntela hacia la clase de almacenamiento adecuada, ejecute RECONcil en la clase de gestión actualizada.
- STORclas para mover los VTV a las clases de almacenamiento especificadas. Probablemente, usará esto si un ACS no está disponible durante un período de tiempo considerable.
- MVC para conciliar los VTV en una lista o rango de MVC. Los VTV se mueven a las clases de almacenamiento especificadas por el parámetro MIGpol de la sentencia MGMTclas para los VTV. Puede usar esto primero y luego la opción VTV.
- VTV para conciliar una lista o rango de VTV. Los VTV se mueven a las clases de almacenamiento especificadas por el parámetro MIGpol de las clases de gestión para los VTV.

**Nota:**

- Si no especifica un valor para MGMTclas o VTV, el VTCS analizará todos los VTV.
- Dado que la conciliación de VTV puede consumir muchos recursos, generalmente, deberá ejecutar RECONcil durante los períodos de procesamiento de menor actividad. También puede usar la utilidad RECONcil para sustituir la configuración de CONFIG RECLAIM THRESHLD, MAXMVC y CONMVC con el fin de optimizar el rendimiento de la conciliación. También puede especificar el tiempo máximo en minutos para la conciliación en el parámetro ELAPSE.

Tenga en cuenta que hay varios factores limitantes que influencian las conciliaciones (por ejemplo, MAXMVC y ELAPSE). El VTCS aplica el factor limitante más estricto. Por ejemplo, si ejecuta RECONcil y especifica el valor de ELAPSE igual a 5 horas y el valor de MAXMVC igual a 10 horas, y el VTCS concilia 10 MVC en una hora, el VTCS finalizará las conciliaciones antes de que caduque el valor de ELAPSE.

• Si no especifica el parámetro MOVEVTV, puede obtener un informe (únicamente) que constituya un panorama de simulación valioso de cuántos VTV, MVC y MB totales procesa con una solicitud de conciliación. Por lo tanto, Oracle **recomienda** ejecutar primero RECONcil **sin** MOVEVTV y, a continuación, ajustar el trabajo según sea necesario antes de especificar MOVEVTV.

Para obtener más información, consulte la *Referencia de comandos, instrucción de control y utilidades de ELS*.

- El VTCS y el HSC deben estar activos para procesar una solicitud de RECONcil cuando especifica el parámetro POLICYdd. POLICYdd (que aplica el modo "solo informe") también proporciona una capacidad de simulación mejorada. Puede crear una o más sentencias MGMTclas alternativas con diferentes políticas de conciliación (diferentes valores de MIGpol), y usar POLICYdd para ver los VTV conciliados y el uso de recursos para cada escenario.
- El VTCS y el HSC deben estar activos para procesar una solicitud de RECONcil.

## **¿Agrupaciones de MVC con nombre o no?**

Las agrupaciones de MVC con nombre son la herramienta adecuada para el trabajo de todos los grupos de servicio: puede usar las agrupaciones de MVC con nombre para otorgar a una aplicación la propiedad de los MVC en la agrupación con nombre. Por ejemplo, un grupo de servicio puede elegir usar agrupaciones de MVC con nombre si los clientes tienen requisitos legales para comprar un grupo de MVC y ser los propietarios.

Sin embargo, si no tiene un requisito específico para agrupaciones de MVC con nombre, pero desea agrupar o segregar los datos de clientes en los MVC, Oracle **recomienda** no usar agrupaciones de MVC con nombre. En su lugar, use los métodos que se describen en las siguientes secciones:

- ["Agrupación de varias cargas de trabajo en MVC compartidos"](#page-112-0)
- [" Segregación de cargas de trabajo individuales en juegos separados de MVC"](#page-113-0).

Las secciones anteriores le indican cómo usar las clases de almacenamiento para agrupar o segregar datos en los MVC seleccionados desde la agrupación del MVC del sistema. En este caso, necesitará gestionar únicamente una agrupación de MVC.

Si crea agrupaciones de MVC con nombre, deberá gestionar *de forma explícita* cada agrupación, esto incluye garantizar que cada agrupación tenga suficientes MVC libres y espacio disponible en los MVC, y puede incluir la configuración de diferentes políticas para cada agrupación mediante los parámetros MVCFREE, MAXMVC, THRESH, y START de MVCPool.

Si elige usar agrupaciones de MVC con nombre, vaya a " Creación y uso de agrupaciones de MVC con nombr[e \[120\]"](#page-119-0).

## <span id="page-119-0"></span>**Creación y uso de agrupaciones de MVC con nombre**

**Para crear y usar agrupaciones de MVC con nombre, realice lo siguiente:**

1. Modifique las sentencias POOLPARM existentes o las sentencias adicionales para definir las agrupaciones de MVC con nombre.

Si no especifica el parámetro POOLPARM NAME, el VTCS no creará una subagrupación de MVC con nombre y asignará los volúmenes especificados a la agrupación predeterminada (DEFAULTPOOL). No puede crear agrupaciones de MVC con nombre con los nombres reservados DEFAULTPOOL y ALL.

Puede usar los parámetros opcionales MVCFREE, MAXMVC, THRESH y START para especificar valores para la agrupación de MVC con nombre que sustituye los valores globales especificados en CONFIG.

Por ejemplo, las siguientes sentencias VOLPARM y POOLPARM definen un rango de volúmenes T10000 completos para cifrar para la agrupación con nombre *SYS1MVCT1* con valores de parámetro de recuperación que sustituyen los valores globales de CONFIG:

*VOLPARM VOLSER(T10K2000-T10K2999)MEDIA(T10000T1)RECTECH(T1AE) POOLPARM NAME(SYS1MVCT1)TYPE(MVC)MVCFREE(40) MAXMVC(4) THRESH(60) START(70)*

2. Ejecute el comando SET VOLPARM para aplicar las definiciones de volumen y agrupación:

```
SET VOLPARM APPLY(YES)
```
<span id="page-120-0"></span>3. Defina las clases de almacenamiento y asócielas con las agrupaciones de MVC con nombre.

Por ejemplo, la siguiente sentencia STORclas define STORCL1 y asocia esta clase de almacenamiento con la agrupación de MVC con nombre CUST1POOL. Las solicitudes para usar MVC para la clase de almacenamiento STORC1 hacen que los MVC se seleccionen únicamente desde la agrupación con nombre *SYS1MVCT1*.

STOR NAME(STORCL1) MEDIA(T!AE) MVCPOOL(*SYS1MVCT1)*

4. Cree clases de gestión que especifiquen las clases de almacenamiento que definió en el paso [3](#page-120-0) y especifique estas clases de almacenamiento cuando envíe datos a la agrupación de MVC con nombre.

Para obtener más información, consulte [" Creación y uso de las clases de gestión y](#page-109-0) [almacenamiento del VTCS: información básica](#page-109-0)".

- 5. Especifique el nombre de la clase de gestión para el VTCS en alguna de las siguientes opciones:
	- La sentencia TAPEREQ del SMC.
	- Las rutinas de SMS que escribe en la interfaz DFSMS de StorageTek. Para obtener más información, consulte *Configuración y administración del SMC*.

# **Capítulo 7. Detección y corrección de problemas del VTCS**

En esta sección, se describe qué hacer cuando se presentan problemas. Ya ha realizado las tareas diaria que se describen en " *[Uso del panel de control de VTCS](#page-68-0)* " y las tareas que surgen según las necesidades en " [Restauración del CDS de una copia de seguridad"](#page-30-0), y *aún* así tiene inconvenientes. Aquí encontrará información sobre cómo reanudar el funcionamiento del VTCS cuando se produzcan problemas, empezando por problemas simples que probablemente se presenten, en [" Resolución de problemas comunes "](#page-122-0).

**Nota:**

<span id="page-122-1"></span>La recuperación del CDS es principalmente una tarea del HSC, pero también involucra en parte al VSM. Para obtener más información, consulte [" Uso de PITCOPY para realizar copias de seguridad del CDS"](#page-21-0).

## <span id="page-122-0"></span>**Resolución de problemas comunes**

"Comunes", en este contexto, hace referencia a aspectos que probablemente causen problemas, a pesar de que haga lo posible para evitarlos. Para detectar los problemas, generalmente deberá controlar más de una vez el panel de control del VTCS ; las soluciones generalmente las encontrará en las tareas que surgen según las necesidades.

Antes de comenzar con los problemas de rendimiento de montaje del VTV, se presentan los problemas comunes que *generalmente* podrá diagnosticar y resolver usted mismo. Sin embargo, si después de intentarlo los problemas no se resuelven, deberá solicitar ayuda al soporte al cliente. También hay algunas herramientas que no se analizan aquí, como rastreos, básicamente porque las usará únicamente según las instrucciones del servicio de asistencia de Oracle.

## **Rendimiento de montajes del VTV bajo**

<span id="page-122-2"></span>Si los montajes del VTV se producen con mucha lentitud o no se producen, controle lo siguiente:

• ¿Los montajes fallan en una única VTD? Esto generalmente se produce porque un host solicita un montaje de un VTV, que reside en el MVC, que el VSM no puede recuperar. Si es así, realice lo siguiente:

- Introduzca el comando Display Queue DETail para comprobar las recuperaciones en cola. Si una recuperación está en cola esperando un MVC, es posible que otro proceso del VTCS lo esté usando. Puede comprobar esto con el comando Display Active DETail.
- Si el MVC **no** está en uso, introduzca el comando HSC DISPLAY VOLUME. ¿El MVC está realmente en el ACS? Si no está allí, deberá volver a introducir el MVC para completar la recuperación.
- Luego, ¿hay RTD disponibles para montar el MVC con el fin de recuperar el VTV? Introduzca el comando Display RTD para comprobar la disponibilidad de la RTD. Si no hay RTD disponibles, use el comando Display en todos los hosts para comprobar los procesos activos y en cola.

Si es necesario, use Cancelar para cancelar los procesos y liberar una RTD para que se pueda completar la recuperación. Mediante la cancelación, el VTCS intenta detener todos los procesos sin afectar los recursos o la información del sistema; por lo tanto, es posible que la cancelación no se produzca de inmediato. Por ejemplo, el VTCS podrá esperar los períodos de timeout antes de finalizar un proceso mediante el uso de una RTD específica.

#### **Nota:**

Si cancela una solicitud principal, detendrá las solicitudes principales y secundarias. Si cancela una solicitud secundaria, la solicitud principal continuará su procesamiento.

#### **Precaución:**

Si cancela una tarea asociada con un programador de migraciones (con el parámetro MIGrate o mediante un ID de proceso específico), esta tarea finalizará, pero el programador de migraciones iniciará otra tarea en el próximo intervalo del temporizador. Sin embargo, puede usar la migración a umbral para detener la migración automática mediante la especificación de un valor mayor que el de la DBU actual.

#### **Sugerencia:**

La configuración del parámetro IMMEDmig de la sentencia MGMTclas en KEEP o DELETE usa preferentemente el procesamiento de migración (y la RTD para migración) y puede aumentar la E/ S en las RTD.

Además, tenga en cuenta que puede cambiar la configuración de los parámetros CONFIG MAXMIG y MINMIG para reequilibrar la tareas de migración automática con otras tareas (como recuperación y reclamo) para las RTD que ha definido para cada VTSS.

- ¿Los montajes fallan en varias VTD? Si es así, compruebe lo siguiente:
	- Compruebe el estado de la VTD con el comando Display VTD.
	- Introduzca el comando Display Active. Si no hay procesos activos, asegúrese de que el VTCS, el HSC, todos los VTSS y todas las comunicaciones estén funcionando normalmente.
	- Asegúrese de tener suficiente espacio en el VTSS.
- Compruebe si el sistema se está quedando sin MVC disponibles o sin espacio del MVC utilizable.
- El aumento del AMT bajo tiende a mantener más VTV residentes en el espacio del VTSS, lo que puede ayudar a evitar el fallo de montajes virtuales.
- Si un montaje de VTV falla, incluso si las VTD están en línea, use el comando VARY del MVS cambiar el estado de las VTD en línea, use el comando UNLOAD del MVS para borrar las VTD y, a continuación, use los comandos MOUNT y DISMOUNT del HSC para reintentar la operación.

## **Rendimiento de migración bajo**

<span id="page-124-2"></span><span id="page-124-1"></span>Si la migración del VTV se realiza con mucha lentitud, compruebe lo siguiente:

- Comience con el comando Display MIGrate, que le muestra, en líneas generales, si el rendimiento de las diversas tareas de migración es bueno o bajo. Es posible que pueda reorganizar el escenario (por ejemplo, aumentar los valores MAXMIG/MINMIG) para acelerar el proceso.
- Asegúrese de que el suministro de RTD y MVC sea bueno, tal como se describe en " [Comprobación del estado de cintas virtuales \(diaria\)](#page-68-1) ". Si desea más información, use también Display Queue DETail para comprobar el estado de los procesos en cola. Si hay muchos procesos esperando las RTD y está compartiendo las RTD con el MVS, es posible que desee cambiar los transportes fuera de línea al MVS y los transportes en línea al VSM.

#### **Nota:**

En el entorno JES3, los montajes del VTV pueden fallar si no ha creado e instalado las modificaciones correctas de la salida de usuario.

## **Fallos de migración**

Solamente hay algo peor que el rendimiento de migración bajo, y es que no haya migración. Afortunadamente, el VTCS proporciona información detallada acerca de los fallos de migración, como se describe en las siguientes secciones:

- ["Mejoras de mensajes "](#page-124-0)
- ["Display STORCLas "](#page-125-0)
- ["Validación de agrupación del MVC mejorada "](#page-126-0)
- [" Validación de clase de almacenamiento mejorada](#page-126-1) ".

## <span id="page-124-0"></span>**Mejoras de mensajes**

Para proporcionar información más detallada acerca de fallos, se ha sustituido el mensaje SLS6700E por los siguientes mensajes:

• SLS6853E Falló la clase de almacenamiento de la migración:stor-clas-name ACS:acs-id VTSS:vtss-name: MVCPool poolname no está definido

- SLS6854E Falló la clase de almacenamiento de la migración:stor-clas-name ACS:acs-id VTSS:vtss-name: no se encontraron MVC para los medios especificados
- SLS6855E Falló la clase de almacenamiento de la migración:stor-clas-name ACS:acs-id VTSS:vtss-name: no se encontraron MVC para los medios/SC/ACS especificados
- SLS6856E Falló la clase de almacenamiento de la migración:stor-clas-name ACS:acs-id VTSS:vtss-name: no se encontraron MVC utilizables para los medios/SC/ ACS especificados
- SLS6857E Falló la clase de almacenamiento de la migración:stor-clas-name ACS:acs-id VTSS:vtss-name: no se encontraron RTD para los medios y el ACS solicitados
- SLS6858E Falló la clase de almacenamiento de la migración:stor-clas-name ACS:acs-id VTSS:vtss-name: todas las RTD para los medios y el ACS solicitados están fuera de línea
- SLS6859E Falló la calase de almacenamiento de la migración:stor-clas-name ACS:acs-id VTSS:vtss-name: motivo desconocido (X'xx')

Además, el mensaje SLS6860I se muestra siempre después de la ejecución de cualquiera de los mensajes anteriores para proporcionar detalles sobre la clase de almacenamiento. Si corresponde, SLS6860I también informa sobre errores relacionados con la satisfacción de los requisitos de migración:

- Si la agrupación del MVC no está definida.
- Si la agrupación del MVC no contiene ninguno de los medios especificados.
- Si la agrupación del MVC no contiene MVC libres de los medios especificados.
- Si el VTSS/ACS no tiene RTD adecuadas definidas para escribir el MVC de migración.
- Si todas las RTD adecuadas están fuera de línea.

*El resultado* es que ahora obtendrá más información detallada y más recomendaciones específicas para correcciones cuando *se produzcan* fallos de migración.

## <span id="page-125-0"></span>**Display STORCLas**

Display se mejora con el parámetro STORCLas, cuya salida es:

- Las características de la clase de almacenamiento (ACS, agrupación del MVC y medio).
- VTV que esperan migración a la clase de almacenamiento desde cualquier VTSS.
- Requisitos de los MVC para ser usados para migración.
- Tipos de dispositivos necesarios de las RTD para escribir en los MVC de migración.
- Cualquier error relacionado con la satisfacción de los requisitos de migración.

**Una vez más**, el VTCS proporciona información acerca de un elemento crítico (clases de almacenamiento) en el escenario de migración.

## <span id="page-126-0"></span>**Validación de agrupación del MVC mejorada**

La validación de las agrupaciones de MVC se mejoró para comprobar la existencia de errores comunes de configuración:

- ¿Se ha definido al menos una agrupación del MVC válida? Si la respuesta es no, se ejecutará el mensaje SLS6845E. La funcionalidad del VTCS se ve seriamente degradada porque no se pueden producir migraciones. Si recibe este mensaje, deberá definir las agrupaciones de MVC adecuadas. Consulte la viñeta siguiente.
- ¿Existe la agrupación del MVC predeterminada (DEFAULTPOOL)? DEFAULTPOOL se usa cuando se realizan migraciones a una clase de almacenamiento que no especifica una agrupación del MVC con nombre y en situaciones de errores con la clase de almacenamiento !ERROR. Si DEFAULTPOOL no existe, se ejecutará el mensaje SLS6846W.

Indica que las migraciones a una clase de almacenamiento deberán usar una agrupación del MVC determinada mediante la codificación de MVCPool(pool-name) en la sentencia STORCLAS. Si MVCPool(pool-name) **no** está codificado, el VTCS tratará a STORCLAS como si MVCPool(DEFAULTPOOL) estuviera codificado.

## <span id="page-126-1"></span>**Validación de clase de almacenamiento mejorada**

**Para continuar con este tema**, la validación de las clases de almacenamiento se mejoró para comprobar la existencia de errores comunes de configuración:

- Si especificó una agrupación del MVC con nombre en una clase de almacenamiento (STORCLAS NAME(stor-clas-name) MVCPOOL(poolname)), el VTCS comprobará que se haya definido la agrupación del MVC con nombre. Por lo tanto, si codifica STORCLAS NAME(stor-clas-name) MVCPOOL(poolname), asegúrese de que exista la agrupación del MVC con nombre. Si no existe, el VTCS ejecutará el mensaje SLS6848W. Si obtiene este mensaje, defina la agrupación del MVC con nombre, cambie la definición de clase de almacenamiento o ambos.
- De manera similar, si *no* especifica una agrupación del MVC con nombre en una clase de almacenamiento (STORCLAS NAME(stor-clas-name), el VTCS comprobará que se haya definido DEFAULTPOOL. Por lo tanto, si codifica STORCLAS NAME(storclas-name), asegúrese de que haya *al menos* una sentencia MVCPOOL que no cree una agrupación del MVC con nombre. Si no hay, el VTCS ejecutará el mensaje SLS6846W. Si obtiene este mensaje, codifique al menos una sentencia de MVCPOOL que no cree una agrupación del MVC con nombre, cambie la definición de la clase de almacenamiento, o ambos.
- Si especifica un medio del MVC en una clase de almacenamiento (STORCLAS NAME(stor-clas-name) MEDIA(media-type)), el VTCS comprobará que la agrupación del Pool contenga medios del tipo media-type (si no se especificó una agrupación del MVC, DEFAULTPOOL estará implícito). De lo contrario, el VTCS ejecutará el mensaje SLS6849W. Asegúrese de que el tipo de medio exista en la agrupación correspondiente, cambie la definición de la clase de almacenamiento o ambos.
- Si especifica un ACS y un tipo de medio en una clase de almacenamiento (STORCLAS NAME(stor-clas-name) ACS(acs-id) MEDIA(media-type)), el VTCS comprobará que haya RTD en el ACS especificado compatible con el tipo de medio especificado. De lo contrario, el VTCS ejecutará el mensaje SLS6851W. Asegúrese de que el tipo de RTD exista en el ACS especificado, cambie la definición de la clase de almacenamiento o ambos.
- Si especifica un tipo de medio de almacenamiento sin un ACS específico en una clase de almacenamiento (STORCLAS NAME(stor-clas-name) MEDIA(media-type)), el VTCS comprobará que haya RTD en la configuración compatible con el tipo de medio especificado. De lo contrario, el VTCS ejecutará el mensaje SLS6851W. Asegúrese de que los tipos de RTD existan en la configuración, cambie la definición de la clase de almacenamiento o ambos.

## **Fallos de la RTD o el MVC**

Al principio, es posible que no sepa si está observando un fallo de unidad o de medio. Es decir, si el VTCS detecta errores de lectura o escritura en un MVC, el VTCS cambiará el MVC a otra RTD. Si el VTCS no detecta más errores de lectura y escritura en el MVC, el VTCS asumirá que el primer RTD tiene un error.

El mensaje SLS6662A indica que un RTD está en modo de mantenimiento y este estado también se informa en la salida de Display RTD. Un RTD en modo de mantenimiento generalmente tiene un error y requiere la asistencia de las operaciones de hardware o del personal de servicio. Tenga en cuenta que se está inicializando un RTD en modo de recuperación (cuando se cambia al estado en línea, por ejemplo) y que generalmente no tiene errores.

Si una RTD fallada no se puede reparar rápidamente o si la RTD fallada está conectada a un ACS remoto, es posible que desee eliminar la RTD de la configuración para evitar intentos de asignar esa RTD. Elimine la sentencia de la RTD para la RTD y vuelva a ejecutar CONFIG.

#### **Precaución:**

En una configuración de dos ACS (dos ACS conectados a un único VTSS), asegúrese de *no* permitir que todas las RTD en ninguno de los ACS no estén disponibles para el VTSS durante un período extendido. Si no hay RTD disponibles en ese ACS, no se podrán producir migraciones a ese ACS ni recuperaciones desde ese ACS, y es posible que se llene el espacio del VTSS. Además, esta condición también puede causar la detención de migraciones a las RTD en el otro ACS.

Por lo tanto, en una configuración de dos ACS, si debe marcar todas las RTD de un ACS como no disponibles durante un período prolongado, elimine las RTD de la configuración, como se describe arriba.

## **¿Es un MVC defectuoso?**

Si recorrió la lista de comprobación de errores de la RTD de arriba y no detectó el problema y, además, hizo todos los esfuerzos razonables posibles para liberar más espacio del MVC y comparó los volsers del informe de resumen del MVC con un informe de volumen del HSC, entonces los MVC estaban realmente en el ACS. De lo contrario, vuelva a introducir los MCV que no se muestran en el informe de volúmenes del HSC o sustitúyalos.

Parece *realmente* un problema de medios. Podrá ver de qué tipo de problema de medio se trata en los informes del MVC y el VTV que se describen en " [Comprobación del estado de](#page-68-1) [cintas virtuales \(diaria\)](#page-68-1) ". Esa sección trata algunas de las correcciones para las anomalías más simples del MVC. A continuación, se muestra una lista exhaustiva de los estados del MVC que *no* desea ver en los informes del MVC y el VTV, y qué hacer con ellos:

#### **BROKEN (Interrumpido)**

Error genérico que indica que el MVC, la unidad o una combinación de ambos tienen un problema. El VTCS intenta eliminar la preferencia de los MVC con este estado. *En general,* para borrar este estado:

Si el MVC causó un problema, use el comando DRAIN(EJECT) para eliminar el MVC del servicio.

Si la RTD causó el problema, use la utilidad MVCMAINT para restablecer el estado del MVC.

*Tenga en cuenta además* que se ejecutarán uno o más de los siguientes mensajes para el estado INTERRUMPIDO: SLS6686, SLS6687, SLS6688, SLS6690. Para obtener procedimientos de recuperación detallados para estos mensajes, consulte *Mensajes y códigos del VTCS*.

#### **DATA CHECK (Comprobación de datos)**

Se ha informado una condición de comprobación de datos para este MVC. El VTCS intenta eliminar la preferencia de los MVC con este estado. Para borrar este estado:

Si todos los VTV del MVC son dobles, use MVCDRain en el MVC sin la opción Eject. Esto recuperará todos los VTV y eliminará el MVC del servicio.

Si todos los VTV en el MVC no son dobles, use AUDIT en el VTCS para el MVC. Es posible que falle la auditoría. Después de la auditoría, use MVCDRAIN (sin expulsión). Esto recuperará los VTV antes del área de comprobación de datos en orden de ID de bloque ascendente y los VTV después del área de comprobación de datos en orden de ID de bloque descendiente. El procesamiento de los VTV en esta secuencia garantiza que el VTCS recuperará tantos VTV como sea posible del medio. A continuación, deberá recrear los datos para todos los VTV que aún están en el MVC.

Después de borrar las comprobaciones de datos, extraiga y sustituya los MVC con errores de comprobación de datos, como se describe en " [Extracción permanente de los](#page-87-0) [MVC](#page-87-0)". Este procedimiento también le indica cómo extraer un MVC del uso del VTCS y regresarlo a las operaciones de Nearline.

#### **DRAINING (Drenaje)**

El MVC se está drenando o ha experimentado un MVCDRain con fallo.

#### **IN ERROR (Con error)**

Se produjo un error mientras se montaba el MVC.

#### **INITIALIZED (Inicializado)**

Se ha inicializado el MVC.

#### **LOST - FAILED TO MOUNT (Perdido: error de montaje)**

El VTCS intentó montar un MVC y el montaje no se completó dentro de un período de timeout de 15 minutos. El VTCS está intentando recuperarse de una situación que podría ser causada por problemas de hardware, problemas del HSC o por la extracción del MVC del ACS. El VTCS intenta eliminar la preferencia de los MVC con este estado.

Si el VTCS realiza un montaje subsiguiente correcto de un MVC con estado LOST(ON), el VTCS configura el estado en LOST(OFF).

Determine la causa del error y corríjalo. También puede usar la utilidad MVCMAINT del VTCS para configurar LOST(OFF) para los siguientes eventos:

LOST(ON) se configuró debido a fallos del LSM o errores de la unidad que se han resuelto.

LOST(ON) se configuró porque el MVC estaba afuera del ACS y se ha vuelto a introducir.

#### **MARKED FULL (Marcado como completo)**

El MVC está completo y no es un candidato para futuras migraciones.

#### **MOUNTED (Montado)**

El MVC está montado en una RTD.

#### **NOT-INITIALIZED (No inicializado)**

El MVC se definió mediante la utilidad CONFIG, pero no se usó nunca.

#### **READ ONLY (Solo lectura)**

El MVC se marcó como de solo lectura debido a una de las siguientes condiciones:

- El MVC era el destino de una exportación o proceso de consolidación. El estado de solo lectura protege el MVC contra futuras actualizaciones.
- El medio del MVC está configurado para proteger los archivos. Corrija el error y use la utilidad MVCMAINT para configurar READONLY(OFF).
- El MVC no tiene las reglas de la SAF configuradas para activar los VTCS con el fin de actualizar el MVC. Corrija el error (para obtener más información, consulte "Definición de un ID De usuario del sistema de seguridad para el HSC, el SMC y el VTCS" en *Instalación de ELS* y use la utilidad MVCMAINT para configurar READONLY(OFF).

#### **BEING AUDITED (En auditoría)**

El MVC se está auditando o ha experimentado una auditoría con fallo. Si la auditoría falló, el VTCS no usará el MVC para migración. Para borrar esta condición, vuelva a ejecutar la utilidad AUDIT contra este MVC.

#### **LOGICALLY EJECTED (Expulsado lógicamente)**

El MVC experimentó una expulsión de MVCDRain o una llamada de RACROUTE ejecutó el MVC para actualización. El MVC no se usará nuevamente para migraciones o recuperaciones. Para borrar esta condición, use MVCDRain contra el MVC sin la opción Eject.

#### **RETIRED (Retirado)**

Se ha retirado el MVC. El VTCS realiza recuperaciones desde el MVC, pero no realiza migraciones al MVC. Sustituya el MVC en cuanto sea posible.

#### **WARRANTY HAS EXPIRED (Garantía caducada)**

La garantía del MVC ha caducado. El VTCS continúa usando el MVC. Deberá comenzar a planear la sustitución del MVC cuando alcance el estado Retired.

#### **INVALID MIR (MIR no válido)**

El VTCS ha recibido el estado de una RTD para indicar a la MIR (registro de información de medios) que un medio 9x40 o T10000 no es válido. La MIR no válida no evita el acceso a los datos, pero puede causar problemas importantes de rendimiento mientras que se accede a los registros de la cinta. El MVC no tiene la capacidad de realizar búsquedas de alta velocidad en las áreas de la cinta que no tienen una entrada de MIR válida.

El VTCS intenta eliminar la preferencia de los MVC con esta condición. Para recuperaciones, si el VTV reside en varios MVC, el VTCS selecciona los MVC con MIR válidos antes que los MVC con MIR no válidos. El VTCS evita el uso de los MVC con MIR no válidos para migración, a menos que la migración esté en el inicio de la cinta. La migración desde el inicio de la cinta corrige la MIR.

El VTCS detecta la condición de MIR no válido al momento del montaje o el desmontaje. Si lo detecta al momento del montaje y la operación se puede completar con otro MVC, el VTCS desmontará el primer MVC y seleccionará un MVC alternativo. *Tenga en cuenta que* el VTCS tiene únicamente una capacidad limitada de cambiar a un MVC alternativo. Es decir, se usa principalmente para migraciones y montaje virtual.

Para los MVC con MIR no válidos, determine la causa del error, que podría deberse a problemas de medios o unidades, y corrija el error.

Para recuperar un MVC con una MIR no válida, ejecute la utilidad *INVENTRY* . Por ejemplo, para recuperar *MVC707*, introduzca:

*INVENTRY MVCID(MVC707)*

## **Recuperación de un MVC con comprobación de datos**

Esta es una instancia muy específica de los problemas de "MVC defectuosos" y sabrá que es necesaria cuando vea un error de comprobación de datos en los informes del MVC y el VTV.

#### **Para recuperar un MVC con comprobación de datos:**

1. Ejecute una auditoría del MVC contra el MVC.

La auditoría intentará leer los metadados del VTV secuencialmente desde el MVC. La auditoría falla cuando encuentra la comprobación de datos, lo que deja al MVC en estado de auditoría. Esto evita que el VTCS seleccione este MVC para salidas.

2. Ejecute MVCDRain Eject para el MVC.

Esto hace que todos los VTV disponibles se recuperen en un VTSS y, a continuación, se vuelvan a migrar a un nuevo MVC sin errores. Esto lógicamente elimina el MVC de la agrupación del MVC.

#### **Nota:**

- Debido al estado de error del MVC, si es posible, el VTCS recupera los VTV de los MVC alternativos.
- Si los VTV se deben recuperar desde el MVC con error (no hay otras copias disponibles), entonces:
	- Los VTV que se encuentran *antes* del área de comprobación de datos se recuperan en orden de ID de bloque ascendente.
	- Los VTV que se encuentran *después* del área de comprobación de datos se recuperan en orden de ID de bloque descendente.
- 3. Determine si no se han podido recuperar VTV del MVC.

Ejecute un informe detallado del MVC para el MVC. Si aún se informan VTV presentes en el MVC, estos VTV no son recuperables; deberá usar otros métodos para recuperar los datos.

4. Gestione el MVC defectuoso realizando una de las siguientes acciones:

Sustituya el MVC defectuoso con un volumen de cinta inicializado con las mismas etiquetas internas y externas:

- a. Introduzca el comando *EJECT* del HSC para el MVC defectuoso.
- b. Introduzca el comando *ENTER* del HSC para el MVC sustituto.
- c. Inicialice la cinta según sea necesario.
- d. Introduzca el comando *AUDIT* del HSC para el nuevo MVC.
- e. Ejecute el comando *MVCDRAIN* (sin EJECT) para regresar el MVC a la agrupación de MVC.

Extraiga el MVC del sistema:

- a. Introduzca el comando *EJECT* del HSC para el MVC defectuoso.
- b. Edite las definiciones de la agrupación del MVC para extraer el MVC defectuoso de la agrupación.
- <span id="page-131-0"></span>c. Introduzca el comando VT MVCDEF en todos los hosts activos para activar las definiciones de la nueva agrupación del MVC.

## **Uso de la utilidad RTV**

La utilidad RTV es otro elemento que probablemente usará después de hablar con el servicio de Oracle, ya que la RTV está diseñada para leer datos del VTV directamente desde un MVC sin ayuda del VTCS, por ejemplo, en caso de que realmente *haya* perdido el CDS.

RTV es una utilidad independiente y lee un VTV desde un MVC, descomprime el VTV y, a continuación, escribe los datos en una única cinta de salida (volumen de cinta real), de modo que otras aplicaciones puedan leer los datos. Dado que la utilidad RTV es una utilidad independiente; puede ejecutar la RTV cuando un VSM está inactivo pero el sistema de MVS está en funcionamiento.

## **Qué puede recuperar la utilidad RTV**

La utilidad RTV puede recuperar:

- Todos los VTV o los VTV especificados de un MVC especificado. Si no conoce la ubicación de la versión más actualizada de un VTV en el MVC, especifique únicamente el volser del VTV y la utilidad RTV convertirá la versión más actualizada del VTV que descubra en este MVC.
- Un VTV en un ID de bloque en un MVC especificado. La lista del parámetro LISTONLY proporciona un valor de ID de bloque que puede usar como entrada a la utilidad RTV para convertir un VTV en un volumen de Nearline. La especificación del volser y el ID de bloque aceleran el tiempo de posicionamiento.
- Un VTV especificado por un número de juego de datos lógicos en un MVC especificado. La especificación del número del juego de datos lógicos y del volser tendrá un tiempo de posicionamiento mucho más largo, en comparación con la especificación de un ID de bloque o de volser. El uso del ID de bloque y de volser es el método preferido para acceder a un único VTV.

#### **Nota:**

Si se especifica más de un VTV o si no se especifica ningún parámetro de ID de bloque o FILEnum, el MVC completo será de lectura y el contenido del MVC se mostrará como parte de la salida. La lectura del MVC completo es necesaria para garantizar que se descomprimirá únicamente la copia más reciente de un VTV.

#### **Directrices de uso general**

- El volumen de salida que contiene los VTV convertidos debe tener al menos el tamaño máximo del VTT (400 MB, 800 MB, 2 GB, 4 GB o 32 GB) para garantizar que podrá contener un VTV individual.
- Los informes del MVC del VTCS y el VTV proporcionan información para especificar cuál copia de un VTV desea que recupere la utilidad RTV. Asegúrese de tener una copia actualizada de estos informes antes de ejecutar la utilidad RTV. Además, para ayudar a identificar los VTV que desea convertir, puede usar el parámetro LISTONLY para generar una lista de los VTV en un MVC.

Dado que pueden existir múltiples copias en el mismo VTV o en MVC diferentes, *analice detenidamente* los informes del VTV y el MVC, y las listas de LISTONLY para asegurarse de que está usando el MVC correcto para convertir la copia más actualizada del VTV.

• La utilidad RTV no actualiza el catálogo del sistema ni el TMC con información acerca de los volúmenes convertidos; deberá hacerlo manualmente.

## **Consideraciones de seguridad**

- Deberá tener acceso de lectura a los VTV que desea convertir y al MVC que contiene estos VTV o no se podrá ejecutar la aplicación de seguridad del sistema. De lo contrario, la conversión fallará.
- Asegúrese de que APF autorice la biblioteca de carga de la utilidad RTV.
- La utilidad RTV no intenta omitir ninguna protección del TMS. Todos los montajes de cintas de la utilidad RTV están sujetos al control total del TMS.

#### **Nota:**

Dado que la utilidad RTV debe tener la capacidad de rescribir las etiquetas estándar de la cinta en la unidad de salida y de reposicionar la información de la etiqueta en la unidad de entrada, la asignación dinámica se usa para invocar la omisión del procesamiento de etiquetas (BLP) en los volúmenes de cinta. Esto requiere que la biblioteca que contiene el código ejecutable SWSRTV sea autorizada por APF.

## **Ejemplos del JCL**

A continuación, se muestra ejemplos de JCL que usan la utilidad RTV.

## **Visualización de VTV en un MVC**

En el siguiente ejemplo, se muestran JCL de muestra para visualizar los VTV en el MVC MVC001.

```
//JOBVRECJOB(account),programmer 
//RUNRTV EXEC PGM=SWSRTV,PARM='MIXED' 
//STEPLIBDD DSN=hlq.SEALINK,DISP=SHR 
//SLSPRINTDD SYSOUT=A 
//SLSINDD * 
RTV MVC(MVC001)INUNIT(/1AB4) LISTONLY 
/* 
//
```
## **Conversión de un único VTV mediante la especificación del volser**

En el siguiente ejemplo, se muestra un JCL de muestra para ejecutar la utilidad RTV con el fin de convertir el VTV VTV200 en MVC MVC001, que se monta en un transporte 3490E. La salida (VTV VTV200 convertido) va al volumen de salida montado en el transporte 280 y la utilidad RTV copia el VTV VOLID en el volumen de salida.

```
//JOBVRECJOB(account),programmer 
//RUNRTV EXEC PGM=SWSRTV,PARM='MIXED' 
//STEPLIBDD DSN=hlq.SEALINK,DISP=SHR 
//SLSPRINTDD SYSOUT=A 
1/SLSTNDD * RTV MVC(MVC001) INUNIT(3490E) VTV(VTV200) CPYVOLID OUTUNIT(280) 
/* 
//
```
## **Conversión de un único VTV mediante la especificación del volser y el ID de bloque**

En el siguiente ejemplo, se muestra un JCL de muestra para ejecutar la utilidad RTV con el fin de convertir el VTV VTV200 en el ID de bloque x'8EA484AB' del MVC MVC001, que se monta en un transporte 3490E. La salida (el VTV VTV200 convertido) va al volumen de salida montado en el transporte 480.

```
//JOBVRECJOB(account),programmer 
//RUNRTV EXEC PGM=SWSRTV,PARM='MIXED' 
//STEPLIBDD DSN=hlq.SEALINK,DISP=SHR 
//SLSPRINTDD SYSOUT=A 
//SLSINDD * 
  RTV MVC(MVC001) INUNIT(3490E) VTV(VTV200) BLOCK(8EA484AB) OUTUNIT(480) 
/* 
//
```
# **Apéndice A. Sentencias de control de LCM**

En este apéndice, se muestran las sentencias de control de LCM.

**Tabla A.1. Sentencias de control de LCM**

| Sentencia de control de LCM                                      | <b>Estado</b> | Comando de utilidad HSC/<br><b>VTCS</b> |
|------------------------------------------------------------------|---------------|-----------------------------------------|
| <b>ACTION CONSOLIDATE</b>                                        | Sin cambios   | <b>CONSOLIDATE</b>                      |
| <b>ACTION DRAIN</b>                                              | Mejorada      | <b>MVCDRAIN</b>                         |
| <b>ACTION EJECT</b>                                              | Sin cambios   | <b>EJECT</b>                            |
| <b>ACTION EXPORT</b>                                             | Sin cambios   | <b>EXPORT</b>                           |
| <b>ACTION MIGRATE</b>                                            | Sin cambios   | <b>MIGRATE</b>                          |
| <b>ACTION MOVE</b>                                               | Sin cambios   | <b>MOVE</b>                             |
| <b>ACTION RECALL</b>                                             | Sin cambios   | <b>RECALL</b>                           |
| <b>ACTION RECLAIM</b>                                            | Mejorada      | <b>RECLAIM</b>                          |
| <b>ACTION SCRATCH</b>                                            | Sin cambios   | <b>SCRATCH</b>                          |
| <b>ACTION UNSCRATCH</b>                                          | Sin cambios   | UNSCRATCH, REPLACEALL                   |
| <b>ACTION VAULT ASSIGN</b>                                       | Mejorada      |                                         |
| <b>ACTION VAULT RELEASE</b>                                      | Mejorada      |                                         |
| <b>ACTION VAULT RETURN</b>                                       | Mejorada      |                                         |
| <b>DATASET</b>                                                   | Sin cambios   |                                         |
| <b>LOCATION</b>                                                  | Sin cambios   |                                         |
| <b>MANAGE PHYSICAL</b>                                           | Mejorada      |                                         |
| <b>MANAGE VIRTUAL</b>                                            | Sin cambios   |                                         |
| <b>MÉTODO</b>                                                    | Sin cambios   |                                         |
| <b>OPTIONS</b>                                                   | Mejorada      |                                         |
| OPTIONS SYNC, SYNCVTV MANAGE PHYSICAL y<br><b>MANAGE VIRTUAL</b> | Mejoradas     | SLUCONDB (y equivalente del<br>SMC)     |
| <b>PULLLIST</b>                                                  | Sin cambios   |                                         |
| <b>REPORT CELLCNT</b>                                            | Mejorada      |                                         |
| REPORT CONSOLIDATE                                               | Sin cambios   |                                         |
| <b>REPORT DATASET</b>                                            | Sin cambios   |                                         |
| <b>REPORT EJECT</b>                                              | Sin cambios   |                                         |
| <b>REPORT ENTER</b>                                              | Sin cambios   |                                         |
| <b>REPORT EXPORT</b>                                             | Sin cambios   |                                         |

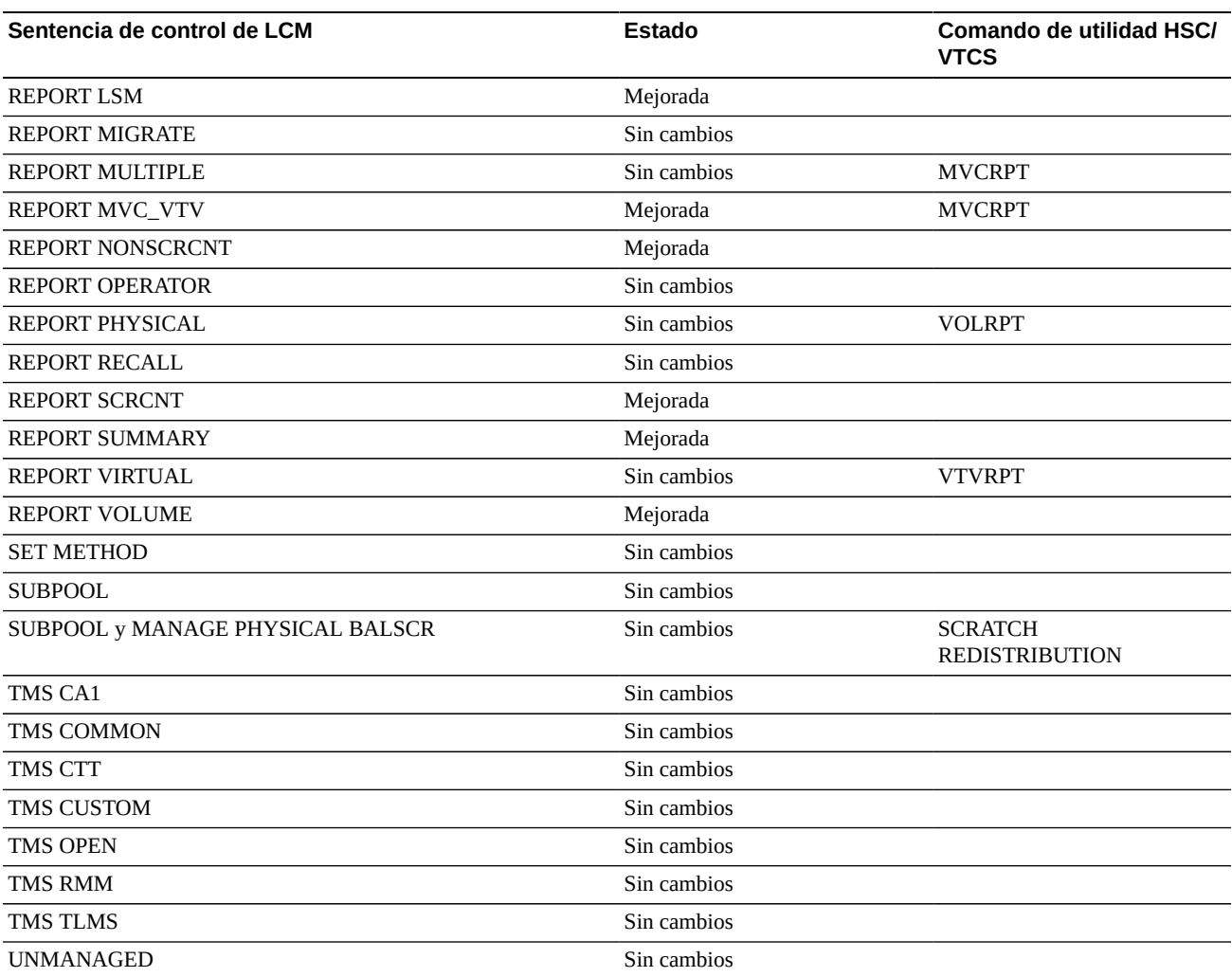

# **Índice**

## **A**

agrupaciones de MVC comando VT Display, [74](#page-73-0), [75](#page-74-0) AUDIT, [101](#page-100-0), [115](#page-114-1)

## **C**

cambio de nombre de los juegos de datos de control, [28](#page-27-0) cartuchos introducción en el LSM con etiquetas faltantes o ilegibles, [63](#page-62-0) VOLSER duplicados, [62](#page-61-0) comando COMMPath y sentencia de control uso, [65](#page-64-0) comando Disable del CDS, [27](#page-26-0), [28](#page-27-1) comando Display, [67](#page-66-0) comando SET SET SLIDRIVS procedimiento, [46,](#page-45-0) [104](#page-103-0) cómo borrar el estado RECOVERY de CAP, [63](#page-62-1) componente de software de host (HSC) comandos de diagnóstico Display, [67](#page-66-0) restauración de comunicaciones de host a host, [65](#page-64-1) comunicaciones restauración, [65](#page-64-2) copia de seguridad CDS, [23](#page-22-0) copiar CDS (con cambio de nombre), [28](#page-27-0)

## **D**

diagnóstico volcados de programa, [67](#page-66-1)

## **E**

estado RECOVERY en un CAP borrar, [63](#page-62-1) etiquetas introducción de cartuchos con etiquetas faltantes o ilegibles, [63](#page-62-2) etiquetas faltantes o ilegibles, [63](#page-62-3)

## **G**

gestor de respuestas vencidas (ORH) descripción general, [66](#page-65-0) respuesta del operador requerida para solicitudes de montaje, desmontaje, movimiento e intercambio, [66](#page-65-1)

## **H**

historial evento (rastreo de GTF), [17](#page-16-0) host restauración de comunicaciones de host a host, [65](#page-64-3)

## **I**

informes utilidad BACKup, [23](#page-22-0) intercambio de un CDS, [30](#page-29-0) introducción de cartuchos en el LSM con etiquetas faltantes o ilegibles, [63](#page-62-4) VOLSER duplicados e ilegibles, [62](#page-61-1)

## **J**

juego de datos de control (CDS) cambiar nombre de procedimiento, [28](#page-27-0) intercambio, [30](#page-29-0)

## **L**

liberación de un CAP asignado, [64](#page-63-0)

## **M**

migración demanda, [81](#page-80-0) módulo de almacenamiento de biblioteca (LSM) introducción de cartuchos con etiquetas faltantes o ilegibles, [63](#page-62-5) introducción de VOLSER duplicados, [62](#page-61-2) mover CDS (con cambio de nombre), [28](#page-27-0) MVC recuperación de espacio demanda, [81](#page-80-0)

## **N**

nuevos volúmenes insuficientes en ACS, [18](#page-17-0)

## **P**

puerto de acceso de cartuchos (CAP) eliminación del estado RECOVERY en el comando Display Cap, [63](#page-62-1)

## **R**

recuperación eliminación del estado RECOVERY en el comando Display Cap, [63](#page-62-1) liberación de un CAP asignado, [64](#page-63-1) restauración de comunicaciones de host a host, [65](#page-64-4) recuperación de espacio demanda, [81](#page-80-0) registro de latidos de la base de datos (DHB) reasignación de CDS mediante el comando Enable/Disable del CDS, [27,](#page-26-0) [28](#page-27-1) resolución de problemas comunes, [123](#page-122-1) restauración de servicios de comunicaciones de host a host, [65](#page-64-5) reubicación de un CDS, [28](#page-27-2)

## **S**

subagrupaciones nuevas comando VT Display, [71](#page-70-0)

## **U**

utilidad BACKup descripción, [23](#page-22-0) función, [23](#page-22-0) utilidad de recuperación, [132](#page-131-0) utilidad RESTore motivos de la ejecución, [31](#page-30-1) utilidad RTV, [132](#page-131-0) utilidades BACKup, [23](#page-22-0)

## **V**

volcado programa, [67](#page-66-1) volcados de ABEND, [17](#page-16-1) VSM gestión

migraciones, recuperaciones y reclamaciones bajo demanda, [81](#page-80-0) resolución de problemas comunes, [123](#page-122-1) VTSS, [75](#page-74-1) migración del VTV demanda, [83](#page-82-0) recuperación del VTV demanda, [83](#page-82-1) VTCS migración del VTV demanda, [83](#page-82-0) utilidades AUDIT, [101](#page-100-0), [115](#page-114-1) recuperación, [132](#page-131-0) RTV, [132](#page-131-0) VTD comando VT Display, [71](#page-70-1) VTSS gestión, [75](#page-74-1) VTV migración rendimiento bajo, [125](#page-124-1) migraciones bajo demanda, [81](#page-80-0) recuperar demanda, [81](#page-80-0) rendimiento de migración bajo, [125](#page-124-2) rendimiento de montaje bajo, [123](#page-122-2)